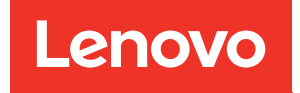

# Руководство по настройке ThinkSystem ST50 V2

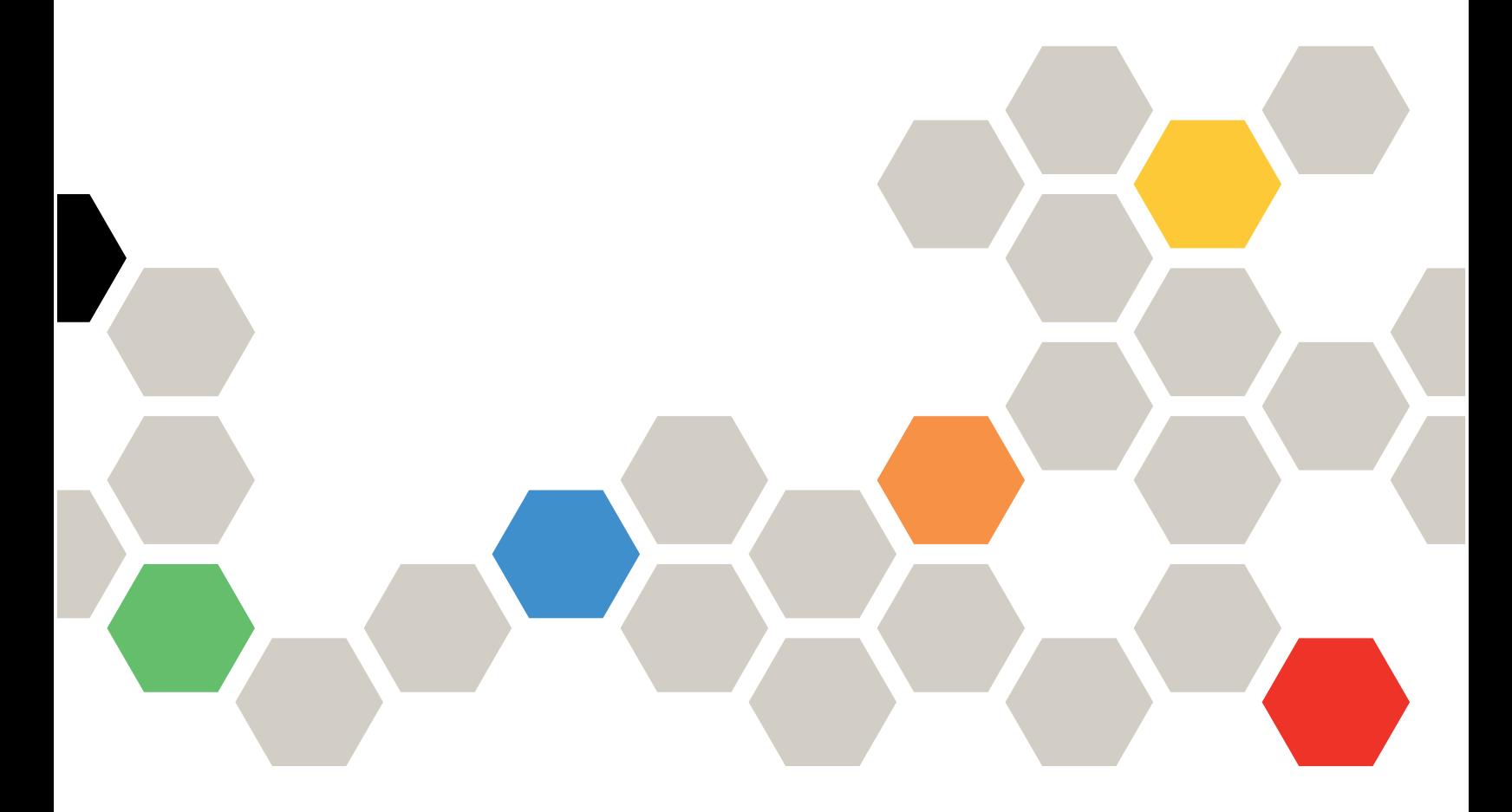

Типы компьютеров: 7D8J и 7D8K

#### Примечание

Перед использованием этой информации и сопутствующего продукта внимательно прочитайте сведения и инструкции по технике безопасности на веб-странице по следующему адресу: [http://thinksystem.lenovofiles.com/help/topic/safety\\_documentation/pdf\\_files.html](http://thinksystem.lenovofiles.com/help/topic/safety_documentation/pdf_files.html)

Кроме того, обязательно ознакомьтесь с условиями гарантии Lenovo для своего сервера, которые можно найти по следующему адресу: <http://datacentersupport.lenovo.com/warrantylookup>

#### Первое издание (Март 2022 г.)

#### © Copyright Lenovo 2022, 2022.

УВЕДОМЛЕНИЕ ОБ ОГРАНИЧЕНИИ ПРАВ. Если данные или программное обеспечение предоставляются в соответствии с контрактом Управления служб общего назначения США (GSA), на их использование, копирование и разглашение распространяются ограничения, установленные соглашением № GS-35F-05925.

# **Содержание**

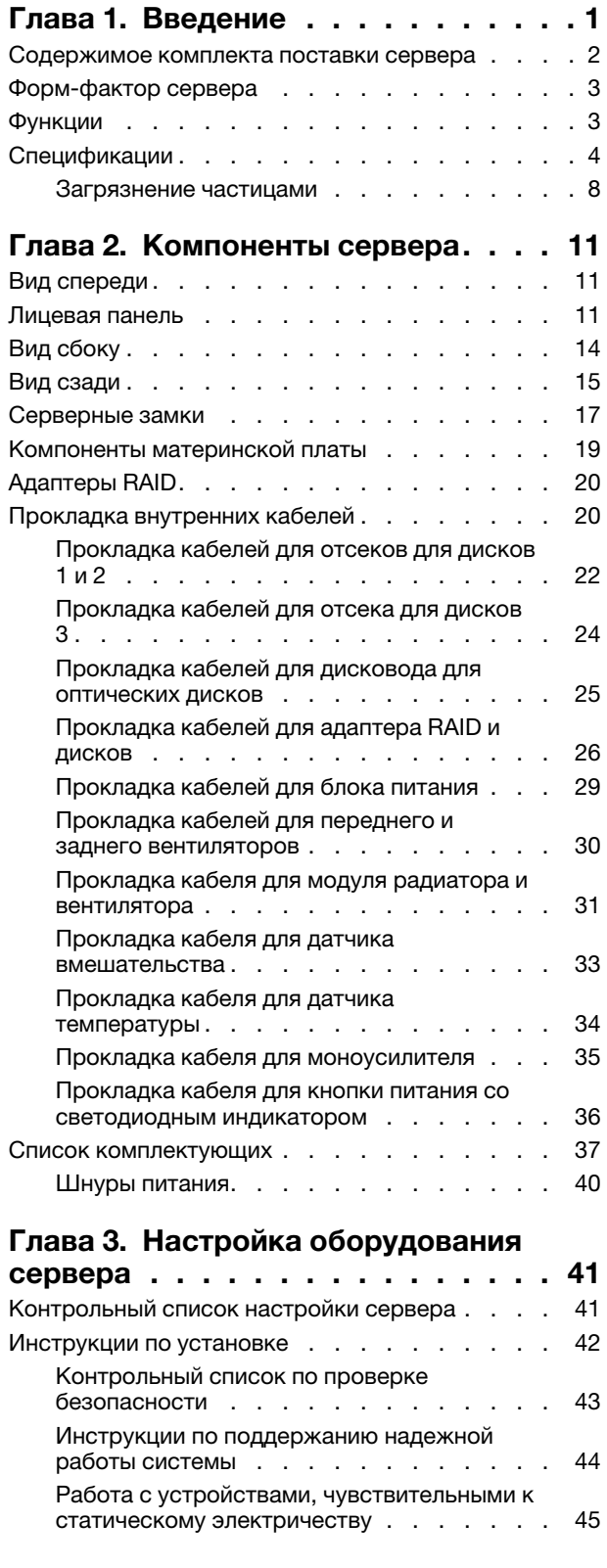

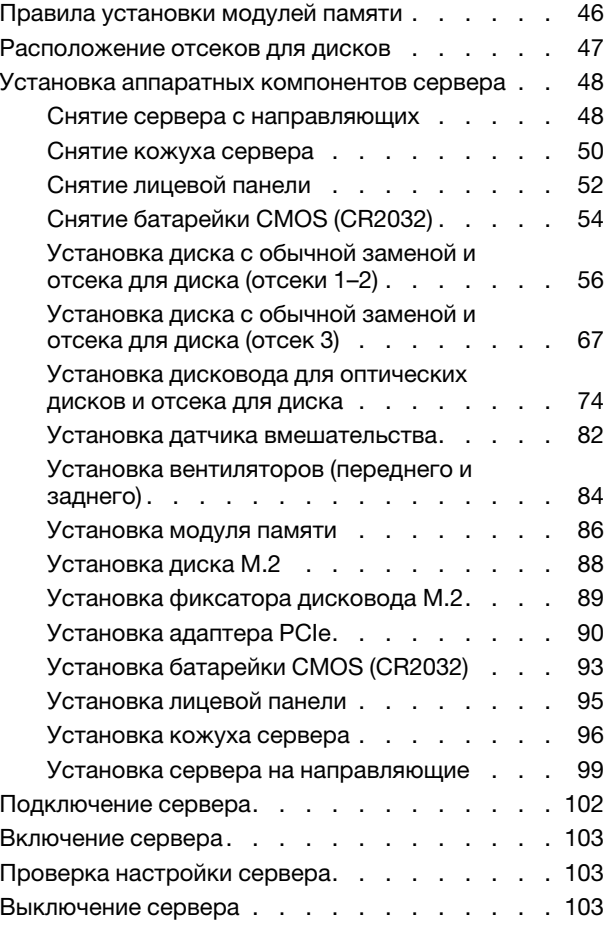

### [Глава 4. Конфигурация](#page-108-0)

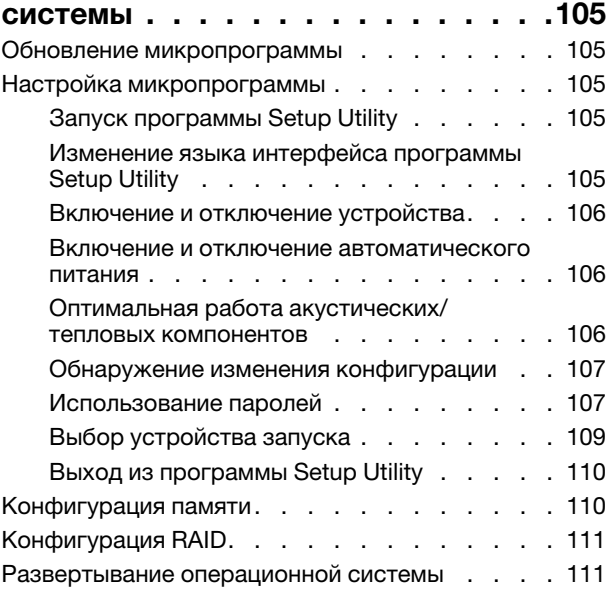

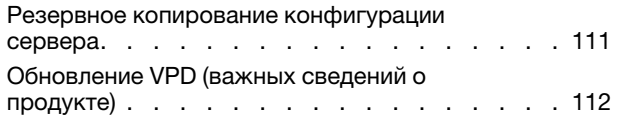

### [Глава 5. Устранение проблем](#page-118-0)

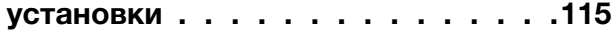

### [Приложение A. Получение помощи](#page-122-0) [и технической поддержки . . . . . . 119](#page-122-0) [Перед обращением в службу поддержки . . . . 119](#page-122-1) [Обращение в службу поддержки . . . . . . . 120](#page-123-0) [Приложение B. Товарные](#page-124-0)

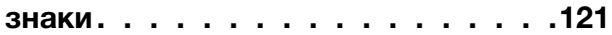

# <span id="page-4-0"></span>Глава 1. Введение

ThinkSystem ST50 V2 — это башенный сервер 4U, предназначенный для повышения производительности и расширения возможностей обработки различных ИТ-нагрузок. Благодаря модульной конструкции сервер можно настроить для обеспечения максимальной емкости или высокой плотности хранения с возможностью выбора вариантов ввода-вывода и с многоуровневым управлением системой.

При разработке сервера основное внимание уделялось производительности, простоте использования, надежности и возможностям расширения. Эти особенности позволяют настраивать оборудование системы, чтобы удовлетворить ваши потребности сегодня и обеспечить гибкие возможности расширения на будущее.

На сервер предоставляется ограниченная гарантия. Подробные сведения о гарантии см. по следующему адресу: <https://support.lenovo.com/us/en/solutions/ht503310>

Подробные сведения о вашей конкретной гарантии см. по следующему адресу: [http://](http://datacentersupport.lenovo.com/warrantylookup) [datacentersupport.lenovo.com/warrantylookup](http://datacentersupport.lenovo.com/warrantylookup)

#### Идентификация сервера

При обращении в службу поддержки Lenovo информация о типе и серийном номере компьютера помогает техническим специалистам идентифицировать сервер и быстрее предоставить услуги поддержки.

Тип компьютера и серийный номер можно найти на идентификационной этикетке, расположенной на лицевой стороне сервера.

На следующем рисунке показано расположение идентификационной этикетки.

Примечание: Иллюстрации в этом документе могут несколько отличаться от вашего сервера.

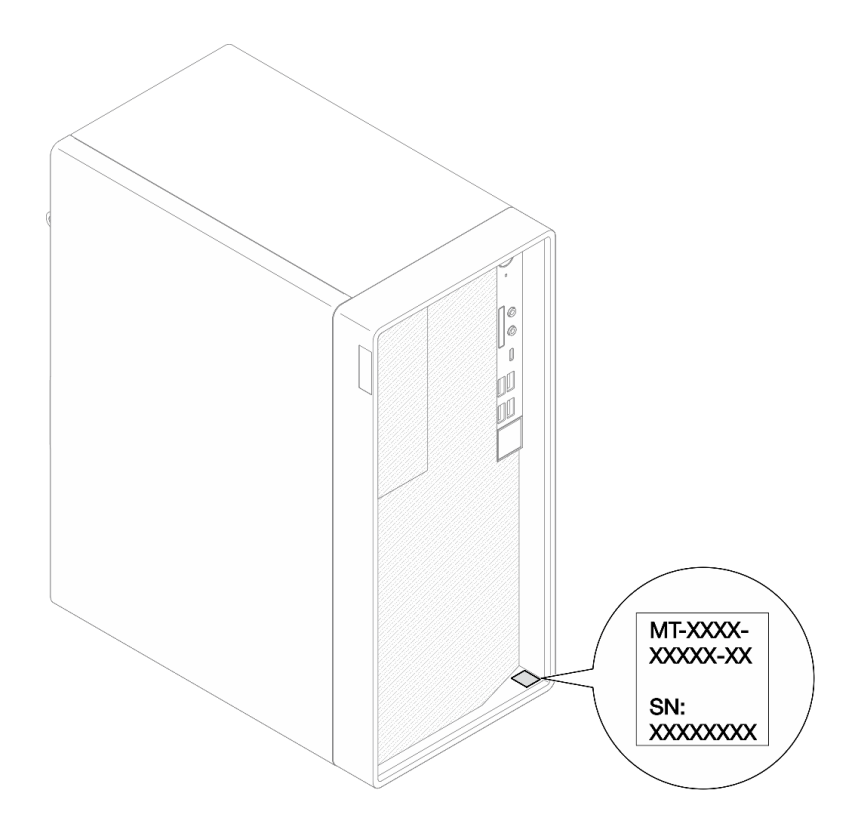

Рис. 1. Расположение идентификационной этикетки

#### Код быстрого ответа

На наклейке для обслуживания системы, расположенной с внутренней стороны кожуха сервера, нанесен QR-код, позволяющий получить доступ к служебной информации с мобильного устройства. QR-код можно отсканировать с помощью мобильного устройства и приложения считывания QRкодов, чтобы быстро получить доступ к веб-сайту Lenovo со служебной информацией для этого сервера. На веб-сайте Lenovo со служебной информацией содержится дополнительная видеоинформация по установке и замене компонентов, а также представлены коды ошибок для поддержки сервера.

На следующем рисунке показан QR-код.

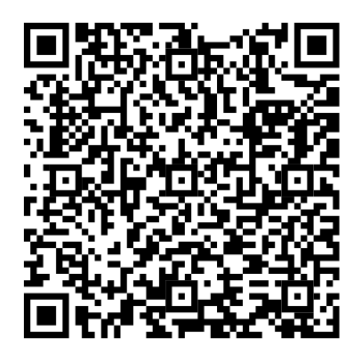

Рис. 2. QR-код

### <span id="page-5-0"></span>Содержимое комплекта поставки сервера

При получении сервера убедитесь, что в комплекте поставки имеется все, что вы ожидали получить.

В комплект поставки сервера входят следующие компоненты:

Примечание: Компоненты, помеченные звездочкой (\*), доступны только в некоторых моделях.

- 1. Сервер
- 2. Клавиатура\*
- 3. Коробка с материалами, содержащая различные компоненты, в частности набор аксессуаров, шнуры питания\* и документацию.

### <span id="page-6-0"></span>Форм-фактор сервера

Сервер ThinkSystem ST50 V2 поддерживает оба форм-фактора — башенного и стоечного типов.

Сервер с форм-фактором башенного типа можно преобразовать в сервер с форм-фактором стоечного типа, установив комплект преобразования башенного типа в стоечный. Инструкции по установке комплекта преобразования башенного типа в стоечный см. в документации, поставляемой с этим комплектом.

### <span id="page-6-1"></span>Функции

При разработке сервера основное внимание уделялось производительности, простоте использования, надежности и возможностям расширения. Эти особенности позволяют настраивать оборудование системы, чтобы удовлетворить ваши потребности сегодня и обеспечить гибкие возможности расширения на будущее.

Ниже перечислены функции и технологии, реализуемые сервером:

#### • Микропрограмма сервера, совместимая с UEFI

Микропрограмма Lenovo ThinkSystem совместима с UEFI (Unified Extensible Firmware Interface). UEFI заменяет BIOS и определяет стандартный интерфейс между операционной системой, микропрограммой платформы и внешними устройствами.

Серверы Lenovo ThinkSystem могут загружаться с использованием операционных систем, совместимых с UEFI, операционных систем на базе BIOS и адаптеров на базе BIOS, а также адаптеров, совместимых с UEFI.

#### • Большая емкость системной памяти

Сервер поддерживает модули DIMM без буферизации с кодом исправления ошибок (ECC UDIMM). Дополнительные сведения о конкретных типах и максимальной емкости памяти см. в разделе [«Спецификации» на странице 4.](#page-7-0)

#### • Большая емкость хранилища данных и возможность оперативной замены

Сервер поддерживает до трех дисков и один компактный дисковод SATA для оптических дисков.

#### • Доступ к веб-сайту Lenovo со служебной информацией с мобильного устройства

На наклейке для обслуживания системы, расположенной с внутренней стороны кожуха сервера, нанесен QR-код, который можно отсканировать с помощью мобильного устройства или приложения считывания QR-кодов, чтобы быстро получить доступ к веб-сайту Lenovo со служебной информацией для этого сервера. На веб-сайте Lenovo со служебной информацией предоставляется дополнительная видеоинформация по установке и замене компонентов и содержатся коды ошибок для поддержки сервера.

#### • Lenovo XClarity Provisioning Manager Lite (необязательно)

Lenovo XClarity Provisioning Manager Lite позволяет настроить избыточный массив независимых дисков (RAID), установить совместимые операционные системы и связанные с ними драйверы устройств, а также выполнить диагностику. Дополнительные сведения см. в разделе

#### [http://sysmgt.lenovofiles.com/help/topic/LXPML/LXPM\\_Lite\\_user\\_guide.pdf](https://sysmgt.lenovofiles.com/help/topic/lxpm_frontend/lxpm_lite_about.html)

#### • Невероятная надежность

По результатам испытаний, система способна выдерживать даже непрерывные корпоративные рабочие нагрузки.

### <span id="page-7-0"></span>Спецификации

Ниже представлена сводка компонентов и спецификаций сервера. В зависимости от модели некоторые компоненты могут быть недоступны и некоторые спецификации могут не применяться.

| Спецификация                     | Описание                                                                                                    |
|----------------------------------|----------------------------------------------------------------------------------------------------|
| Размеры                          | Сервер 4U<br>• Ширина: 170 мм (6,7 дюйма)<br>• Высота: 376 мм (14,8 дюйма)<br>- Высота без ножек: 370 мм (14,6 дюйма)<br>• Глубина: 315,4 мм (12,4 дюйма)                                                                                                    |
| Вес (зависит от<br>конфигурации) | • Максимальный: 9,4 кг (20,7 фунта)                                                                                                    |
| Процессор                        | Этот сервер поддерживает один из следующих процессоров Intel®:<br>• Xeon <sup>®</sup> E3-23XX<br>• Pentium Gold<br>Список поддерживаемых процессоров см. по следующему адресу: https://<br>static.lenovo.com/us/en/serverproven/index.shtml.<br>Примечание:<br>Процессор Xeon® E3–23XX без встроенной видеокарты не поддерживает функции<br>перенаправления KVM. Если установлен такой процессор, требуется графический<br>процессор. Если в системе установлен процессор со встроенной видеокартой и<br>графический процессор, встроенная видеокарта и порты DisplayPort будут<br>отключены.                                                                         |
| Память                           | •   Гнезда: четыре гнезда DIMM (два канала, два модуля DIMM на канал)<br>• Минимальная емкость: 8 ГБ<br>Максимальная емкость: 128 ГБ<br>$\bullet$ Tипы DIMM:<br>- UDIMM 1R х 8 емкостью 8 ГБ, 3200 млн операций в секунду с ЕСС<br>- UDIMM 2R х 8 емкостью 16 ГБ, 3200 млн операций в секунду с ЕСС<br>- UDIMM 2R х 8 емкостью 32 ГБ, 3200 млн операций в секунду с ЕСС<br>Примечание: Процессор Pentium поддерживает до 2666 млн операций в секунду.<br>Дополнительные сведения о правилах установки модулей памяти и<br>поддерживаемой скорости ее работы см. в разделе «Правила установки модулей<br>памяти» на странице 46.                                       |
| Расширение хранилища             | Два отсека для 3,5-дюймовых дисков (один для дополнительного), один отсек для<br>2,5-дюймового диска (дополнительный), один отсек для оптического диска и один<br>диск М.2.<br>• Отсек для диска 1<br>- 3,5-дюймовый жесткий или твердотельный диск<br>• Отсек для диска 2 (дополнительный)<br>- Один 2,5-дюймовый жесткий или твердотельный диск<br>• Отсек для диска 3 (дополнительный)<br>- Один 3,5-дюймовый жесткий или твердотельный диск<br>• Отсек дисковода для оптических дисков (дополнительный)<br>- Один компактный дисковод для оптических дисков SATA 9 мм<br>Диск М.2 (дополнительный)<br>- Один стандартный модуль M.2 NVMe PCle 2280 (для загрузки) |

Табл. 1. Спецификации, Типы 7D8J и 7D8K

Табл. 1. Спецификации, Типы 7D8J и 7D8K (продолж.)

| Спецификация       | Описание                                                                                                    |  |  |
|--------------------|----------------------------------------------------------------------------------------------------|--|--|
| Гнезда расширения  | Доступны три гнезда расширения PCIe.<br>• Гнездо PCIe 1: PCI Express 4.0 x16 (FHHL, адаптер PCIe 75 Вт)<br>• Гнездо PCIe 2: PCI Express 3.0 x1 (FHHL, адаптер PCIe 25 Вт)<br>• Гнездо PCIe 3: PCI Express 3.0 x4 в гнезде x16 (FHHL, адаптер PCIe 25 Вт) |  |  |
|                    | Примечания:                                                                                                    |  |  |
|                    | • Процессор Pentium поддерживает гнезда до PCI Express 3.0.                                                                                                    |  |  |
|                    | • При установке адаптера PCIe x8/x16 в гнездо PCIe 3 производительность<br>адаптера PCIe может снизиться из-за пропускной способности гнезда PCIe 3<br>$(x4)$ .                                                                                          |  |  |
|                    | Для оптимальной производительности загрузочного приложения PXE (Preboot<br>eXecution Environment) рекомендуется установить адаптер Ethernet,<br>поддерживающий загрузку РХЕ.                                                                             |  |  |
|                    | Доступно одно гнездо расширения М.2<br>• Один стандартный модуль М.2 NVMe PCle 2280 (для загрузки) (дополнительный)                                                                                                    |  |  |
| Встроенные функции | Сервер поддерживает девять разъемов USB                                                                                                    |  |  |
|                    | • На передней панели                                                                                                    |  |  |
|                    | - Один порт USB 3.2 Gen 1 Type C                                                                                                    |  |  |
|                    | - Два порта USB 3.2 Gen 1                                                                                                    |  |  |
|                    | - Два порта USB 3.2 Gen 2                                                                                                    |  |  |
|                    | • На задней панели                                                                                                    |  |  |
|                    | - Четыре порта USB 3.2 Gen 1                                                                                                    |  |  |
|                    | Примечания:                                                                                                    |  |  |
|                    | • USB 3.2 Gen 1: 5 Гбит/с (640 МБ/с)                                                                                                    |  |  |
|                    | • USB 3.2 Gen 2: 10 Гбит/с (1280 МБ/с)                                                                                                    |  |  |
|                    | Разъемы и кнопка на передней панели сервера<br>• Кнопка питания со светодиодным индикатором<br>• Один разъем для микрофона*<br>• Один комбинированный аудиоразъем*                                                                                       |  |  |
|                    | Разъемы и порт на задней панели сервера<br>• Один разъем Ethernet 1 GbE RJ-45 с адаптером Intel I219-LM<br>• Два разъема DisplayPort (4К, 60 МГц)†<br>• Один разъем последовательного порта<br>• Один линейный аудиовыход*                               |  |  |
|                    | Примечание:<br>* Поддерживается только клиентской операционной системой Windows.                                                                                                    |  |  |
|                    | † Поддерживаются только процессором со встроенной видеокартой.<br>Дополнительные сведения см. в пункте «Процессор» раздела «Спецификации» на<br>странице 4.                                                                                              |  |  |

Табл. 1. Спецификации, Типы 7D8J и 7D8K (продолж.)

| Спецификация                       | Описание                                                                                                    |  |  |
|------------------------------------|----------------------------------------------------------------------------------------------------|--|--|
| Сети                               | • Один разъем Ethernet 1 GbE RJ-45 с адаптером Intel I219-LM. См. раздел «Вид<br>сзади» на странице 15.<br>Поддерживает до двух сетевых адаптеров.                                                                                                    |  |  |
|                                    | Примечание:<br>Для оптимальной производительности загрузочного приложения PXE (Preboot<br>eXecution Environment) рекомендуется установить адаптер Ethernet,<br>поддерживающий загрузку РХЕ.<br>Список поддерживаемых сетевых адаптеров см. по адресу https://static.lenovo.com/<br>us/en/serverproven/index.shtml.                                                              |  |  |
| Управление системами               | • Intel <sup>®</sup> Active Management Technology (AMT) 15.0                                                                                                    |  |  |
|                                    | Lenovo XClarity Provisioning Manager Lite (дополнительно).                                                                                                    |  |  |
|                                    | • Встроенный модуль TPM 2.0                                                                                                    |  |  |
|                                    | Примечания:                                                                                                    |  |  |
|                                    | • При настройке удаленного доступа и политики питания убедитесь, что питание<br>включено.                                                                                                    |  |  |
|                                    | • Не обращайте внимания на предупреждение «Неустранимая ошибка<br>клавиатуры PS/2 или USB», так как система не поддерживает устройства с<br>интерфейсом PS/2.                                                                                                    |  |  |
|                                    | • Некоторые приложения Lenovo для управления системами, включая XClarity<br>Administrator, XClarity Controller, XClarity Energy Manager и XClarity Essentials, не<br>поддерживаются сервером ST50 V2.                                                                                                    |  |  |
|                                    | • Сведения о Lenovo XClarity Provisioning Manager Lite см. в документации по<br>LXPM, соответствующей вашему серверу, по адресу https://<br>sysmgt.lenovofiles.com/help/topic/lxpm_frontend/lxpm_product_page.html.                                                                                                    |  |  |
| RAID (в зависимости от             | Программный массив RAID                                                                                                    |  |  |
| модели)                            | Встроенный контроллер SATA 6 Гбит/с, поддерживающий режим AHCI (JBOD) или<br>RSTe (RAID). Режим RSTe поддерживает RAID уровней 0, 1 и 5.                                                                                                    |  |  |
|                                    | Аппаратный массив RAID                                                                                                    |  |  |
|                                    | Сервер поддерживает RAID уровней 0 и 1.                                                                                                    |  |  |
|                                    | Адаптер RAID должен быть установлен в гнездо PCIe 1.                                                                                                    |  |  |
|                                    | Для этого сервера доступны следующие варианты адаптера RAID:<br>• HBA ThinkSystem 4350-8i SAS/SATA 12 Гбит/с<br>• Адаптер ThinkSystem RAID 5350-8i PCle 12 Гбит/с                                                                                                    |  |  |
|                                    | Список поддерживаемых адаптеров см. по адресу https://static.lenovo.com/us/en/<br>serverproven/index.shtml.                                                                                                    |  |  |
|                                    | Примечание:<br>На одном сервере можно устанавливать и жесткие, и твердотельные диски, но<br>установка дисков разных типов в одном RAID-массиве не поддерживается.                                                                                                    |  |  |
| Адаптер графического<br>процессора | Для этого сервера доступен указанный ниже дополнительный адаптер<br>графического процессора.<br>• Активный графический процессор ThinkSystem NVIDIA Quadro T1000 PCIe 8 ГБ<br>- Должен быть установлен в гнездо расширения PCIe 1.<br>Этот адаптер графического процессора поддерживает разрешение 8К.<br>Рекомендуется использовать сертифицированные кабели адаптера дисплея. |  |  |

Табл. 1. Спецификации, Типы 7D8J и 7D8K (продолж.)

| Спецификация                               | Описание                                                                                                    |  |
|--------------------------------------------|----------------------------------------------------------------------------------------------------|--|
| Вентиляторы                                | Этот сервер поддерживает до трех вентиляторов.                                                                                                    |  |
|                                            | • Если величина отвода тепловой мощности процессора меньше 95 Вт:<br>- Один передний вентилятор<br>- Один задний вентилятор (только если установлен отсек для диска 3)<br>- Один вентилятор радиатора процессора                                                                                                    |  |
|                                            | • Если величина отвода тепловой мощности процессора составляет 95 Вт:<br>- Один передний вентилятор<br>- Один вентилятор радиатора процессора                                                                                                    |  |
| Электрический вход                         | Этот сервер поддерживает один из следующих блоков питания без возможности<br>оперативной замены и без резервирования:<br>• Стационарный с одним выходом ATX Gold 300 Вт<br>- 115 или 230 В перем. тока на входе<br>Этот блок питания не поддерживает процессоры Intel Xeon® E3–2388G и E3–<br>2378.<br>• Стационарный с несколькими выходами ATX Platinum 500 Вт<br>- 115 или 230 В перем. тока на входе |  |
| Минимальная<br>конфигурация для<br>отладки | • Один процессор<br>• Один модуль памяти UDIMM объемом 8 ГБ с поддержкой ЕСС в гнезде 1<br>• Один блок питания<br>• Один 3,5-дюймовый диск в отсеке для диска 1<br>• Шнур питания<br>• Один передний вентилятор компьютера                                                                                                    |  |
| Излучение акустического<br>шума            | • Уровень звуковой мощности (LwAd)<br>- В режиме ожидания<br>– Типовой: 3,5 бел<br>– Максимальный: 5,0 бел<br>- Рабочие условия<br>- Типовой: 5,4 бел<br>- Максимальный: 5,4 бел<br>• Уровень звукового давления (LpAm)<br>- В режиме ожидания<br>- Типовой: 25 дБА<br>- Максимальный: 37 дБА<br>Рабочие условия<br>- Типовой: 40 дБА<br>- Максимальный: 40 дБА<br>Примечания:                           |  |
|                                            | 1. Эти уровни звука измерены в управляемых акустических средах согласно<br>процедурам, определенным стандартом ISO 7779, и сообщаются в<br>соответствии с требованиями стандарта ISO 9296.                                                                                                    |  |
|                                            | 2. Представленные уровни акустического шума основаны на указанных ниже<br>конфигурациях и могут изменяться в зависимости от конфигурации и условий.                                                                                                    |  |
|                                            | • Типовая конфигурация: 1 ЦП 80 Вт, 4 модуля DIMM 32 ГБ, 2 жестких или<br>твердотельных диска, 1 диск М.2 960G, RAID 5350-8i, 1 блок питания 300 Вт                                                                                                    |  |
|                                            | Максимальная конфигурация: 1 ЦП 95 Вт, 4 модуля DIMM 32 ГБ, 2 жестких<br>٠<br>или твердотельных диска, 1 диск М.2 960G, 1 графический процессор<br>T1000, 1 блок питания 500 Вт                                                                                                    |  |
| Тепловая мощность                          | Примерная тепловая мощность:<br>Минимальная конфигурация: 443 БТЕ/ч, 130 Вт<br>Максимальная конфигурация: 754 БТЕ/ч, 221 Вт                                                                                                    |  |

Табл. 1. Спецификации, Типы 7D8J и 7D8K (продолж.)

| Спецификация         | Описание                                                                                                    |  |  |
|----------------------|----------------------------------------------------------------------------------------------------|--|--|
| Окружающая среда     | ThinkSystem ST50 V2 соответствует спецификации ASHRAE класса A2.<br>• Температура воздуха:<br>- Рабочие условия<br>– ASHRAE класс A2: от 10 до 35 °С (от 50 до 95 °F); максимальная<br>температура окружающей среды уменьшается на 1 °С с увеличением<br>высоты на каждые 300 м (984 фута) свыше 900 м (2 953 фута).<br>При выключенном сервере: от -10 до 60 °С (от 14 до 140 °F)<br>- Транспортировка/хранение: от -20 до 60 °С (от -4 до 140 °F)<br>Максимальная высота: 3 050 м (10 000 футов)<br>• Относительная влажность (без образования конденсата):<br>- Условия эксплуатации<br>– ASHRAE класса А2: 8 до 80 %, максимальная точка росы: 21 °С (70 °F)<br>- Транспортировка/хранение: 8 до 90 %<br>Загрязнение частицами<br>Внимание: Присутствующие в воздухе частицы и активные газы, а также<br>другие факторы окружающей среды, например влажность или температура,<br>могут представлять опасность для сервера. Сведения о предельных значениях<br>частиц и газов см. в разделе «Загрязнение частицами» на странице 8. |  |  |
| Операционные системы | Поддерживаемые и сертифицированные операционные системы:<br>• Microsoft Windows Server<br>• VMware ESXi<br>• Red Hat Enterprise Linux<br>• SUSE Linux Enterprise Server<br>• Ubuntu<br>Справочные материалы:<br>• Список доступных операционных систем: https://lenovopress.com/osig.<br>• Инструкции по развертыванию ОС: «Развертывание операционной системы» на<br>странице 111.                                                                                                    |  |  |

### <span id="page-11-0"></span>Загрязнение частицами

Внимание! Взвешенные частицы (включая металлическую стружку) и активные газы отдельно или в сочетаниях с другими факторами окружающей среды, такими как влажность или температура, могут представлять опасность для описанного в этом документе устройства.

К рискам, которые представляют избыточные уровни частиц или концентрация опасных газов, относятся повреждения, которые могут вызвать неисправность или выход устройства из строя. Изложенные в данном документе спецификации устанавливают ограничения для частиц и газов и позволяют предотвратить такие повреждения. Ограничения не должны рассматриваться или использоваться как определяющие аспекты, так как различные другие факторы, такие как температура и влажность воздуха, могут повлиять на воздействие частиц или коррозийных и газовых загрязнений. При отсутствии определенных ограничений, приведенных в этом документе, необходимо реализовать правила, поддерживающие определенные уровни частиц и газов, обеспечивающие безопасность здоровья человека. Если компания Lenovo определила, что повреждение устройства вызвали уровни частиц или газов в окружающей среде, при ремонте или замене устройства или его компонентов в такой среде компания может потребовать устранения таких условий загрязнения. Реализация таких мер возлагается на клиента.

#### Табл. 2. Ограничения для частиц и газов

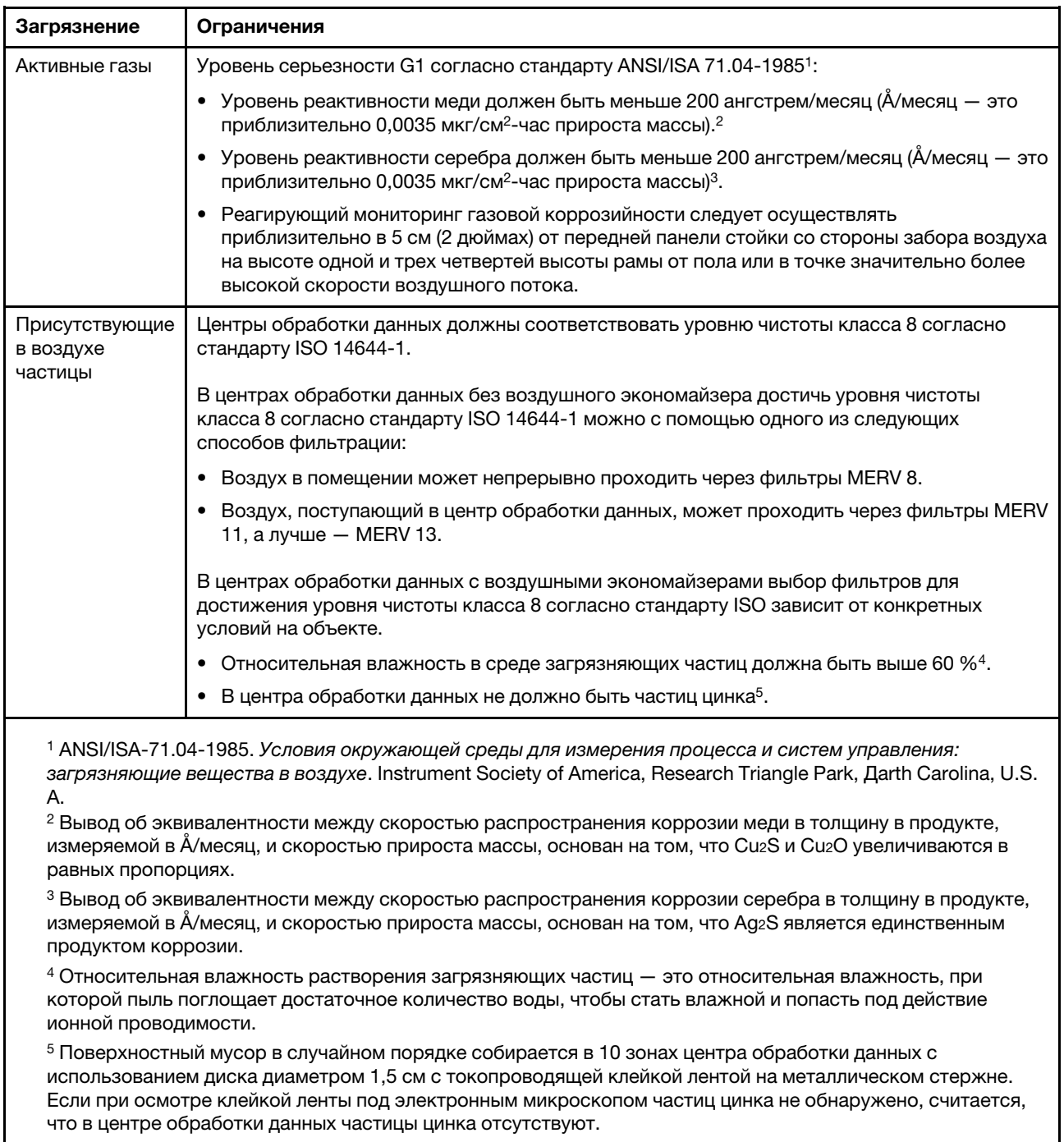

## <span id="page-14-0"></span>Глава 2. Компоненты сервера

<span id="page-14-1"></span>В этом разделе содержится информация, которая поможет найти компоненты сервера.

### Вид спереди

Ознакомьтесь с этим разделом, чтобы определить важные компоненты на лицевой панели этого сервера.

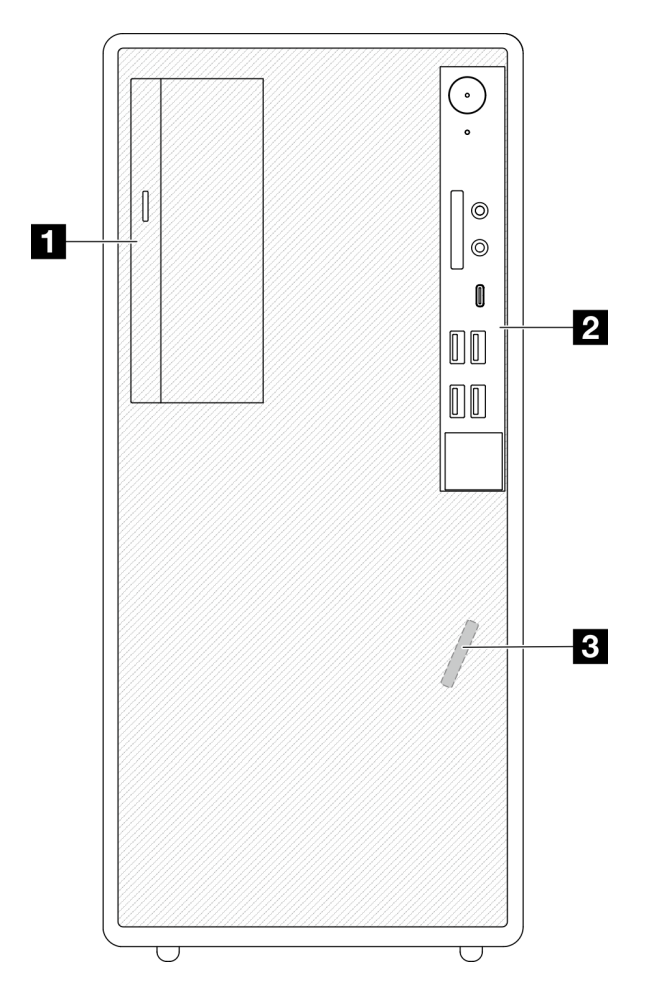

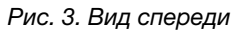

Табл. 3. Вид спереди

**1** Компактный дисковод для оптических дисков SATA (дополнительный) **2** Лицевая панель. Дополнительные сведения см. в разделе [«Лицевая панель» на странице 11.](#page-14-2) **В** Передний датчик температуры

### <span id="page-14-2"></span>Лицевая панель

На лицевой панели сервера находятся некоторые ключевые элементы управления, разъемы и светодиодные индикаторы.

На приведенном ниже рисунке показаны элементы управления, разъемы и светодиодные индикаторы на лицевой панели сервера.

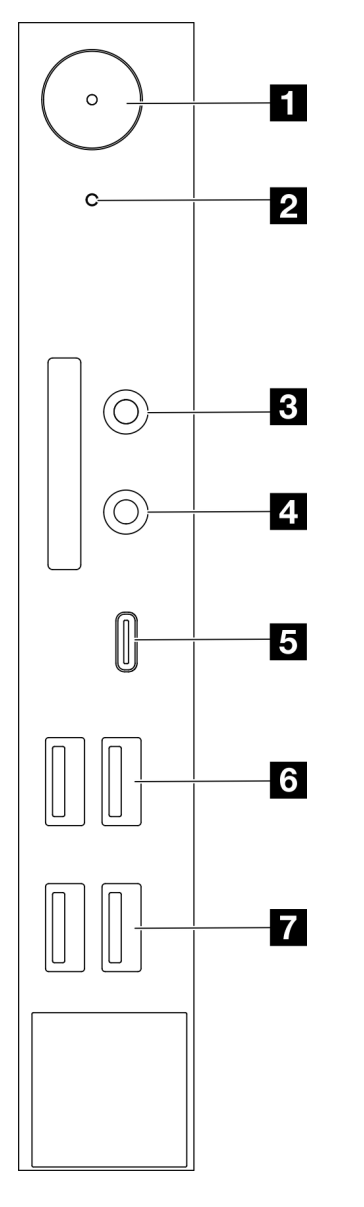

Рис. 4. Компоненты на лицевой панели

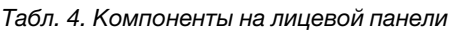

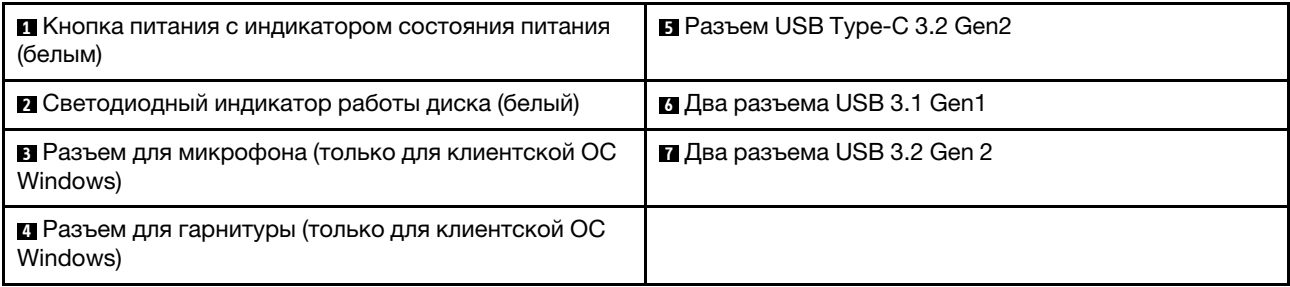

#### Примечания:

- USB 3.2 Gen 1: 5 Гбит/с (640 МБ/с)
- USB 3.2 Gen 2: 10 Гбит/с (1280 МБ/с)

#### **<sup>1</sup>**Кнопка питания со светодиодным индикатором состояния питания (белым)

Нажмите кнопку питания, чтобы включить сервер, или удерживайте ее несколько секунд, чтобы выключить сервер, если его не удается выключить в операционной системе. Светодиодный индикатор питания позволяет определить текущее состояние питания.

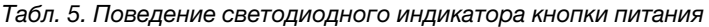

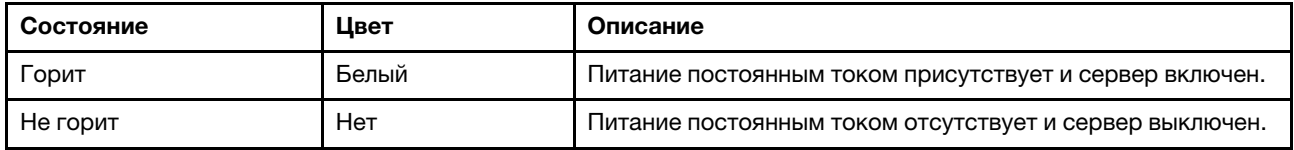

#### **<sup>2</sup>**Светодиодный индикатор работы диска (белый)

Этот светодиодный индикатор указывает на активность дисков.

Примечание: Светодиодный индикатор работы диска указывает состояние работы дисков, которые подключены только к портам SATA на материнской плате.

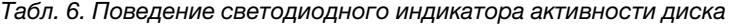

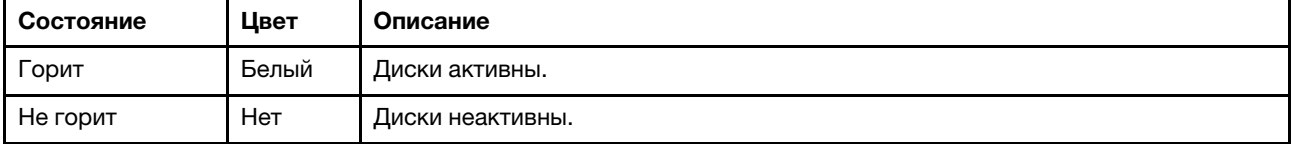

#### **<sup>3</sup>**Разъем для микрофона

К этому разъему подключается микрофон.

Примечание: Этот разъем поддерживается только клиентской ОС Windows.

#### **<sup>4</sup>**Разъем для гарнитуры

К этому разъему подключается гарнитура с микрофоном. Также к нему можно подключить стандартные наушники или микрофон.

Примечание: Этот разъем поддерживается только клиентской ОС Windows.

#### **<sup>5</sup>**Разъем USB Type-C 3.2 Gen2

Один разъем USB Type-C 3.2 Gen2 на лицевой панели, предназначенный для устройства, которому требуется подключение через интерфейс USB 2.0 или 3.0, например клавиатуры, мыши или USBустройства флэш-памяти.

#### **<sup>6</sup>**Два разъема USB 3.1 Gen1

На лицевой панели есть два разъема USB 3.1 Gen1. Они доступны для устройства, которому требуется подключение через интерфейс USB 3.0, например клавиатуры, мыши или USB-устройства флэш-памяти.

#### **<sup>7</sup>**Два разъема USB 3.1 Gen2

На лицевой панели есть два разъема USB 3.1 Gen2. Они доступны для устройства, которому требуется подключение через интерфейс USB 3.0, например клавиатуры, мыши или USB-устройства флэш-памяти.

### <span id="page-17-0"></span>Вид сбоку

В этом разделе представлены сведения о компонентах, которые видны, если смотреть на сервер сбоку.

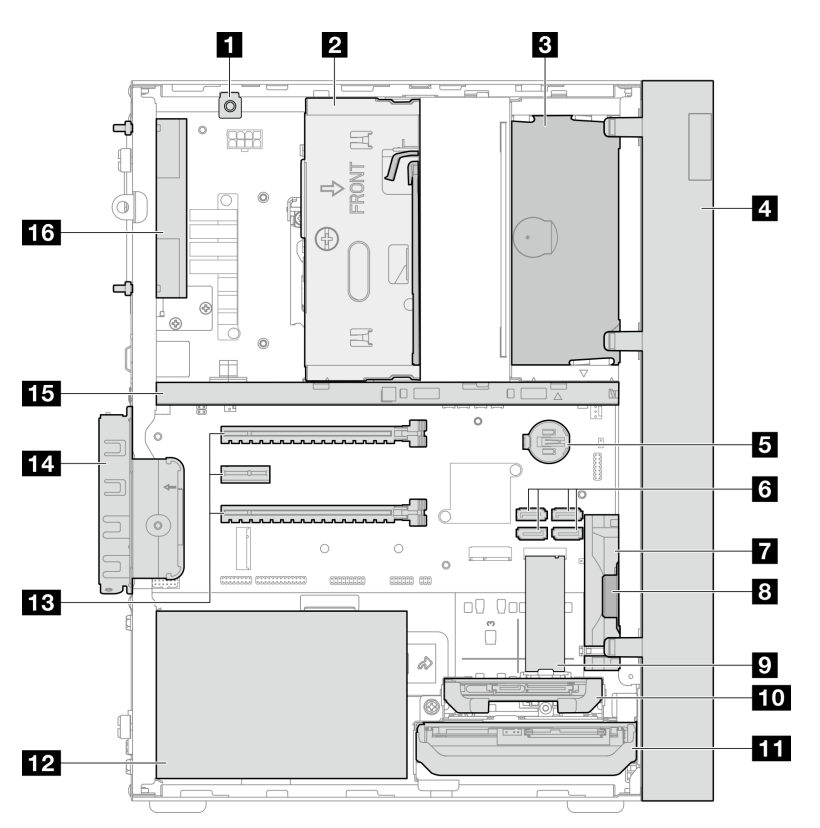

Рис. 5. Вид сбоку

Табл. 7. Вид сбоку

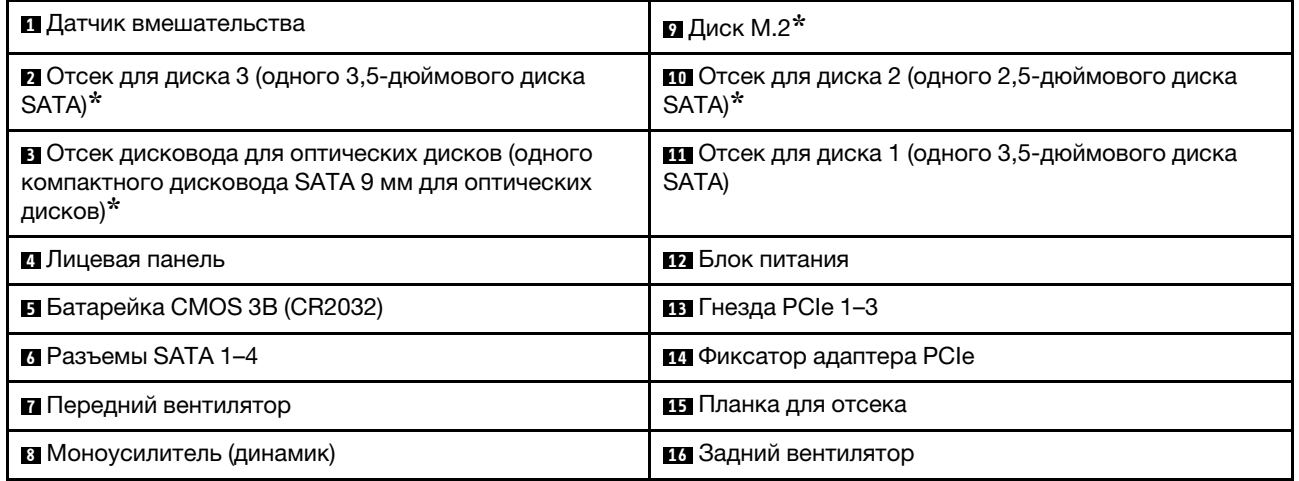

<span id="page-18-0"></span>**\*** Дополнительные компоненты.

### Вид сзади

Ознакомьтесь с этим разделом, чтобы определить важные компоненты на задней панели этого сервера.

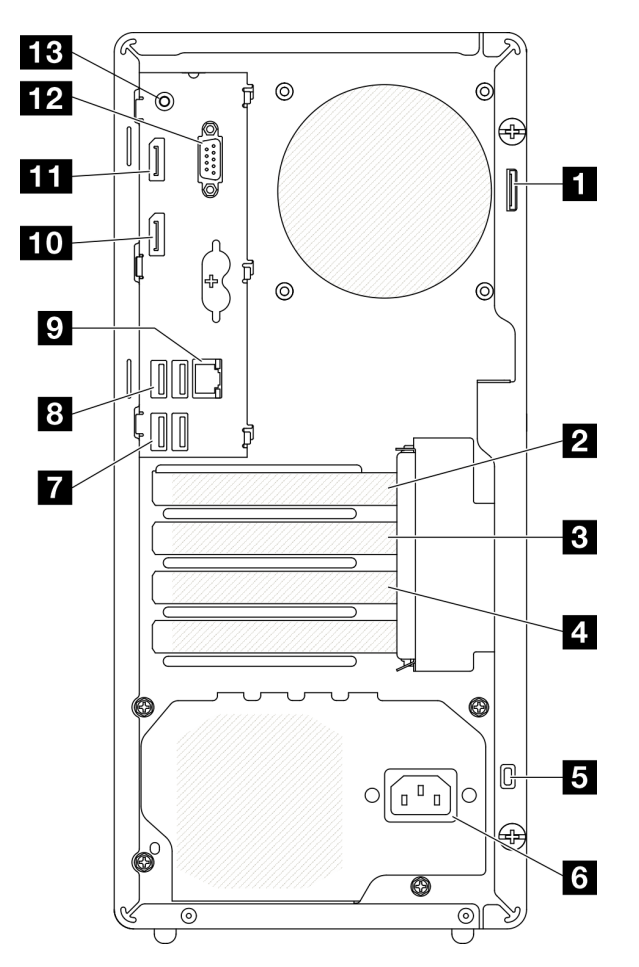

#### Рис. 6. Вид сзади

#### Табл. 8. Вид сзади

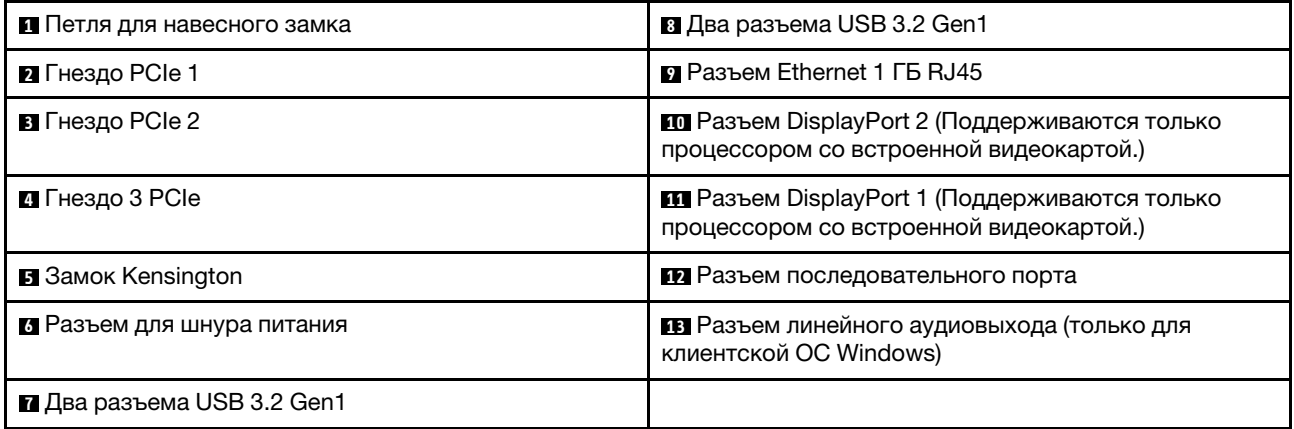

#### Примечания:

- USB 3.2 Gen 1: 5 Гбит/с (640 МБ/с)
- USB 3.2 Gen 2: 10 Гбит/с (1280 МБ/с)

#### **<sup>1</sup>**Петля для навесного замка

Эта петля предназначена для установки навесного замка. Дополнительные сведения см. в разделе [«Серверные замки» на странице 17.](#page-20-0)

#### **<sup>2</sup>**Гнездо PCIe 1

Гнездо PCIe 1 — это гнездо расширения PCI Express 4.0 x16, совместимое с адаптером FHHL PCIe 75 Вт.

#### **<sup>3</sup>**Гнездо PCIe 2

Гнездо PCIe 2 — это гнездо PCI Express 3.0 x1, совместимое с адаптером FHHL PCIe 25 Вт.

#### **<sup>4</sup>**Гнездо PCIe 3

Гнездо PCIe 3 — это гнездо PCI Express 3.0 x4 in x16, совместимое с адаптером FHHL PCIe 25 Вт.

#### **<sup>5</sup>**Замок Kensington

Эта петля предназначена для установки замка Kensington. Дополнительные сведения см. в разделе [«Серверные замки» на странице 17.](#page-20-0)

#### **<sup>6</sup>**Разъем для шнура питания

Подключите шнур питания к этому компоненту.

#### **7 8** Разъемы USB 3.2 Gen1

На лицевой панели есть четыре разъема USB 3.1 Gen1. Они доступны для устройства, которому требуется подключение через интерфейс USB 3.0, например клавиатуры, мыши или USB-устройства флэш-памяти.

#### **<sup>9</sup>**Разъем Ethernet 1 ГБ RJ45

Подключите кабель Ethernet к этому разъему для LAN. Этот разъем поставляется со светодиодным индикатором, указывающим на состояние.

| Цвет        | Описание                                          |
|-------------|---------------------------------------------------|
| Желтый      | Сеть подключена и находится в активном состоянии. |
| Оранжевый І | Пропускная способность сети - 1 Гбит/с            |
| Зеленый     | Пропускная способность сети - 100 Мбит/с          |

Табл. 9. Поведение светодиодного индикатора разъема Ethernet

#### **10 m Paзъемы DisplayPort**

Подключите к этому разъему совместимое с DisplayPort видеоустройство, например монитор.

Поддерживаются только процессором со встроенной видеокартой. Дополнительные сведения см. в пункте «Процессор» раздела [«Спецификации» на странице 4](#page-7-0).

#### **12** Разъем последовательного порта

Этот разъем служит для последовательного подключения 9-штырьковых последовательных устройств.

#### **<sup>13</sup>**Разъем линейного аудиовыхода

Подключите к этому разъему аудиоустройство, например динамики или наушники.

#### Примечания:

- 1. Этот разъем поддерживается только клиентской ОС Windows.
- 2. Возможно, пользователь осведомлен о низкочастотных шумах, передаваемых через звуковой порт, в определенных средах.
- <span id="page-20-0"></span>3. Чрезмерное звуковое давление из гарнитуры (наушников) может повредить органы слуха.

### Серверные замки

Блокировка кожуха сервера препятствует несанкционированному доступу внутрь сервера.

#### Замок для троса типа Kensington

Чтобы зафиксировать сервер на рабочем или любом другом столе, а также на любой другой конструкции, можно использовать замок для троса типа Kensington. Замок для троса крепится к гнезду для защитного замка на задней панели сервера и открывается с помощью ключа или шифра. Замок для троса также блокирует кнопки, которые используются для снятия кожуха сервера. Этот же тип замка используется на многих ноутбуках. Заказать встроенный замок для троса можно непосредственно в Lenovo, выполнив поиск изделия Kensington по адресу:

<http://datacentersupport.lenovo.com>

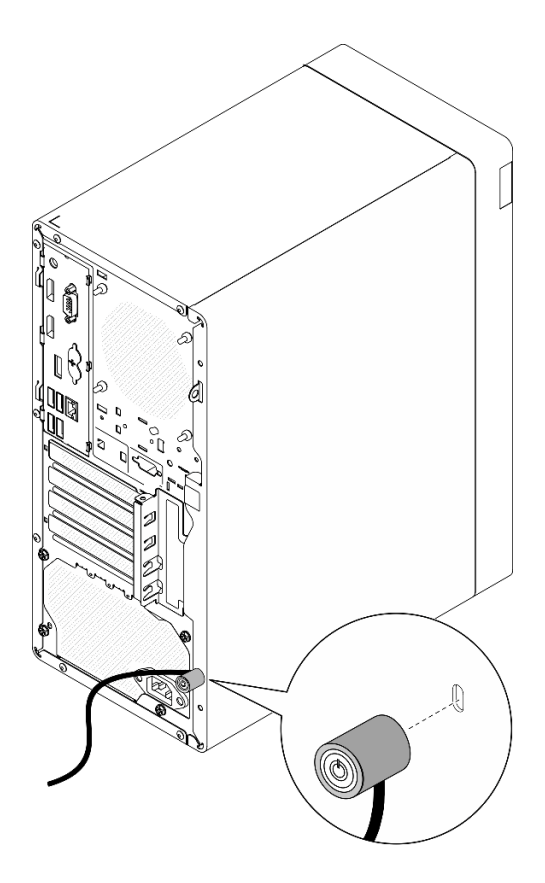

Рис. 7. Замок для троса типа Kensington

#### Навесной замок

Этот сервер поставляется с петлей для навесного замка. Если навесной замок установлен, снять кожух сервера невозможно.

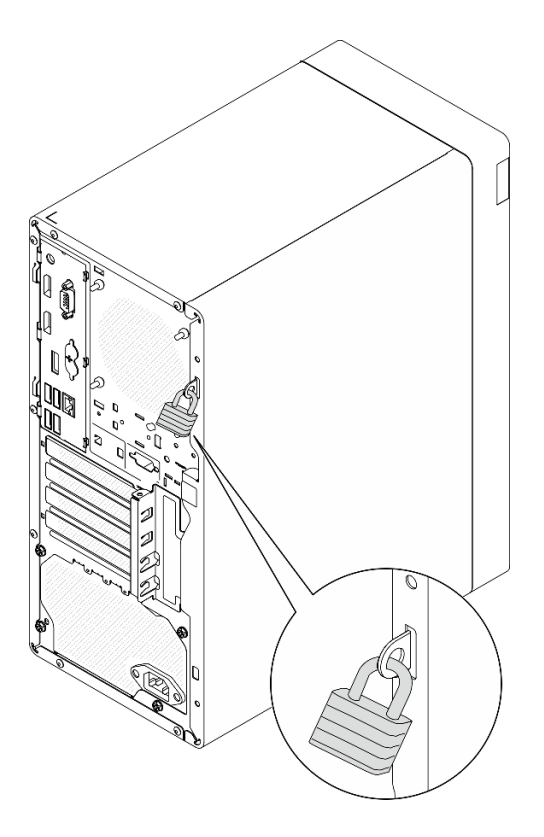

<span id="page-22-0"></span>Рис. 8. Навесной замок

### Компоненты материнской платы

На рисунке в этом разделе показано расположение компонентов на материнской плате.

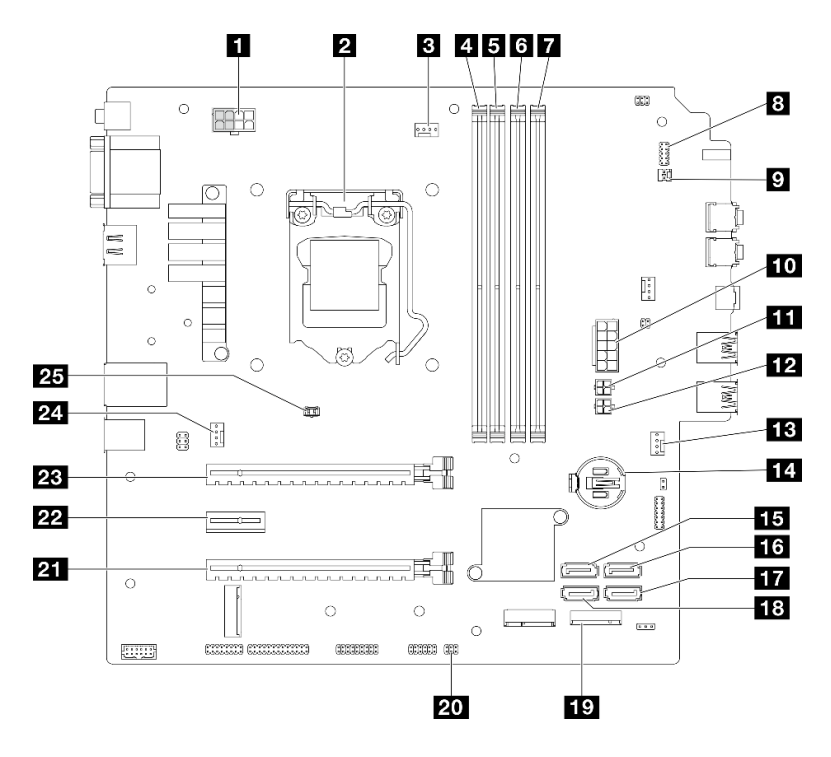

Рис. 9. Компоненты материнской платы

Табл. 10. Компоненты на материнской плате

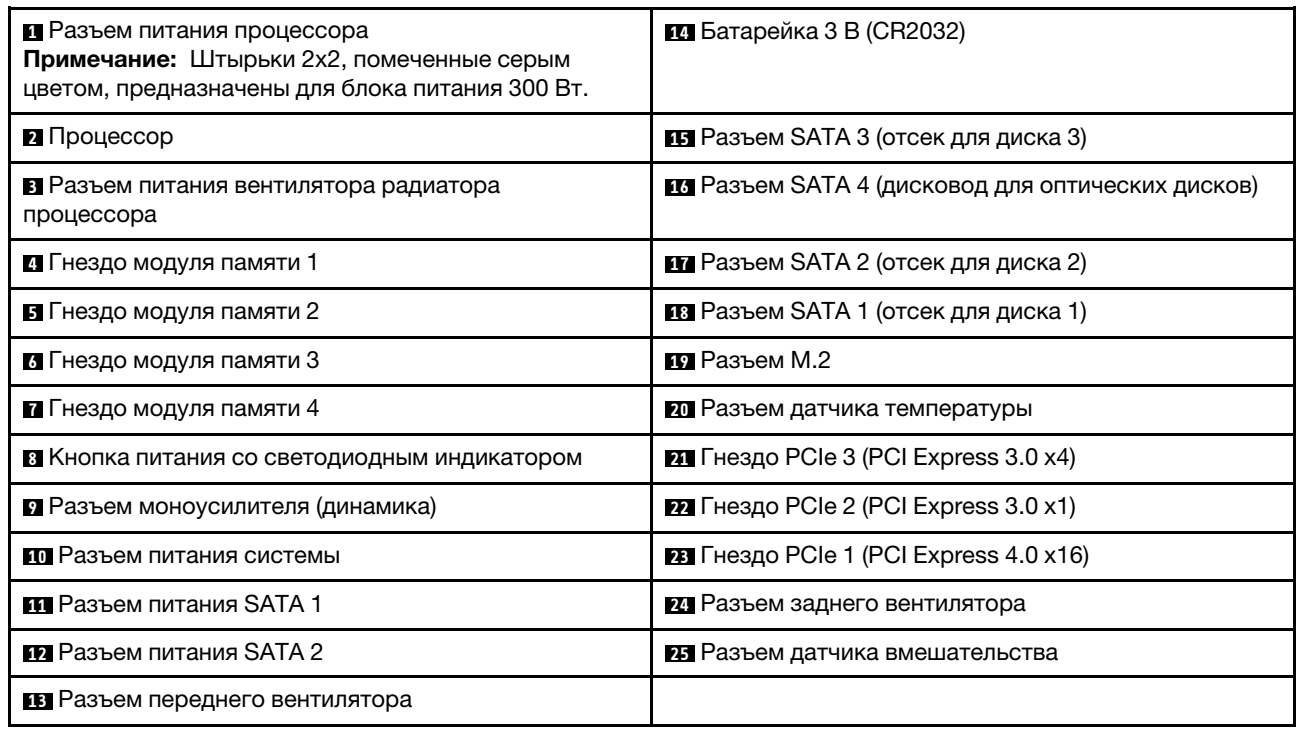

### <span id="page-23-0"></span>Адаптеры RAID

Используйте эту информацию, чтобы найти разъемы на дополнительных адаптерах RAID.

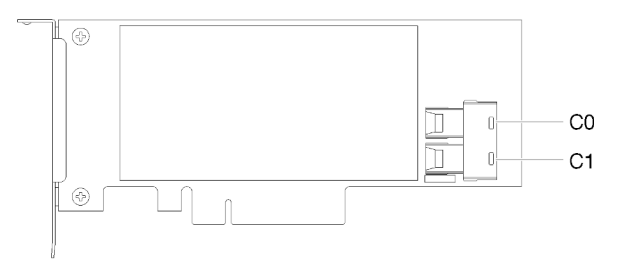

Рис. 10. Разъемы на адаптере SATA/SAS RAID (8i)

<span id="page-23-1"></span>Примечание: Адаптер RAID должен быть установлен в гнездо PCIe 1.

### Прокладка внутренних кабелей

Некоторые компоненты сервера поставляются с внутренними кабелями, предназначенными для определенных разъемов.

#### Инструкции по прокладке кабелей

Прежде чем подключать эти кабели, внимательно ознакомьтесь с инструкциями:

- Перед подключением и отключением внутренних кабелей необходимо выключить сервер.
- Дополнительные инструкции по прокладке кабелей см. в документации к дополнительным устройствам.
- Чтобы найти соответствующие разъемы, воспользуйтесь напечатанными на кабелях идентификаторами.
- Убедитесь, что кабель не зажимается, не проходит поверх разъемов и не закрывает никакие компоненты на материнской плате.

Примечание: При отключении кабелей от материнской платы откройте все защелки, язычки или замки на кабельных разъемах. Если перед отключением кабелей этого не сделать, кабельные гнезда на материнской плате будут повреждены, поскольку они очень хрупкие. При любом повреждении гнезд кабеля может потребоваться замена материнской платы.

Рис. 11. Нажатие на язычок для отсоединения разъема

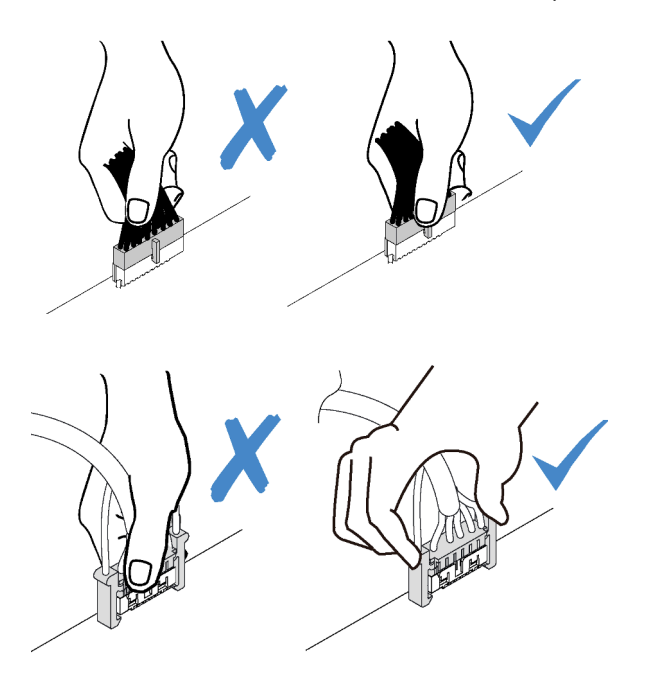

Рис. 12. Нажатие на язычки с двух сторон с целью отсоединения разъема

### <span id="page-25-0"></span>Прокладка кабелей для отсеков для дисков 1 и 2

Ознакомьтесь с этим разделом, чтобы узнать о прокладке кабелей для дисков в отсеках 1 и 2.

#### Отсек для диска 1

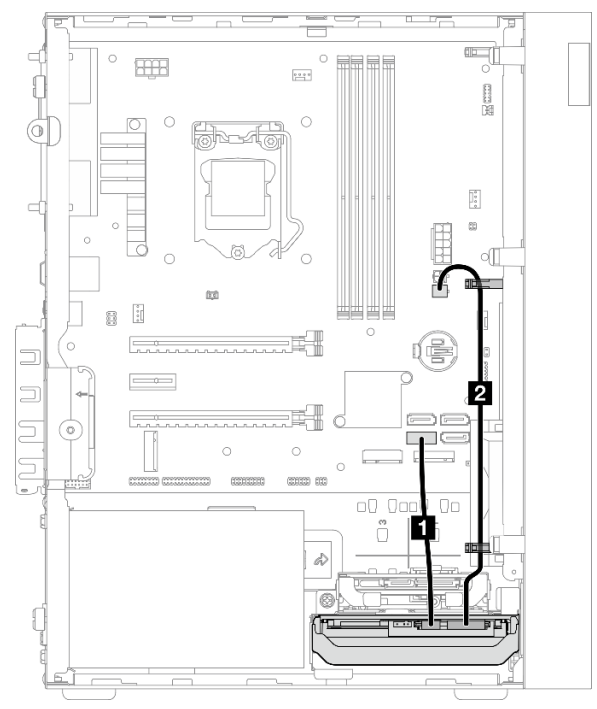

Рис. 13. Прокладка кабелей для отсека для дисков 1

Табл. 11. Прокладка кабелей для отсека для дисков 1

| Кабель                                                                                                    | От                              | До                    |
|----------------------------------------------------------------------------------------------------|---------------------------------|-----------------------|
| 1-й кабель 3,5-или 2,5-<br>Разъем для сигнального кабеля<br>дюймового диска HDD SATA,<br>диска в отсеке 1<br>185 мм |                                 | Разъем SATA 1         |
| <b>2</b> 1-й кабель питания 3,5- и 2,5-<br>дюймового дисков HDD (300 мм +<br>80 MM)                                 | Разъем питания диска в отсеке 1 | Разъем питания SATA 2 |

Следуйте указаниям в пункте «Инструкции по прокладке кабелей» раздела [«Прокладка внутренних](#page-23-1) [кабелей» на странице 20.](#page-23-1)

#### Отсек для диска 2

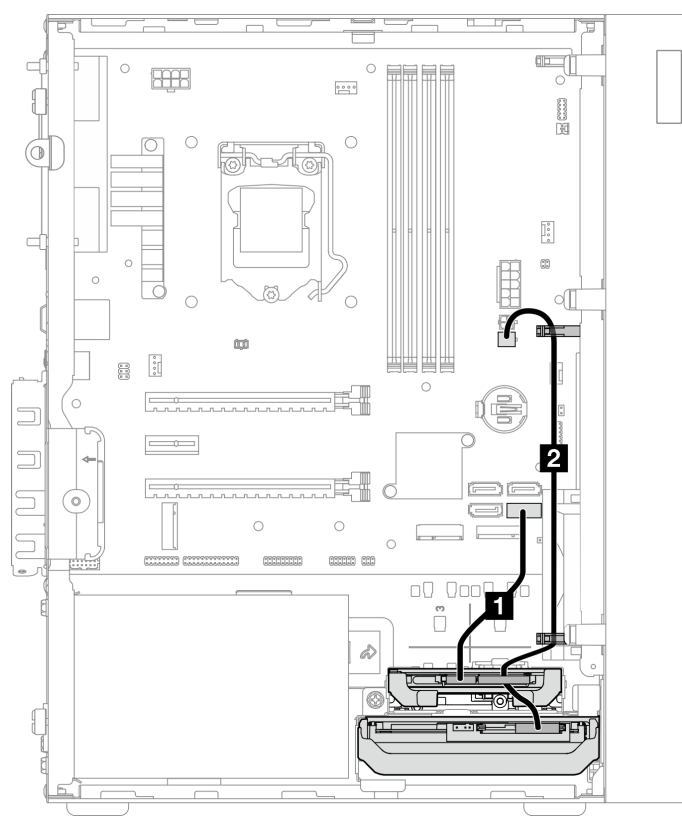

Рис. 14. Прокладка кабелей для отсека для дисков 2

Табл. 12. Прокладка кабелей для отсека для дисков 2

| Кабель                                                                                | От                                                                   | До                    |
|---------------------------------------------------------------------------------------|----------------------------------------------------------------------|-----------------------|
| ■ 1-й кабель 3,5- или 2,5-<br>дюймового диска HDD SATA,<br>185 мм                     | Разъем для сигнального кабеля<br>диска в отсеке 2                    | Разъем SATA 2         |
| <b>2.5</b> 1-й кабель питания 3,5- и 2,5-<br>дюймового дисков HDD (300 мм +<br>80 MM) | Разъем питания диска в отсеке 2 и<br>разъем питания диска в отсеке 1 | Разъем питания SATA 2 |

Следуйте указаниям в пункте «Инструкции по прокладке кабелей» раздела [«Прокладка внутренних](#page-23-1)  [кабелей» на странице 20](#page-23-1).

### <span id="page-27-0"></span>Прокладка кабелей для отсека для дисков 3

Ознакомьтесь с этим разделом, чтобы узнать о прокладке кабелей для диска в отсеке 3.

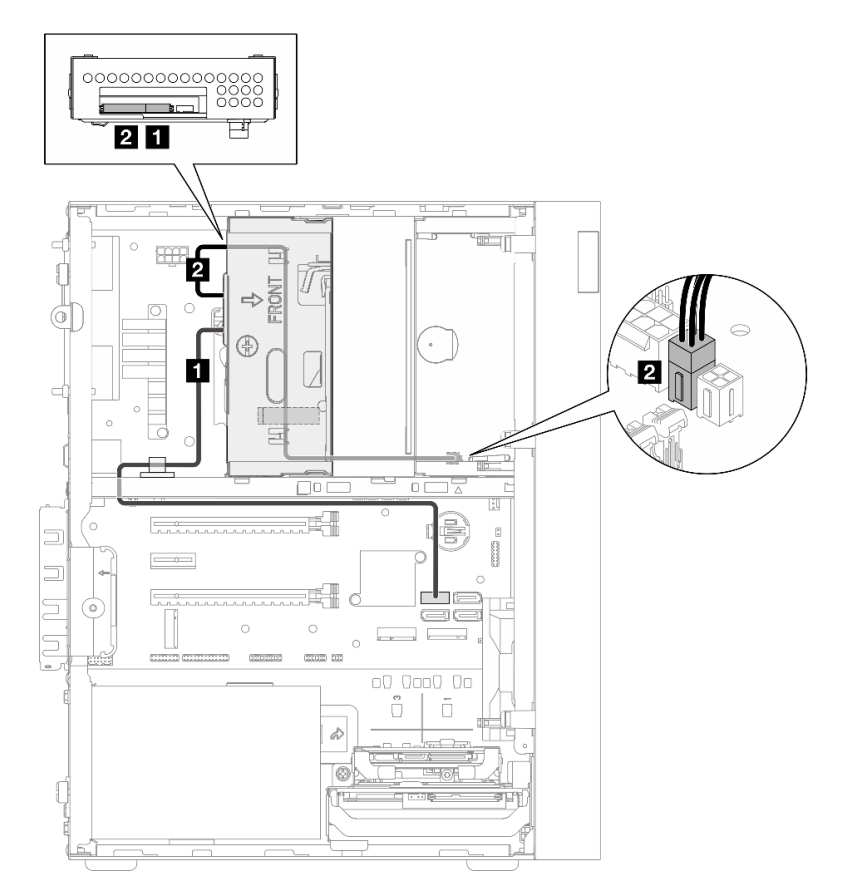

Рис. 15. Прокладка кабелей для отсека для дисков 3

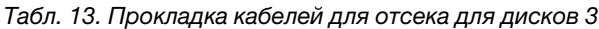

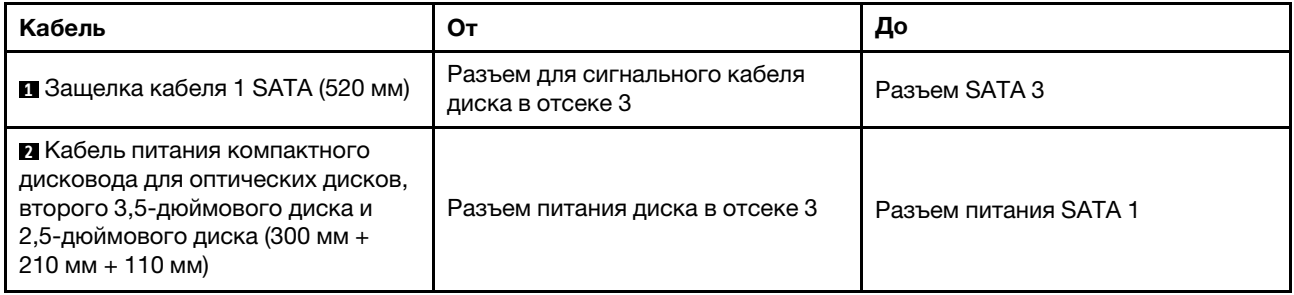

Следуйте указаниям в пункте «Инструкции по прокладке кабелей» раздела [«Прокладка внутренних](#page-23-1) [кабелей» на странице 20.](#page-23-1)

### <span id="page-28-0"></span>Прокладка кабелей для дисковода для оптических дисков

Ознакомьтесь с этим разделом, чтобы узнать о прокладке кабелей для дисковода оптических дисков.

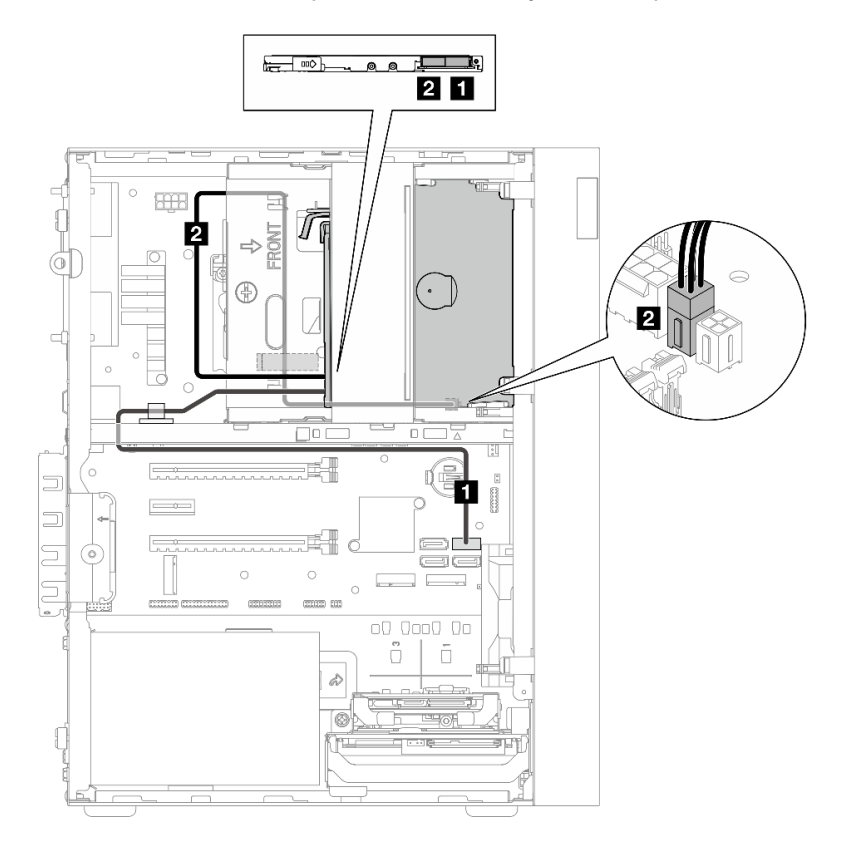

Рис. 16. Прокладка кабелей для дисковода для оптических дисков

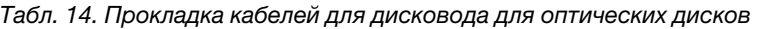

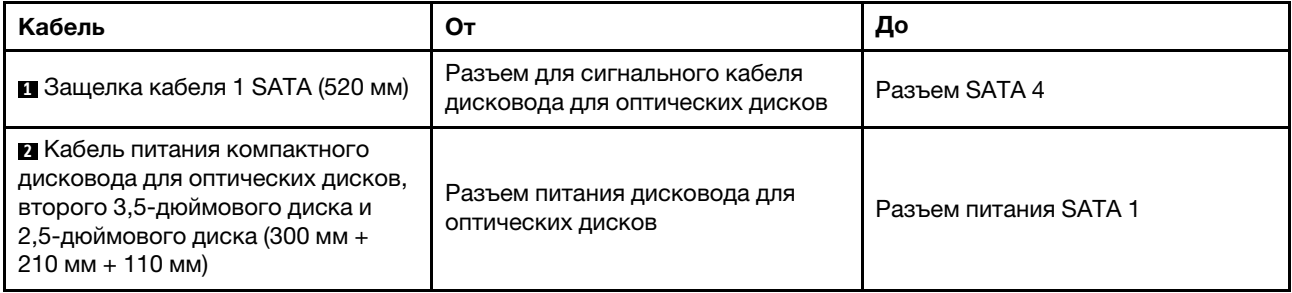

Следуйте указаниям в пункте «Инструкции по прокладке кабелей» раздела [«Прокладка внутренних](#page-23-1)  [кабелей» на странице 20](#page-23-1).

### <span id="page-29-0"></span>Прокладка кабелей для адаптера RAID и дисков

В этом разделе вы найдете информацию о прокладке кабелей для адаптера RAID и дисков.

#### Кабель адаптера RAID

▒  $\widetilde{\! \cong}$  Пунктирные линии означают, что часть кабеля скрыта на рисунке.

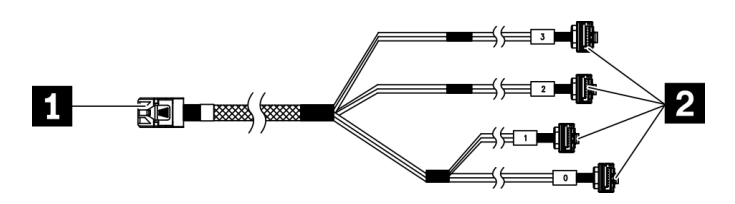

Рис. 17. 7-контактный кабель, соединяющий жесткий диск mini-SAS с 4 дисками SATA

#### Табл. 15. 7-контактный кабель, соединяющий жесткий диск mini-SAS с 4 дисками SATA

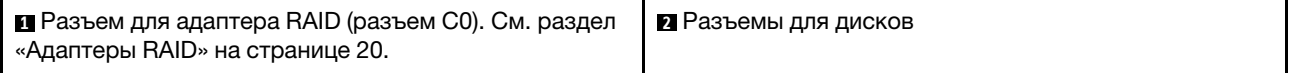

#### Прокладка кабелей для трех дисков с адаптером RAID

Примечание: Адаптер RAID должен быть установлен в гнездо PCIe 1.

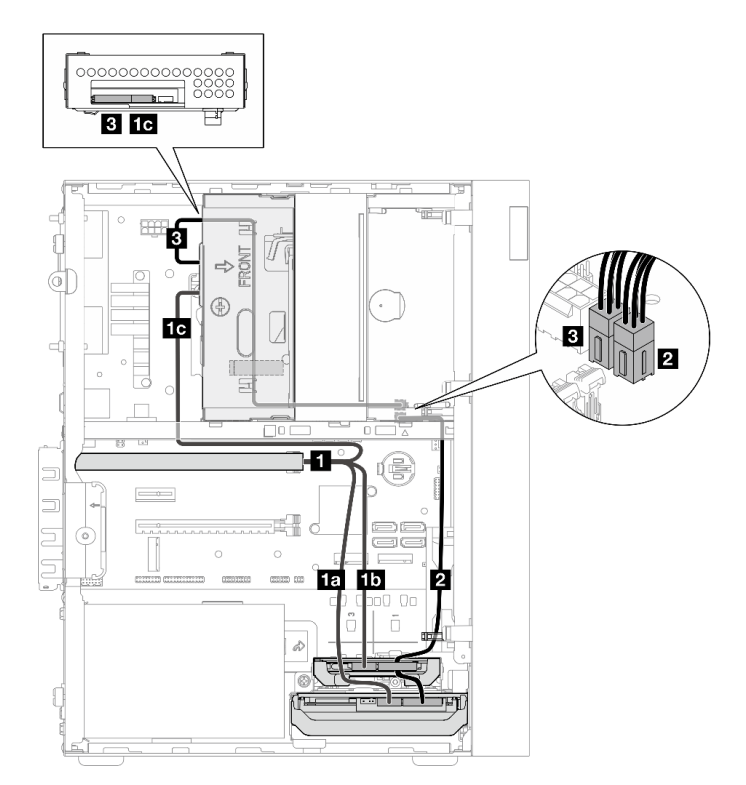

Рис. 18. Прокладка кабелей для трех дисков с адаптером RAID

Табл. 16. Прокладка кабелей для трех дисков с адаптером RAID

| Кабель                                                                                                    |                               | От                                                                      | До                                   |  |
|----------------------------------------------------------------------------------------------------|-------------------------------|-------------------------------------------------------------------------|--------------------------------------|--|
| П 7-контактный кабель,<br>соединяющий жесткий<br>диск mini-SAS с 4<br>дисками SATA                                                               | <b>ПП</b> Кабель с меткой «0» | Разъем для сигнального<br>кабеля диска в отсеке 1                       |                                      |  |
|                                                                                                    | <b>ПЛ</b> Кабель с меткой «1» | Разъем для сигнального<br>кабеля диска в отсеке 2                       | Разъем С0 на адаптере<br><b>RAID</b> |  |
|                                                                                                    | <b>па</b> Кабель с меткой «2» | Разъем для сигнального<br>кабеля диска в отсеке 3                       |                                      |  |
| ■ 1-й кабель питания 3,5- и 2,5-дюймового дисков<br>$HDD (300 MM + 80 MM)$                                                                       |                               | Разъем питания диска в<br>отсеке 2 и разъем<br>питания диска в отсеке 1 | Разъем питания SATA 2                |  |
| В Кабель питания компактного дисковода для<br>оптических дисков, второго 3,5-дюймового диска и<br>2,5-дюймового диска (300 мм + 210 мм + 110 мм) |                               | Разъем питания диска в<br>отсеке 3                                      | Разъем питания SATA 1                |  |

Следуйте указаниям в пункте «Инструкции по прокладке кабелей» раздела [«Прокладка внутренних](#page-23-1)  [кабелей» на странице 20](#page-23-1).

#### Прокладка кабелей для двух дисков с адаптером RAID

Примечание: Адаптер RAID должен быть установлен в гнездо PCIe 1.

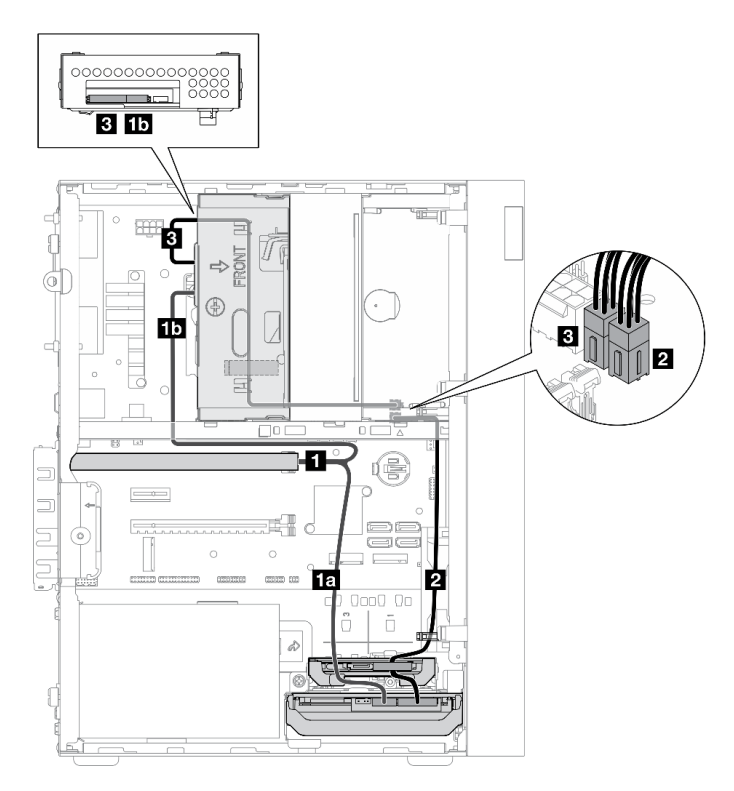

Рис. 19. Прокладка кабелей для двух дисков с адаптером RAID

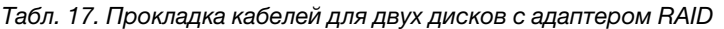

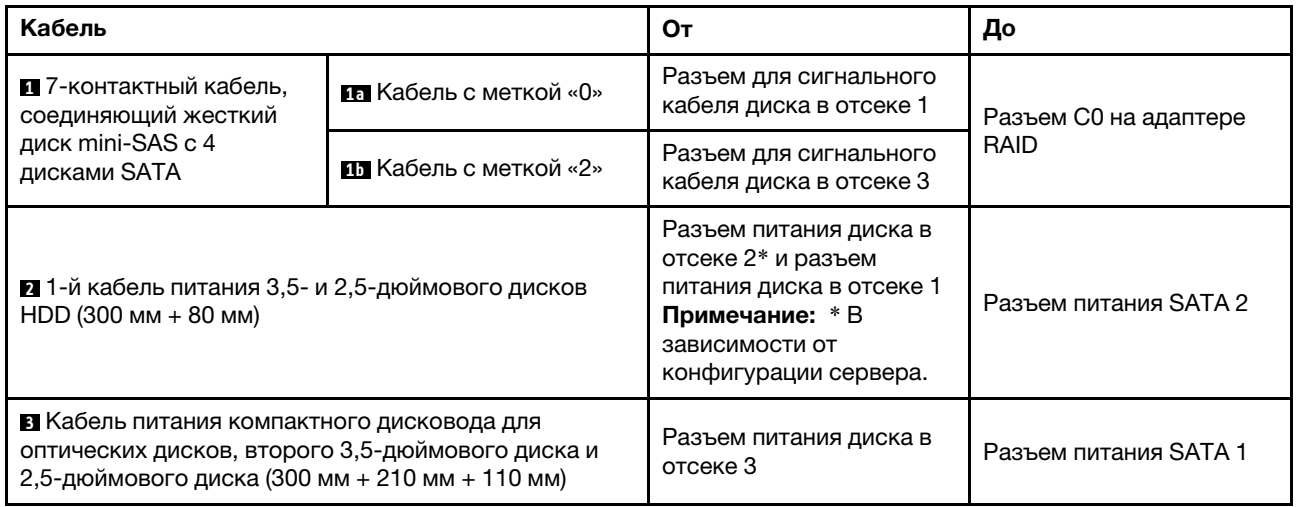

Следуйте указаниям в пункте «Инструкции по прокладке кабелей» раздела [«Прокладка внутренних](#page-23-1) [кабелей» на странице 20.](#page-23-1)

### <span id="page-32-0"></span>Прокладка кабелей для блока питания

В этом разделе представлены сведения о прокладке кабелей для блока питания.

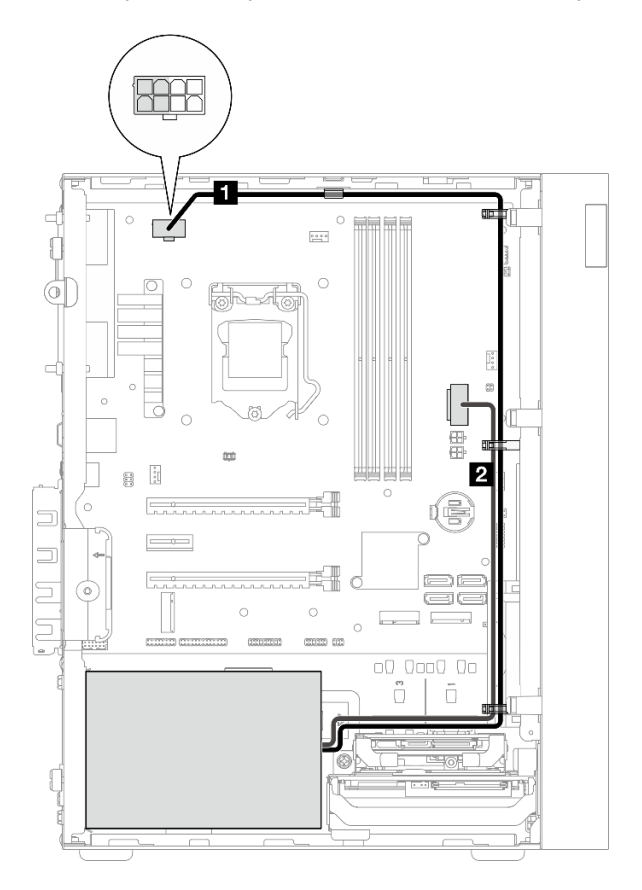

Рис. 20. Прокладка кабелей для блока питания

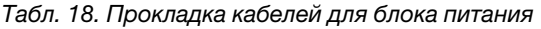

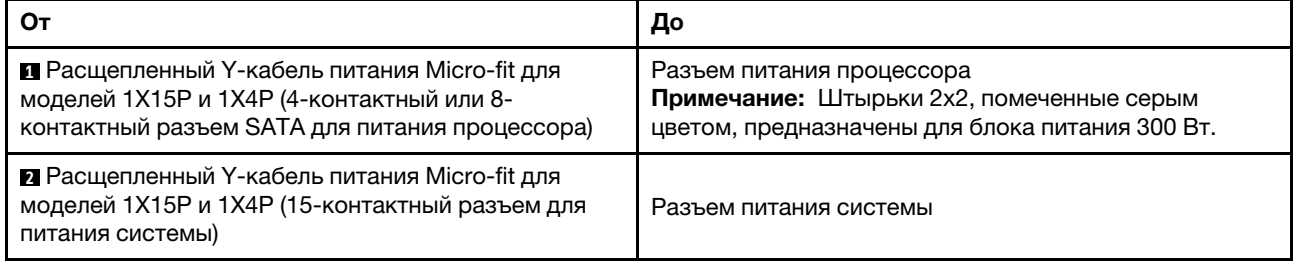

Примечание: **<sup>1</sup>**и **2** являются частями одного и того же расщепленного Y-кабеля.

Следуйте указаниям в пункте «Инструкции по прокладке кабелей» раздела [«Прокладка внутренних](#page-23-1)  [кабелей» на странице 20](#page-23-1).

### <span id="page-33-0"></span>Прокладка кабелей для переднего и заднего вентиляторов

В этом разделе представлены сведения о прокладке кабелей для переднего и заднего вентиляторов.

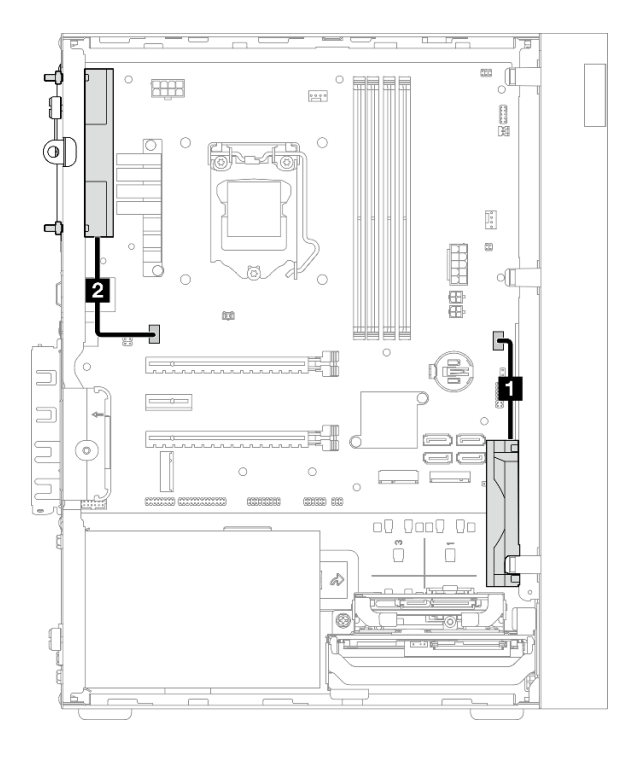

Рис. 21. Прокладка кабелей для переднего и заднего вентиляторов

Табл. 19. Прокладка кабеля для модуля радиатора и вентилятора

|                                     | До                           |  |
|-------------------------------------|------------------------------|--|
| ∎ Кабель переднего вентилятора      | Разъем переднего вентилятора |  |
| <b>и</b> Кабель заднего вентилятора | Разъем заднего вентилятора   |  |

Следуйте указаниям в пункте «Инструкции по прокладке кабелей» раздела [«Прокладка внутренних](#page-23-1) [кабелей» на странице 20.](#page-23-1)

### <span id="page-34-0"></span>Прокладка кабеля для модуля радиатора и вентилятора

В этом разделе представлены сведения о прокладке кабеля для модуля радиатора и вентилятора.

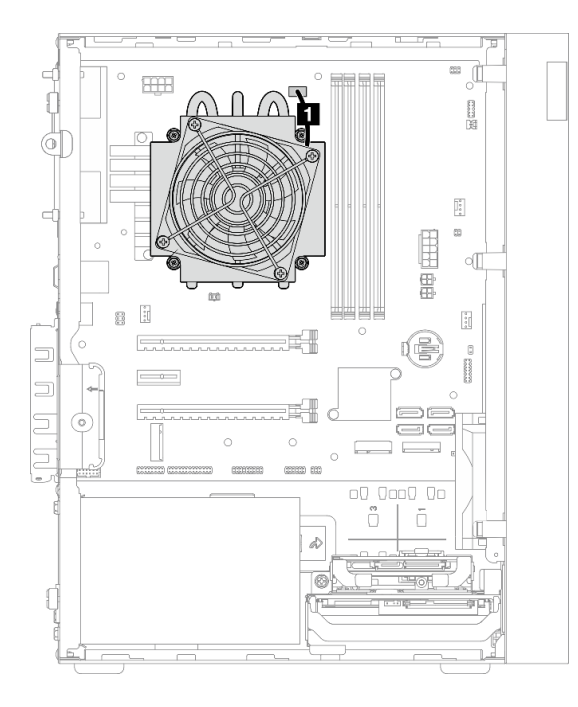

Рис. 22. Прокладка кабеля для модуля радиатора и вентилятора процессора с величиной отвода тепловой мощности менее 95 Вт

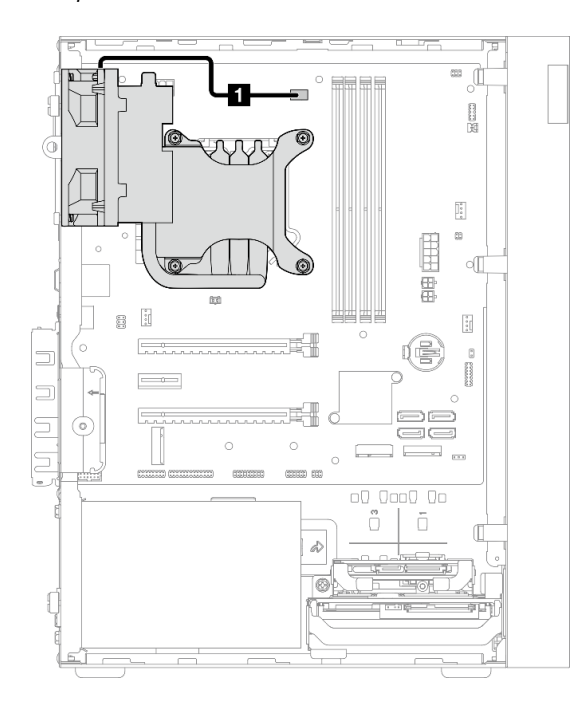

Рис. 23. Прокладка кабеля для модуля радиатора и вентилятора процессора с величиной отвода тепловой мощности 95 Вт

Табл. 20. Прокладка кабеля для модуля радиатора и вентилятора

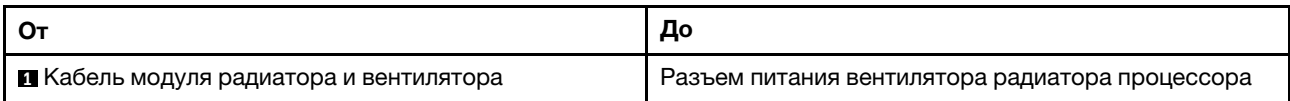

Следуйте указаниям в пункте «Инструкции по прокладке кабелей» раздела [«Прокладка внутренних](#page-23-1) [кабелей» на странице 20.](#page-23-1)
## Прокладка кабеля для датчика вмешательства

В этом разделе представлены сведения о прокладке кабеля для датчика вмешательства.

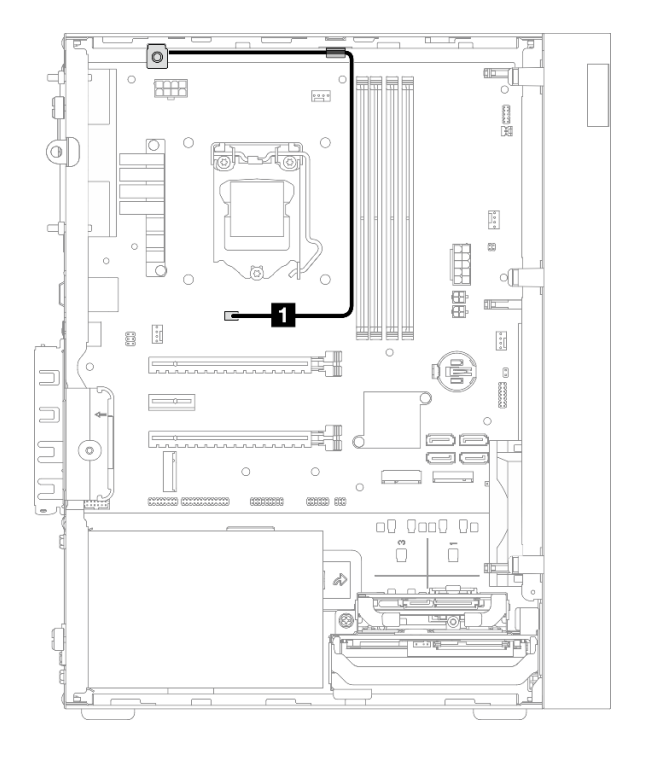

Рис. 24. Прокладка кабеля для датчика вмешательства

Табл. 21. Прокладка кабеля для датчика вмешательства

|                                          | До                           |  |
|------------------------------------------|------------------------------|--|
| <b>  • К</b> абель датчика вмешательства | Разъем датчика вмешательства |  |

## Прокладка кабеля для датчика температуры

В этом разделе представлена информация о прокладке кабеля для датчика температуры.

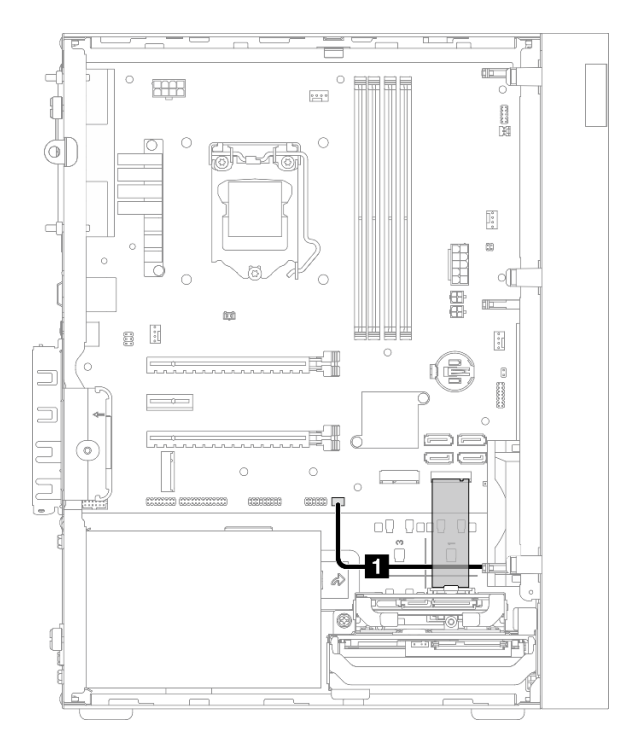

Рис. 25. Прокладка кабеля для датчика температуры

Табл. 22. Прокладка кабеля для датчика температуры

| l Oı                           | Д٥                         |
|--------------------------------|----------------------------|
| ∣ ∎ Кабель датчика температуры | Разъем датчика температуры |

Примечание: Если применимо, поместите кабель датчика температуры под диск M.2.

Следуйте указаниям в пункте «Инструкции по прокладке кабелей» раздела [«Прокладка внутренних](#page-23-0) [кабелей» на странице 20.](#page-23-0)

## Прокладка кабеля для моноусилителя

В этом разделе представлены сведения о прокладке кабеля для моноусилителя.

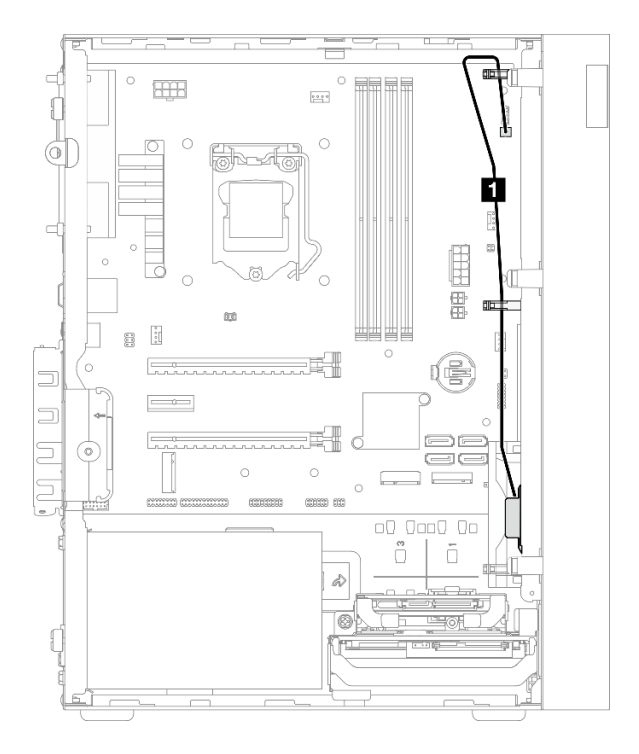

Рис. 26. Прокладка кабеля для моноусилителя

Табл. 23. Прокладка кабеля для моноусилителя

| <b>O</b>                          | До                   |
|-----------------------------------|----------------------|
| <b>В Кабель для моноусилителя</b> | Разъем моноусилителя |

Следуйте указаниям в пункте «Инструкции по прокладке кабелей» раздела [«Прокладка внутренних](#page-23-0)  [кабелей» на странице 20](#page-23-0).

## Прокладка кабеля для кнопки питания со светодиодным индикатором

В этом разделе представлены сведения о прокладке кабеля для кнопки питания со светодиодным индикатором.

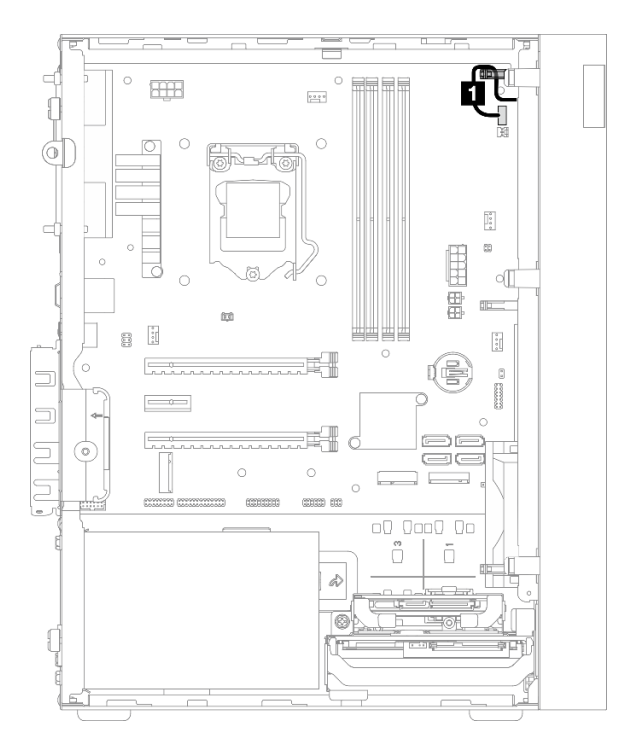

#### Рис. 27. Прокладка кабеля для кнопки питания со светодиодным индикатором

Табл. 24. Прокладка кабеля для кнопки питания со светодиодным индикатором

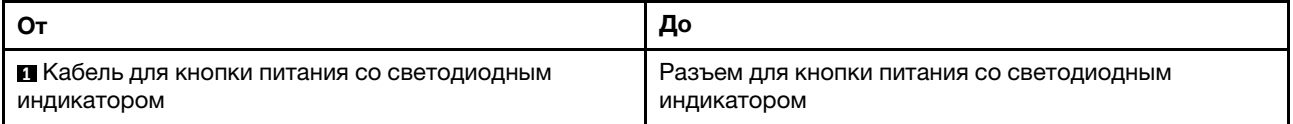

Следуйте указаниям в пункте «Инструкции по прокладке кабелей» раздела [«Прокладка внутренних](#page-23-0) [кабелей» на странице 20.](#page-23-0)

## Список комплектующих

Воспользуйтесь списком комплектующих, чтобы определить все компоненты, доступные для сервера.

Примечание: В зависимости от модели сервер может выглядеть несколько иначе, чем на рисунке.

Для получения дополнительных сведений о заказе комплектующих выполните следующие действия:

- 1. Перейдите на веб-страницу по адресу <http://datacentersupport.lenovo.com> и откройте страницу поддержки для своего сервера.
- 2. Нажмите Комплектующие.
- 3. Введите серийный номер, чтобы просмотреть список компонентов для своего сервера.

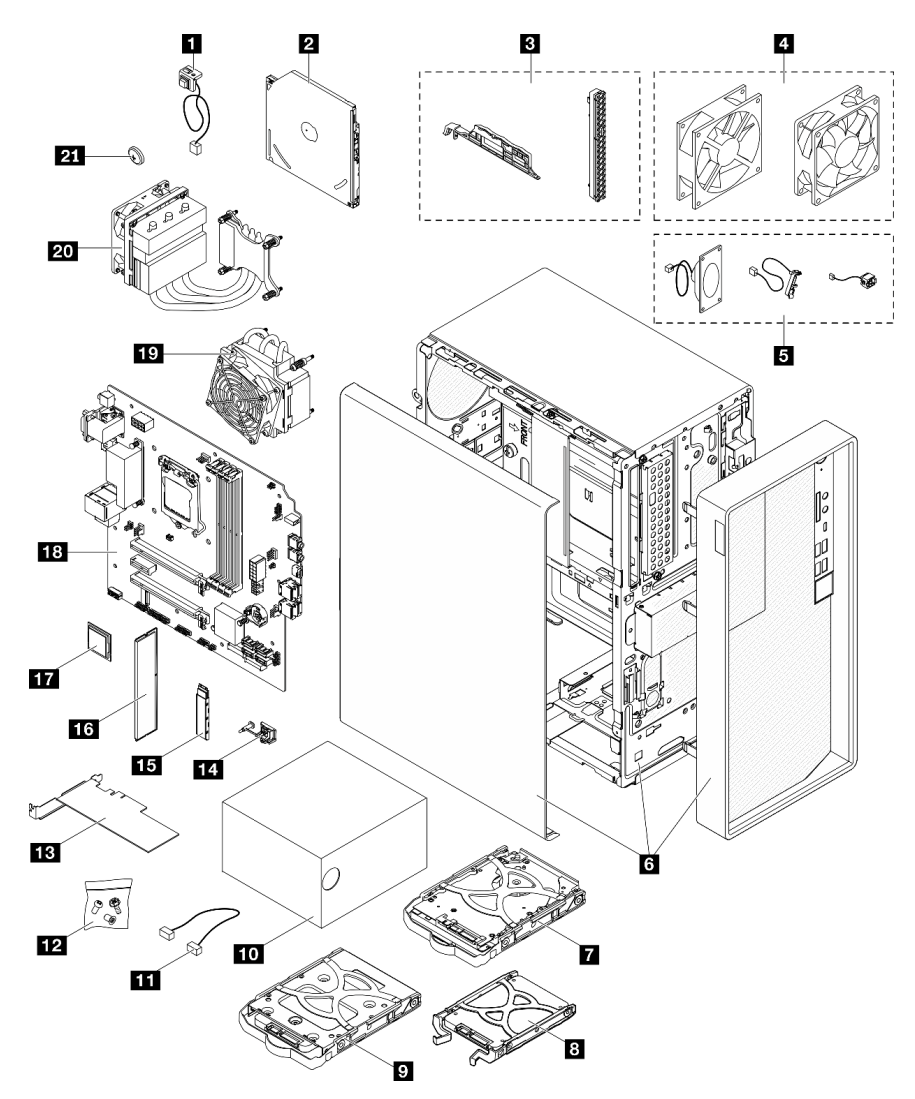

Рис. 28. Компоненты сервера

Комплектующие, перечисленные в представленной ниже таблице, относятся к одной из следующих категорий:

- Узел, подлежащий замене силами пользователя (CRU), первого уровня. CRU первого уровня вы должны заменять самостоятельно. Если Lenovo устанавливает CRU первого уровня по вашему запросу без соглашения на обслуживание, установку будет необходимо оплатить.
- Узел, подлежащий замене силами пользователя (CRU), второго уровня. CRU второго уровня можно установить самостоятельно или сделать запрос на установку специалистами Lenovo без дополнительной платы в соответствии с типом гарантийного обслуживания, предусмотренного для сервера.
- Сменный узел (FRU). Установка и замена сменных узлов должна осуществляться только квалифицированными специалистами по техническому обслуживанию.
- Расходные компоненты и элементы конструкции. Покупать и заменять элементы конструкции вы должны самостоятельно. Если Lenovo покупает или устанавливает элемент конструкции по вашему запросу, эту услугу будет необходимо оплатить.

Табл. 25. Список комплектующих

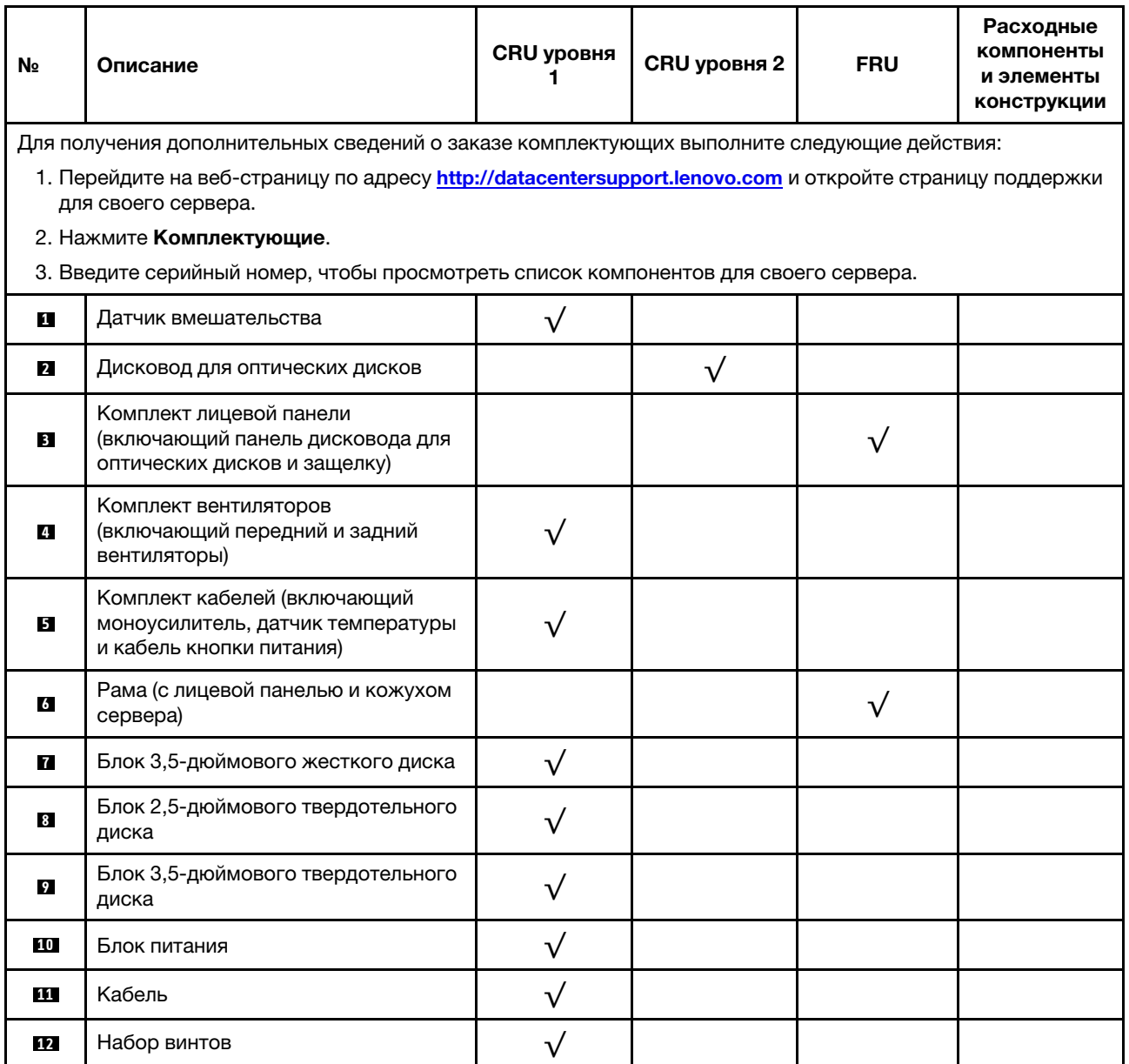

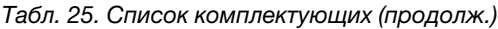

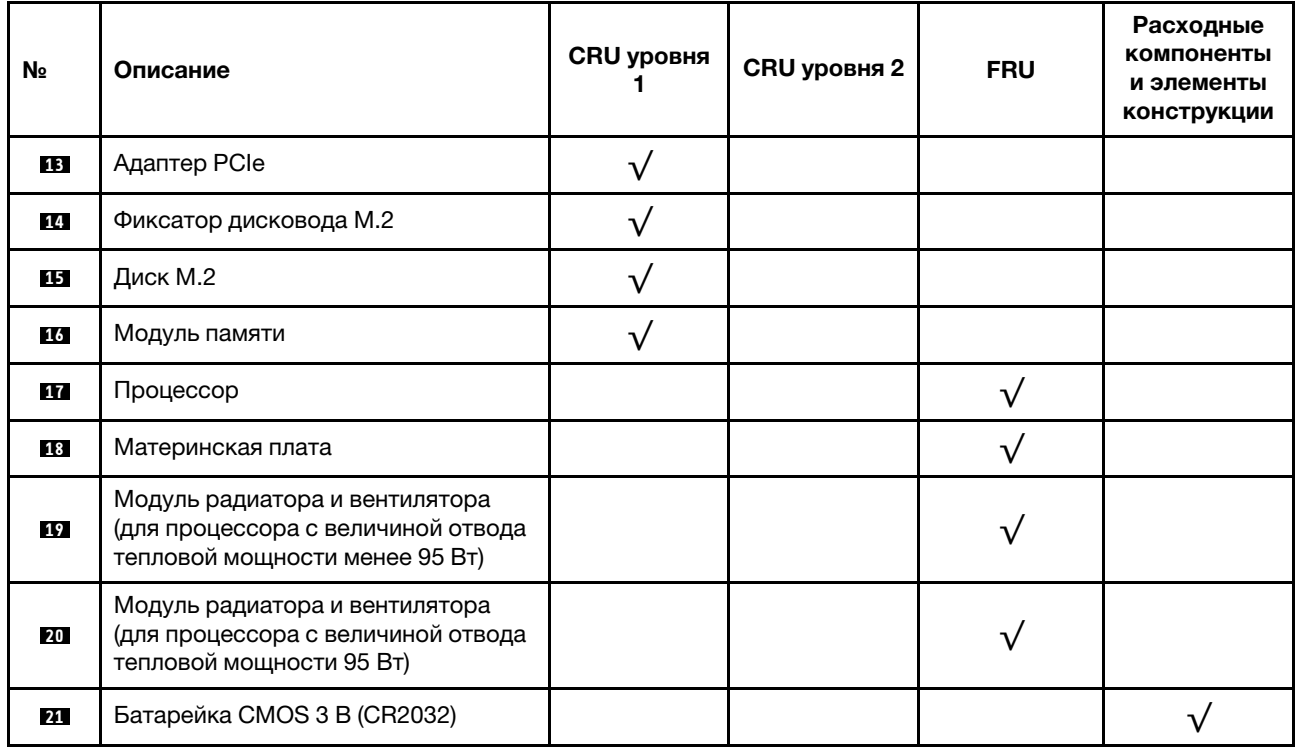

## Шнуры питания

Доступны несколько шнуров питания в зависимости от страны и региона, где установлен сервер.

Чтобы просмотреть шнуры питания, доступные для сервера, выполните указанные ниже действия.

- 1. Откройте веб-страницу по следующему адресу: <http://dcsc.lenovo.com/#/>
- 2. Щелкните Preconfigured Model (Преднастроенная модель) или Configure to order (Конфигурация на заказ).
- 3. Укажите тип и модель компьютера, чтобы на сервере отобразилась страница конфигуратора.
- 4. Щелкните Power (Питание)  $\rightarrow$  Power Cables (Кабели питания) для просмотра всех шнуров питания.

#### Примечания:

- Для обеспечения безопасности с данным продуктом предоставляется шнур питания с заземляемой патронной штепсельной розеткой. Во избежание поражения электрическим током всегда используйте шнур питания и вилку с заземленной розеткой.
- Шнуры питания для этого продукта, которые используются в США и Канаде, перечислены в списке компании Underwriter's Laboratories (UL) и сертифицированы Канадской ассоциацией по стандартизации (CSA).
- Для блоков, предназначенных для работы при напряжении 115 В, используйте сертифицированный CSA комплект шнура питания из списка UL, состоящий из трехжильного шнура толщиной минимум 18 AWG (типа SVT или SJT), длиной не более 4,5 м и патронной штепсельной розетки заземляемого типа номиналом 15 А, 125 В с параллельно расположенными ножевыми контактами.
- Для блоков, предназначенных для работы при напряжении 230 В в США, используйте сертифицированный CSA комплект шнура питания из списка UL, состоящий из трехжильного шнура толщиной минимум 18 AWG (типа SVT или SJT), длиной не более 4,5 м и патронной штепсельной розетки заземляемого типа номиналом 15 А, 250 В с последовательно расположенными ножевыми контактами.
- Для блоков, предназначенных для работы при напряжении 230 В за пределами США, используйте комплект шнура питания с патронной штепсельной розеткой заземляемого типа. Комплект шнура питания должен иметь соответствующие разрешения по технике безопасности для страны, где будет установлено оборудование.
- Шнуры питания для конкретной страны или конкретного региона обычно доступны только в данной стране или данном регионе.

# <span id="page-44-0"></span>Глава 3. Настройка оборудования сервера

Чтобы настроить сервер, установите все приобретенные дополнительные компоненты, подключите сервер, настройте и обновите микропрограмму и установите операционную систему.

## Контрольный список настройки сервера

Используйте контрольный список настройки сервера, чтобы убедиться в выполнении всех задач, необходимых для настройки сервера.

Процедура настройки сервера зависит от конфигурации сервера при его поставке. В некоторых случаях сервер полностью настроен и требуется просто подключить его к сети и источнику питания переменного тока, после чего можно включить. В других случаях в сервер требуется установить дополнительные аппаратные компоненты, настроить оборудование и микропрограмму, а также установить операционную систему.

Ниже приведена общая процедура настройки сервера.

- 1. Распакуйте комплект поставки сервера. См. раздел [«Содержимое комплекта поставки сервера»](#page-5-0)  [на странице 2.](#page-5-0)
- 2. Настройте оборудование сервера.
	- a. Установите необходимые дополнительные компоненты оборудования или сервера. См. соответствующие разделы в главе [«Установка аппаратных компонентов сервера» на](#page-51-0)  [странице 48.](#page-51-0)
	- b. При необходимости установите сервер в стандартную стойку, используя комплект преобразования башенного типа в стоечный. См. документацию, которая поставляется с дополнительным комплектом преобразования.
	- c. Подключите к серверу кабели Ethernet и шнуры питания. Чтобы найти разъемы, обратитесь к разделу [«Вид сзади» на странице 15](#page-18-0). Рекомендации по прокладке кабелей см. в разделе [«Подключение сервера» на странице 102](#page-105-0).
	- d. Включите сервер. См. раздел [«Включение сервера» на странице 103.](#page-106-0)
	- e. Убедитесь, что оборудование сервера успешно настроено. См. раздел [«Проверка настройки](#page-106-1)  [сервера» на странице 103](#page-106-1).
- 3. Настройте систему.
	- a. При необходимости обновите микропрограмму сервера. См. раздел [«Обновление](#page-108-0)  [микропрограммы» на странице 105](#page-108-0).
	- b. Настройте микропрограмму сервера. См. раздел [«Настройка микропрограммы» на странице](#page-108-1)  [105](#page-108-1).

Для конфигурации RAID доступна следующая информация:

- <https://lenovopress.com/lp0578-lenovo-raid-introduction>
- <https://lenovopress.com/lp0579-lenovo-raid-management-tools-and-resources>
- c. Установите операционную систему. См. раздел [«Развертывание операционной системы» на](#page-114-0)  [странице 111](#page-114-0).
- d. Выполните резервное копирование конфигурации сервера. См. раздел [«Резервное](#page-114-1) [копирование конфигурации сервера» на странице 111.](#page-114-1)
- e. Установите приложения и программы, для использования которых предназначен сервер.

## <span id="page-45-0"></span>Инструкции по установке

Для установки компонентов в сервер воспользуйтесь инструкциями по установке.

Перед установкой дополнительных устройств внимательно прочитайте приведенные ниже примечания.

Внимание: Не допускайте воздействия статического электричества на устройство, поскольку это может привести к остановке системы и потере данных. Для этого храните компоненты, чувствительные к статическому электричеству, в антистатической упаковке до самой установки. При работе с такими устройствами обязательно используйте антистатический браслет или другую систему заземления.

- Прочитайте сведения по технике безопасности и инструкции, чтобы обеспечить безопасность работы.
	- Полный список всех сведений по технике безопасности по всем продуктам доступен по адресу: [http://thinksystem.lenovofiles.com/help/topic/safety\\_documentation/pdf\\_files.html](http://thinksystem.lenovofiles.com/help/topic/safety_documentation/pdf_files.html)
	- [«Работа с устройствами, чувствительными к статическому электричеству» на странице 45](#page-48-0)
- Убедитесь, что устанавливаемые компоненты поддерживаются сервером. Список поддерживаемых дополнительных компонентов для сервера см. на веб-сайте [https://](https://static.lenovo.com/us/en/serverproven/index.shtml)  [static.lenovo.com/us/en/serverproven/index.shtml](https://static.lenovo.com/us/en/serverproven/index.shtml).
- При установке нового сервера загрузите и примените последние обновления микропрограмм. Это позволит обеспечить устранение известных проблем и готовность сервера к работе с оптимальной производительностью. Перейдите по ссылке [https://datacentersupport.lenovo.com/tw/en/products/](https://datacentersupport.lenovo.com/tw/en/products/servers/thinksystem/st50v2/downloads/driver-list/) [servers/thinksystem/st50v2/downloads/driver-list/](https://datacentersupport.lenovo.com/tw/en/products/servers/thinksystem/st50v2/downloads/driver-list/), чтобы загрузить обновления микропрограммы для сервера.

Важно: Для некоторых кластерных решений требуются определенные уровни кода или скоординированные обновления кода. Если компонент входит в кластерное решение, прежде чем обновлять код, убедитесь, что последний уровень кода поддерживается кластерным решением.

- Перед установкой дополнительного компонента рекомендуется убедиться, что сервер работает нормально.
- Поддерживайте рабочую область в чистоте, а снимаемые компоненты кладите на плоскую, гладкую, ненаклонную и устойчивую поверхность.
- Не пытайтесь поднимать слишком тяжелые предметы. Если необходимо поднять тяжелый предмет, внимательно прочитайте следующие меры предосторожности:
	- Встаньте в устойчивую позу.
	- Распределите вес предмета поровну на обе ноги.
	- Поднимайте предмет медленно. Не делайте резких движений и поворотов при подъеме тяжелых предметов.
	- Чтобы не растянуть мышцы спины, сначала присядьте, а затем поднимите предмет, используя мышцы ног.
- Убедитесь в наличии достаточного количества заземленных электрических розеток для сервера, монитора и других устройств.
- Перед действиями с дисками выполните резервное копирование всех важных данных.
- Подготовьте маленькую плоскую отвертку, маленькую крестовую отвертку и звездообразную отвертку T8.
- Для снятия и установки оперативно заменяемых блоков питания и оперативно подключаемых USBустройств выключать сервер не требуется. Однако необходимо выключать сервер перед любыми

действиями, связанными со снятием и установкой кабелей адаптеров, а перед выполнением действий, связанных со снятием и установкой модуля DIMM, необходимо отключать от сервера источник питания.

- Синий цвет на компоненте означает точки касания, за которые можно брать компонент, чтобы удалить его из сервера или вставить в сервер, открыть или закрыть защелку и так далее.
- Терракотовый цвет на компоненте или оранжевая наклейка на нем или рядом с ним означает, что компонент допускает оперативную замену, если сервер и операционная система поддерживают такую функцию. Это означает, что компонент можно снять или установить, когда сервер работает. (Оранжевый также указывает точки касания на оперативно заменяемых компонентах.) Дополнительные процедуры, которые может быть необходимо выполнить перед снятием или установкой компонента, см. в инструкциях по снятию или установке определенного оперативно заменяемого компонента.
- Красная полоска на дисках рядом с защелкой указывает на то, что диск можно заменить оперативно, если сервер и операционная система поддерживают функцию оперативной замены. Это означает, что диск можно снять или установить при работающем сервере.

Примечание: Дополнительные процедуры, которые может быть необходимо выполнить перед снятием или установкой диска, см. в инструкциях по снятию или установке оперативно заменяемого диска для определенной системы.

• После завершения работы с сервером обязательно установите на место все защитные экраны, предохранители, наклейки и провода заземления.

## <span id="page-46-0"></span>Контрольный список по проверке безопасности

Сведения в этом разделе предназначены для выявления потенциально небезопасных состояний сервера. При разработке и создании всех компьютеров в них предусматриваются необходимые компоненты безопасности для защиты пользователей и специалистов по техническому обслуживанию от травм.

Примечание: Это устройство не предназначено для использования в зоне прямой видимости на рабочих местах с дисплеями. Во избежание мешающих отражений на рабочих местах с дисплеями это устройство не следует размещать в зоне прямой видимости.

Внимание: Это продукт класса A. В домашней среде этот продукт может создавать аудиопомехи, в случае чего пользователю может потребоваться принять соответствующие меры.

#### ОСТОРОЖНО:

Это оборудование должно устанавливаться и обслуживаться квалифицированным персоналом, как это определено стандартами NEC, IEC 62368-1 и IEC 60950-1 (стандарт безопасности электронного оборудования для аудио/видео, информационных и коммуникационных технологий). Lenovo исходит из того, что вы имеете надлежащие квалификации для обслуживания оборудования и умеете распознавать опасности в продуктах с выделением значительной энергии.

Важно: Для обеспечения безопасности работы и правильного функционирования системы требуется электрическое заземление сервера. Правильность заземления электрической розетки может проверить квалифицированный электрик.

Чтобы выяснить, нет ли потенциально небезопасных состояний, воспользуйтесь представленным ниже контрольным списком.

- 1. Убедитесь, что питание выключено и шнур питания отключен.
- 2. Проверьте шнур питания.
- Убедитесь, что третий контакт заземления находится в хорошем состоянии. С помощью измерительного прибора измерьте непрерывность третьего провода заземления: сопротивление между внешним контактом заземления и заземлением корпуса должно составлять 0,1 Ом или меньше.
- Убедитесь, что используется шнур питания надлежащего типа.

Чтобы просмотреть шнуры питания, доступные для сервера, выполните указанные ниже действия.

a. Откройте веб-страницу по следующему адресу:

<http://dcsc.lenovo.com/#/>

- b. Щелкните Preconfigured Model (Преднастроенная модель) или Configure to order (Конфигурация на заказ).
- c. Укажите тип и модель компьютера, чтобы на сервере отобразилась страница конфигуратора.
- d. Щелкните Power (Питание)  $\rightarrow$  Power Cables (Кабели питания) для просмотра всех шнуров питания.
- Убедитесь, что изоляция не истерта и не изношена.
- 3. Проверьте, нет ли очевидных изменений, внесенных не компанией Lenovo. При оценке безопасности любых изменений, внесенных не компанией Lenovo, проявите здравый смысл.
- 4. Убедитесь, что внутри сервера нет явно небезопасных компонентов, например металлических опилок, загрязнений, воды или другой жидкости, признаков возгорания или задымления.
- 5. Убедитесь в отсутствии изношенных, истертых или поврежденных кабелей.
- 6. Убедитесь, что крепление крышки блока питания (винты или заклепки) не было извлечено или повреждено.

## Инструкции по поддержанию надежной работы системы

Инструкции по поддержанию надежной работы системы предназначены для обеспечения надлежащего охлаждения системы.

Убедитесь, что выполняются следующие требования:

- Если сервер поставляется с резервным источником питания, в каждом отсеке блока питания необходимо установить по блоку питания.
- Вокруг сервера необходимо обеспечить достаточное свободное пространство для надлежащей работы его системы охлаждения. Перед передней и задней панелями сервера должно быть примерно 50 мм (2,0 дюйма) свободного пространства. Перед вентиляторами не должны находиться никакие предметы.
- Для надлежащего охлаждения и правильного воздушного потока перед включением сервера следует повторно установить на него кожух. Работа сервера более 30 минут со снятым кожухом может повредить компоненты сервера.
- Необходимо соблюдать инструкции по прокладке кабелей, входящие в комплект поставки дополнительных компонентов.
- Неисправный вентилятор необходимо заменить в течение 48 часов с обнаружения неполадки.
- Снятый оперативно заменяемый диск необходимо заменить в течение двух минут после снятия.
- Снятый оперативно заменяемый блок питания необходимо заменить в течение двух минут после снятия.
- Все дефлекторы, поставляемые с сервером, должны быть установлены на момент запуска сервера (некоторые серверы поставляются с несколькими дефлекторами). Использование сервера без дефлектора может привести к повреждению процессора.
- Все гнезда для процессоров должны быть закрыты специальными кожухами, либо в них должны быть вставлены процессоры с радиатором.
- При установке нескольких процессоров необходимо строго соблюдать правила установки вентиляторов для каждого сервера.

## <span id="page-48-0"></span>Работа с устройствами, чувствительными к статическому электричеству

При работе с устройствами, чувствительными к статическому электричеству, выполняйте следующую процедуру.

Внимание: Не допускайте воздействия статического электричества на устройство, поскольку это может привести к остановке системы и потере данных. Для этого храните компоненты, чувствительные к статическому электричеству, в антистатической упаковке до самой установки. При работе с такими устройствами обязательно используйте антистатический браслет или другую систему заземления.

- Старайтесь как можно меньше двигаться, чтобы не допустить образования вокруг себя поля статического электричества.
- Соблюдайте особую осторожность при работе с устройствами в холодную погоду, поскольку отопление снижает влажность внутри помещения и увеличивает статическое электричество.
- Всегда используйте антистатический браслет или другую систему заземления.
- Пока устройство находится в антистатической упаковке, приложите его к неокрашенной металлической поверхности вне сервера по крайней мере на две секунды. При этом статическое электричество будет отведено от упаковки и вашего тела.
- Извлеките устройство из упаковки и установите его непосредственно в сервер, не опуская. Если требуется положить устройство, поместите его обратно в антистатическую упаковку. Никогда не кладите устройство на кожух сервера или любую металлическую поверхность.
- При работе с устройством аккуратно удерживайте его за края или раму.
- Не касайтесь паяных соединений, контактов и открытых участков печатных схем.
- Во избежание повреждения храните устройство в недоступном для других месте.

## Правила установки модулей памяти

Модули памяти следует устанавливать в определенном порядке в зависимости от конфигурации памяти сервера.

На следующем рисунке показано расположение гнезд модулей памяти на материнской плате.

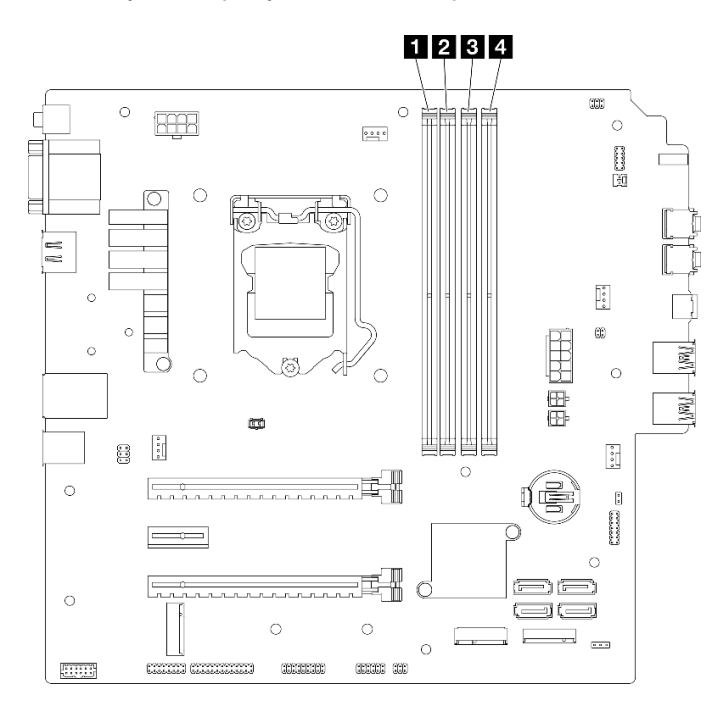

Рис. 29. Гнезда модулей памяти на материнской плате

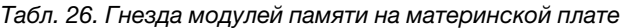

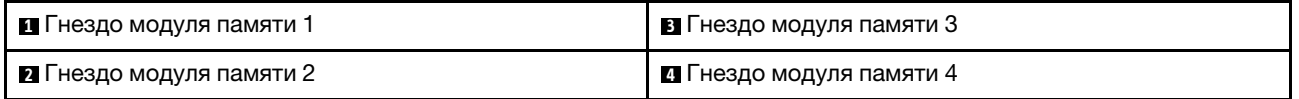

#### Независимый режим

Этот сервер поддерживает только независимый режим.

Независимый режим обеспечивает высокопроизводительную работу памяти. Все каналы можно заполнить без каких-либо требований к соответствию. Отдельные каналы могут работать на разных временных интервалах модулей DIMM, но все каналы должны функционировать на одной частоте интерфейса.

#### Обязательно соблюдайте следующие правила:

- Все установленные модули памяти должны быть одинакового типа и емкости.
- Не используйте одновременно модули памяти разного напряжения.
- Не используйте одновременно модули UDIMM низкого напряжения и стандартные модули UDIMM. (Только для модуля памяти 2R)

Список поддерживаемых вариантов гнезд модулей памяти см. по следующему адресу: https:// [static.lenovo.com/us/en/serverproven/index.shtml](https://static.lenovo.com/us/en/serverproven/index.shtml)

| Общее                                       | Канал памяти А                                              |          | Канал памяти В                                                                           |          |
|---------------------------------------------|-------------------------------------------------------------|----------|------------------------------------------------------------------------------------------|----------|
| количе-<br><b>CTBO</b><br>модулей<br>памяти | Гнездо 1                                                    | Гнездо 2 | Гнездо 3                                                                                 | Гнездо 4 |
| 1                                           | v                                                           |          |                                                                                          |          |
| $2^*$                                       | v                                                           |          | V                                                                                        |          |
| 4†                                          | $\vee$                                                      | v        | $\vee$                                                                                   | v        |
|                                             | DIMM8FB1Rx8                                                 |          | † В отношении максимальной поддерживаемой скорости работы памяти см. следующие сведения. |          |
|                                             | - Xeon <sup>®</sup> E3-23XX: до 3200 млн операций в секунду |          |                                                                                          |          |
|                                             | - Pentium Gold: до 2666 млн операций в секунду              |          |                                                                                          |          |
| $16$ $\overline{LB}$ $2R \times 8$<br>٠     |                                                             |          |                                                                                          |          |
|                                             | - Xeon <sup>®</sup> E3–23XX: до 2933 млн операций в секунду |          |                                                                                          |          |
|                                             | - Pentium Gold: до 2400 млн операций в секунду              |          |                                                                                          |          |

Табл. 27. Правила и порядок установки модулей памяти для независимого режима

## Расположение отсеков для дисков

На следующем рисунке показано расположение отсеков для дисков и указаны поддерживаемые типы дисков.

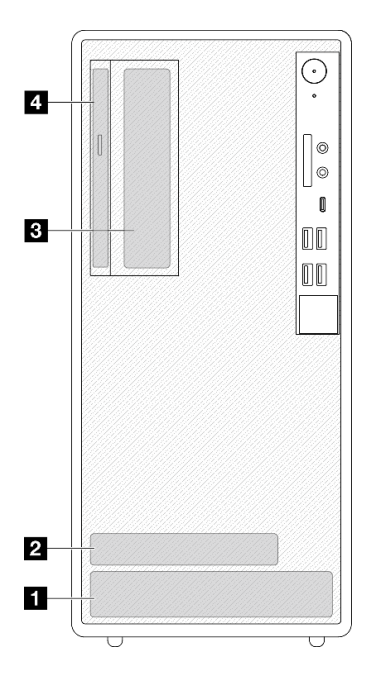

Рис. 30. Расположение отсеков для дисков

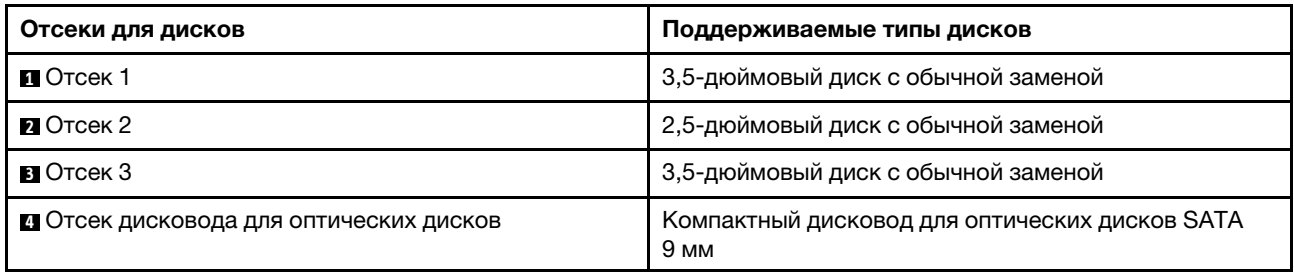

## <span id="page-51-0"></span>Установка аппаратных компонентов сервера

В этом разделе содержатся инструкции по первоначальной установке дополнительного оборудования. В описании каждой процедуры установки компонентов указано, какие задачи необходимо выполнить, чтобы получить доступ к заменяемому компоненту.

Установочные процедуры приводятся в оптимальной последовательности, чтобы свести объем работ к минимуму.

## <span id="page-51-1"></span>Снятие сервера с направляющих

Сервер снимается с направляющих согласно следующей процедуре.

S002

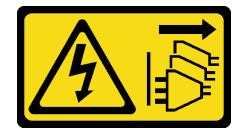

## ОСТОРОЖНО:

Кнопки питания на устройстве и блоке питания не отключают подачу тока на устройство. Кроме того, у устройства может быть несколько шнуров питания. Чтобы прекратить подачу тока на устройство, убедитесь, что все шнуры питания отсоединены от блока питания.

S014

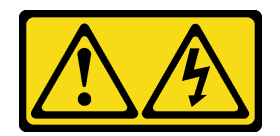

### ОСТОРОЖНО:

Могут присутствовать опасное напряжение, сильный ток и значительная энергия. Если устройство снабжено этикеткой, снимать кожух может только специалист по техническому обслуживанию.

#### S033

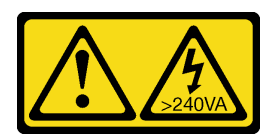

#### ОСТОРОЖНО:

Опасная энергия. Электрическое напряжение при закорачивании металлическим предметом может вызвать нагрев, который может привести к разбрызгиванию металла и (или) ожогам.

#### Об этой задаче

#### Внимание:

- Прочтите разделы [«Контрольный список по проверке безопасности» на странице 43](#page-46-0) и [«Инструкции](#page-45-0)  [по установке» на странице 42,](#page-45-0) чтобы обеспечить безопасность работы.
- Выключите сервер и периферийные устройства, а также отключите шнуры питания и все внешние кабели (см. раздел [«Выключение сервера» на странице 103](#page-106-2)).

#### Посмотрите видео процедуры

Видео этой процедуры можно найти на YouTube: [https://www.youtube.com/playlist?list=PLYV5R7hVcs-](https://www.youtube.com/playlist?list=PLYV5R7hVcs-AU3iY3F7lq3qfqr5caGbIu)[AU3iY3F7lq3qfqr5caGbIu](https://www.youtube.com/playlist?list=PLYV5R7hVcs-AU3iY3F7lq3qfqr5caGbIu).

## Процедура

Примечание: Ваш сервер может выглядеть несколько иначе, чем показано на рисунке ниже.

Шаг 1. Открутите два винта M6 x 16 на передней панели стойки.

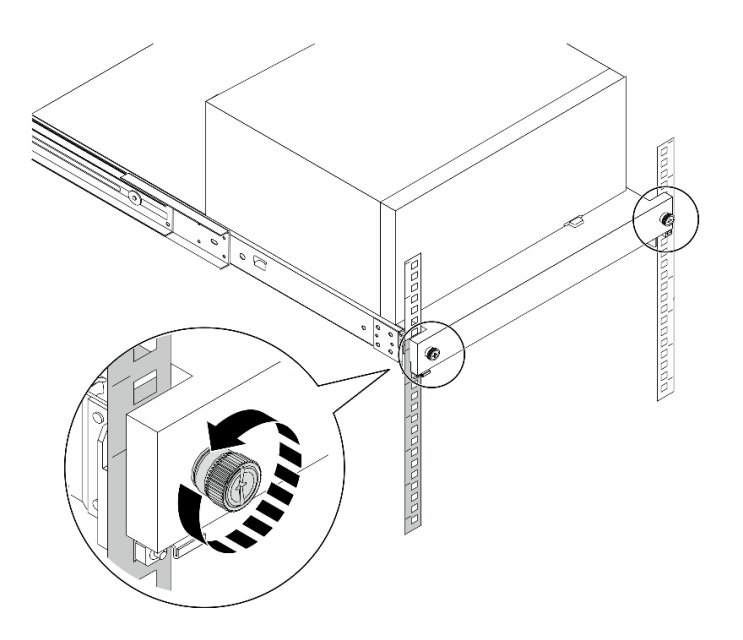

Рис. 31. Снятие винтов на передней панели стойки

- Шаг 2. Снимите сервер с направляющих.
	- a. Выдвиньте и извлеките лоток с сервером из стойки.
	- **b. •** Снимите сервер с лотка.

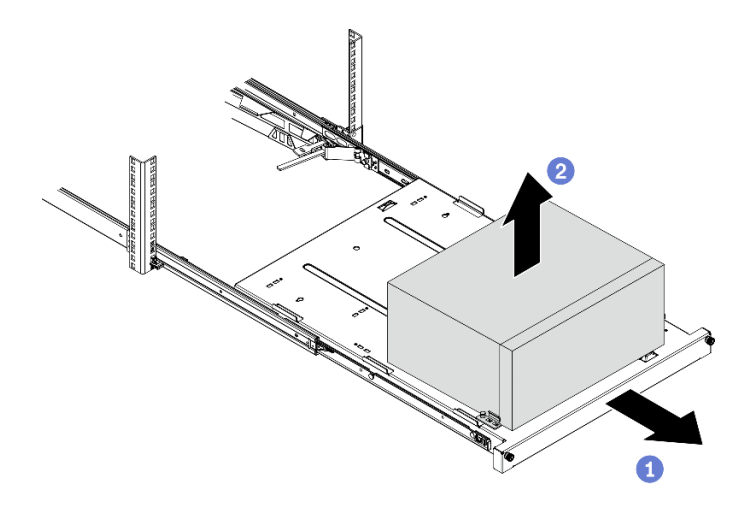

Рис. 32. Снятие сервера с направляющих

### После завершения

- 1. Положите сервер на бок кожухом вверх.
- 2. Инструкции по установке сервера на направляющие см. в разделе [«Установка сервера на](#page-102-0)  [направляющие» на странице 99](#page-102-0).

## <span id="page-53-0"></span>Снятие кожуха сервера

Выполните следующую процедуру, чтобы снять кожух сервера.

#### S002

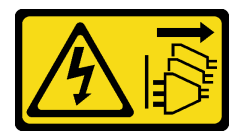

#### ОСТОРОЖНО:

Кнопки питания на устройстве и блоке питания не отключают подачу тока на устройство. Кроме того, у устройства может быть несколько шнуров питания. Чтобы прекратить подачу тока на устройство, убедитесь, что все шнуры питания отсоединены от блока питания.

S014

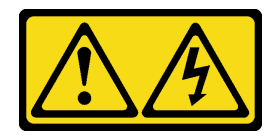

#### ОСТОРОЖНО:

Могут присутствовать опасное напряжение, сильный ток и значительная энергия. Если устройство снабжено этикеткой, снимать кожух может только специалист по техническому обслуживанию.

#### S033

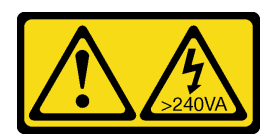

#### ОСТОРОЖНО:

Опасная энергия. Электрическое напряжение при закорачивании металлическим предметом может вызвать нагрев, который может привести к разбрызгиванию металла и (или) ожогам.

### Об этой задаче

#### Внимание:

- Прочтите разделы [«Контрольный список по проверке безопасности» на странице 43](#page-46-0) и [«Инструкции](#page-45-0)  [по установке» на странице 42,](#page-45-0) чтобы обеспечить безопасность работы.
- Выключите сервер и периферийные устройства, а также отключите шнуры питания и все внешние кабели (см. раздел [«Выключение сервера» на странице 103](#page-106-2)).
- Если сервер находится в стойке, извлеките его оттуда. См. раздел [«Снятие сервера с](#page-51-1)  [направляющих» на странице 48](#page-51-1).
- Снимите любые блокирующие устройства, фиксирующие сервер, например замок Kensington или навесной замок.
- Положите сервер на бок кожухом вверх.

#### Посмотрите видео процедуры

Видео этой процедуры можно найти на YouTube: [https://www.youtube.com/playlist?list=PLYV5R7hVcs-](https://www.youtube.com/playlist?list=PLYV5R7hVcs-AU3iY3F7lq3qfqr5caGbIu)[AU3iY3F7lq3qfqr5caGbIu](https://www.youtube.com/playlist?list=PLYV5R7hVcs-AU3iY3F7lq3qfqr5caGbIu).

### Процедура

Шаг 1. Положите сервер на бок кожухом вверх.

- Шаг 2. Снимите кожух сервера.
	- a. Открутите отверткой два винта, которыми кожух сервера крепится к раме.
	- b. Отодвиньте кожух сервера от лицевой панели и снимите его с рамы. Сохраните винты для использования при установке кожуха сервера на место.

#### Внимание:

- Радиаторы и процессор могут быть очень горячими. Во избежание ожогов подождите несколько минут после выключения сервера, прежде чем снимать его кожух.
- Чтобы обеспечить надлежащее охлаждение, всегда устанавливайте кожух сервера, прежде чем включать сервер. Эксплуатация сервера без должным образом установленного кожуха может привести к повреждению компонентов сервера.

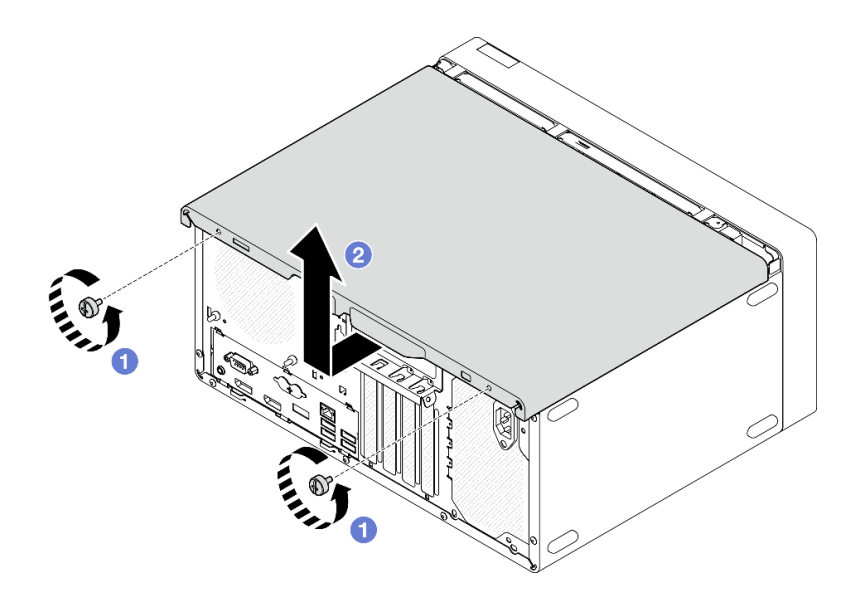

Рис. 33. Снятие кожуха сервера

- Шаг 3. (Необязательно) Снимите планку для отсека. Сначала снимите отсек дисковода для оптических дисков (см. раздел [«Снятие отсека дисковода для оптических дисков» на](#page-82-0)  [странице 79](#page-82-0)), а затем переходите к следующим действиям.
	- a. Нажмите на защелку на планке для отсека, чтобы планка отсоединилась от рамы.
	- **b.** Поверните планку для отсека и снимите ее с рамы.

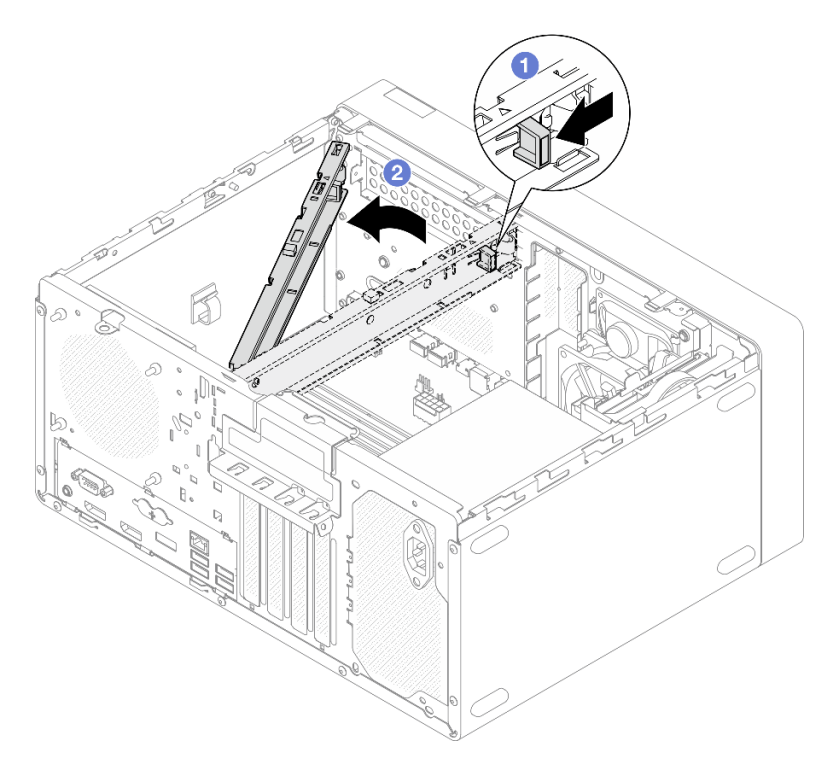

Рис. 34. Снятие планки для отсека

## Снятие лицевой панели

Выполните эту процедуру, чтобы снять лицевую панель.

#### S002

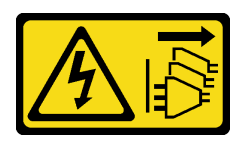

#### ОСТОРОЖНО:

Кнопки питания на устройстве и блоке питания не отключают подачу тока на устройство. Кроме того, у устройства может быть несколько шнуров питания. Чтобы прекратить подачу тока на устройство, убедитесь, что все шнуры питания отсоединены от блока питания.

### Об этой задаче

#### Внимание:

- Прочтите разделы [«Контрольный список по проверке безопасности» на странице 43](#page-46-0) и [«Инструкции](#page-45-0)  [по установке» на странице 42,](#page-45-0) чтобы обеспечить безопасность работы.
- Выключите сервер и периферийные устройства, а также отключите шнуры питания и все внешние кабели (см. раздел [«Выключение сервера» на странице 103](#page-106-2)).
- Если сервер находится в стойке, извлеките его оттуда. См. раздел [«Снятие сервера с](#page-51-1)  [направляющих» на странице 48](#page-51-1).
- Снимите любые блокирующие устройства, фиксирующие сервер, например замок Kensington или навесной замок.
- Положите сервер на бок кожухом вверх.

#### Посмотрите видео процедуры

Видео этой процедуры можно найти на YouTube: [https://www.youtube.com/playlist?list=PLYV5R7hVcs-](https://www.youtube.com/playlist?list=PLYV5R7hVcs-AU3iY3F7lq3qfqr5caGbIu)[AU3iY3F7lq3qfqr5caGbIu](https://www.youtube.com/playlist?list=PLYV5R7hVcs-AU3iY3F7lq3qfqr5caGbIu).

### Процедура

- Шаг 1. Выполните подготовительные действия для этой задачи.
	- a. Снимите кожух сервера, см. раздел [«Снятие кожуха сервера» на странице 50](#page-53-0).

Примечание: Радиатор и процессор могут быть очень горячими. Во избежание ожогов подождите несколько минут после выключения сервера, прежде чем снимать его кожух.

- Шаг 2. Снимите лицевую панель.
	- a. Освободите три пластмассовых язычка на лицевой панели.
	- b. Поверните лицевую панель, чтобы снять ее с рамы.

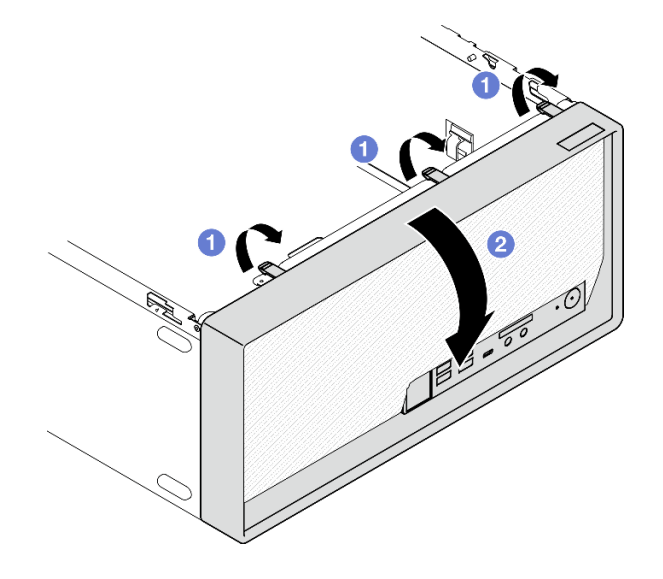

Рис. 35. Снятие лицевой панели

## Снятие батарейки CMOS (CR2032)

S002

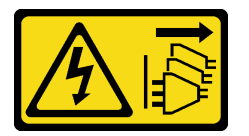

#### ОСТОРОЖНО:

Кнопки питания на устройстве и блоке питания не отключают подачу тока на устройство. Кроме того, у устройства может быть несколько шнуров питания. Чтобы прекратить подачу тока на устройство, убедитесь, что все шнуры питания отсоединены от блока питания.

#### S004

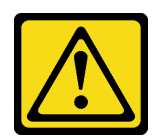

#### ОСТОРОЖНО:

Заменяйте литиевую батарейку только на компонент Lenovo с указанным номером или на батарейку эквивалентного типа, рекомендованного изготовителем. Если в системе есть модуль, содержащий литиевую батарейку, заменяйте его только на модуль того же типа, произведенный тем же изготовителем. В батарейке содержится литий, поэтому она может взорваться при неправильном использовании, обращении или утилизации.

Запрещается:

- Бросать или погружать батарейку в воду.
- Нагревать батарейку до температуры выше 100 °С (212 °F).
- Чинить или разбирать ее.

Утилизируйте батарейку в соответствии с правилами, установленными в вашей стране.

#### S005

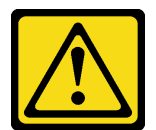

#### ОСТОРОЖНО:

В устройстве используется литий-ионная батарея. Во избежание взрыва не бросайте ее в огонь. Для замены используйте только одобренные источники питания. Утилизировать отработавшую батарею следует в соответствии с местным законодательством.

### Об этой задаче

#### Внимание:

- Прочтите разделы [«Контрольный список по проверке безопасности» на странице 43](#page-46-0) и [«Инструкции](#page-45-0)  [по установке» на странице 42,](#page-45-0) чтобы обеспечить безопасность работы.
- Выключите сервер и периферийные устройства, а также отключите шнуры питания и все внешние кабели (см. раздел [«Выключение сервера» на странице 103](#page-106-2)).
- Если сервер находится в стойке, извлеките его оттуда. См. раздел [«Снятие сервера с](#page-51-1)  [направляющих» на странице 48](#page-51-1).
- Снимите любые блокирующие устройства, фиксирующие сервер, например замок Kensington или навесной замок.
- Положите сервер на бок кожухом вверх.

#### Посмотрите видео процедуры

Видео этой процедуры можно найти на YouTube: [https://www.youtube.com/playlist?list=PLYV5R7hVcs-](https://www.youtube.com/playlist?list=PLYV5R7hVcs-AU3iY3F7lq3qfqr5caGbIu)[AU3iY3F7lq3qfqr5caGbIu](https://www.youtube.com/playlist?list=PLYV5R7hVcs-AU3iY3F7lq3qfqr5caGbIu).

## Процедура

- Шаг 1. Выполните подготовительные действия для данной задачи.
	- a. Снимите кожух сервера, см. раздел [«Снятие кожуха сервера» на странице 50](#page-53-0).

Примечание: Радиатор и процессор могут быть очень горячими. Во избежание ожогов подождите несколько минут после выключения сервера, прежде чем снимать его кожух.

- Шаг 2. Найдите батарейку CMOS на материнской плате. См. раздел [«Компоненты материнской](#page-22-0) [платы» на странице 19.](#page-22-0)
- Шаг 3. Осторожно надавите на выступ сбоку батарейки CMOS, как показано на рисунке, затем отверните батарейку от места установки, чтобы извлечь ее.

Внимание: Не давите на батарейку CMOS слишком сильно, поскольку это может повредить гнездо на материнской плате и привести к необходимости замены материнской платы.

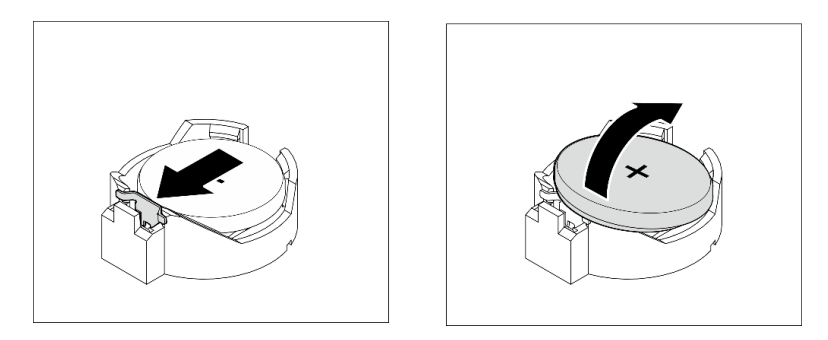

Рис. 36. Снятие батарейки CMOS (CR2032)

#### После завершения

1. Установите новую батарейку CMOS. См. раздел [«Установка батарейки CMOS \(CR2032\)» на](#page-96-0)  [странице 93](#page-96-0).

Примечание: Не забудьте установить батарейку CMOS на место, прежде чем включать сервер. В противном случае система может работать непредвиденно.

2. Утилизируйте батарейку CMOS в соответствии с правилами, установленными в вашей стране.

## Установка диска с обычной заменой и отсека для диска (отсеки 1–2)

Установка диска с обычной заменой и отсека для диска в отсек 1 или 2 выполняется согласно следующей процедуре.

## Снятие диска с обычной заменой (отсеки 1–2)

Выполните следующую процедуру, чтобы извлечь диск с обычной заменой из отсека 1 или 2.

#### S002

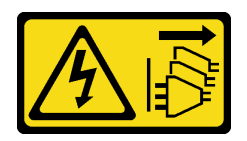

#### ОСТОРОЖНО:

Кнопки питания на устройстве и блоке питания не отключают подачу тока на устройство. Кроме того, у устройства может быть несколько шнуров питания. Чтобы прекратить подачу тока на устройство, убедитесь, что все шнуры питания отсоединены от блока питания.

## Об этой задаче

#### Внимание:

- Прочтите разделы [«Контрольный список по проверке безопасности» на странице 43](#page-46-0) и [«Инструкции](#page-45-0)  [по установке» на странице 42,](#page-45-0) чтобы обеспечить безопасность работы.
- Выключите сервер и периферийные устройства, а также отключите шнуры питания и все внешние кабели (см. раздел [«Выключение сервера» на странице 103](#page-106-2)).
- Если сервер находится в стойке, извлеките его оттуда. См. раздел [«Снятие сервера с](#page-51-1)  [направляющих» на странице 48](#page-51-1).
- Снимите любые блокирующие устройства, фиксирующие сервер, например замок Kensington или навесной замок.
- Положите сервер на бок кожухом вверх.

#### Посмотрите видео процедуры

Видео этой процедуры можно найти на YouTube: [https://www.youtube.com/playlist?list=PLYV5R7hVcs-](https://www.youtube.com/playlist?list=PLYV5R7hVcs-AU3iY3F7lq3qfqr5caGbIu)[AU3iY3F7lq3qfqr5caGbIu](https://www.youtube.com/playlist?list=PLYV5R7hVcs-AU3iY3F7lq3qfqr5caGbIu).

## Процедура

Шаг 1. Выполните подготовительные действия для этой задачи.

a. Снимите кожух сервера, см. раздел [«Снятие кожуха сервера» на странице 50](#page-53-0).

Внимание: Радиатор и процессор могут быть очень горячими. Во избежание ожогов подождите несколько минут после выключения сервера, прежде чем снимать его кожух.

- Шаг 2. Отключите каждый кабель от блока дисков.
- Шаг 3. Извлеките блок диска с обычной заменой.

#### Извлечение блока диска с обычной заменой из отсека для диска 1

Возьмитесь за ручку фиксатора и извлеките блок диска из предназначенного для него отсека.

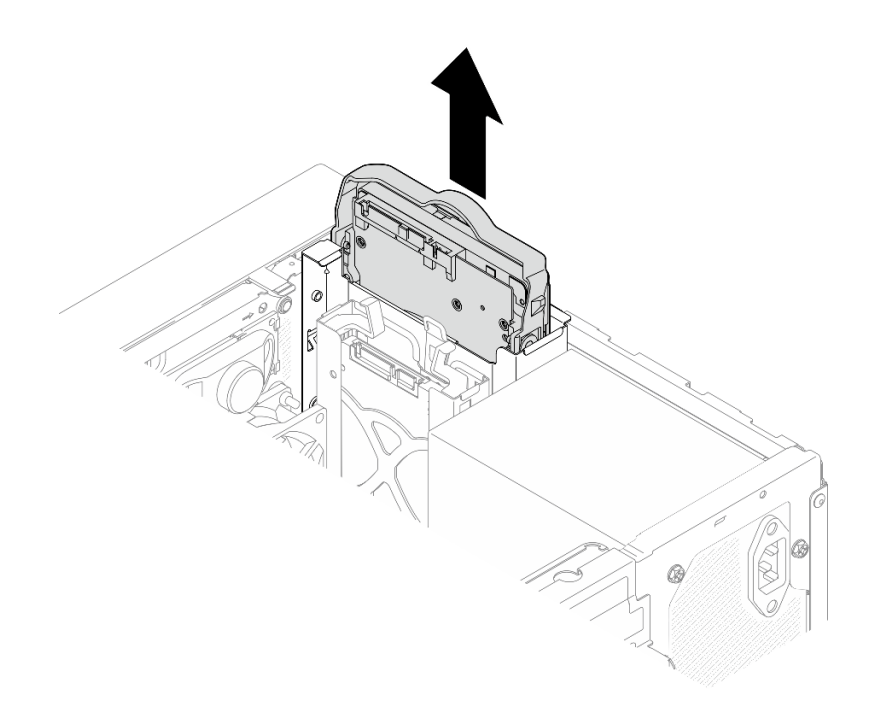

Рис. 37. Извлечение блока диска из отсека для диска 1

#### Извлечение блока диска с обычной заменой из отсека для диска 2

- a. Сожмите ручки фиксатора.
- **b. •** Извлеките блок диска из предназначенного для него отсека.

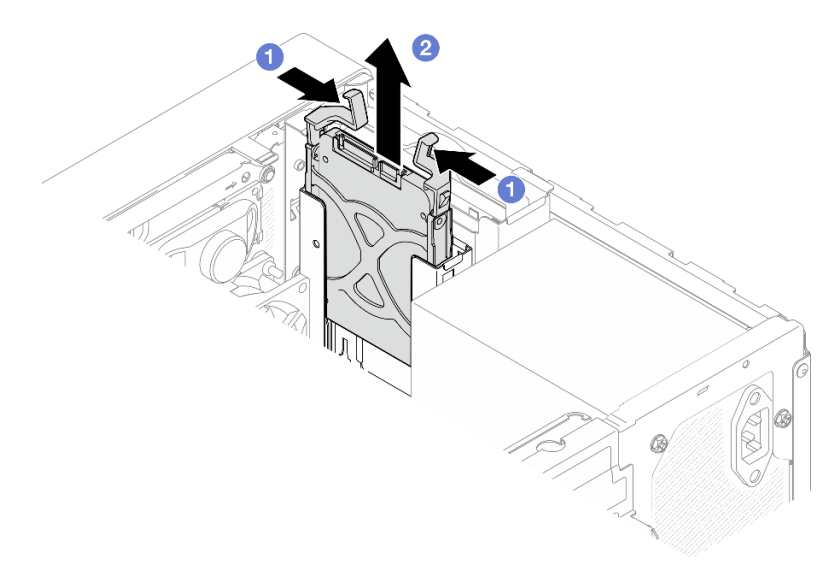

Рис. 38. Извлечение блока диска из отсека для диска 2

Шаг 4. При необходимости извлеките диск из фиксатора. Раздвиньте фиксатор за обе стороны и извлеките диск.

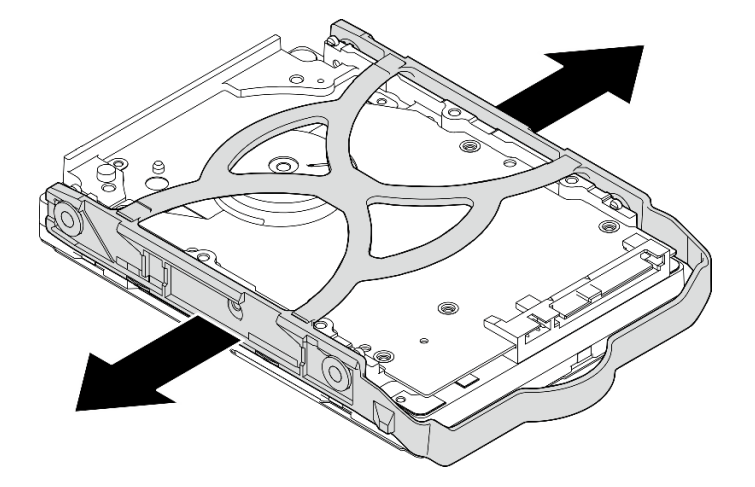

## Снятие 3,5-дюймового диска с фиксатора

Рис. 39. Извлечение 3,5-дюймового диска из фиксатора

Примечание: В зависимости от конфигурации 3,5-дюймовый диск может соответствовать модели, показанной на рисунке ниже.

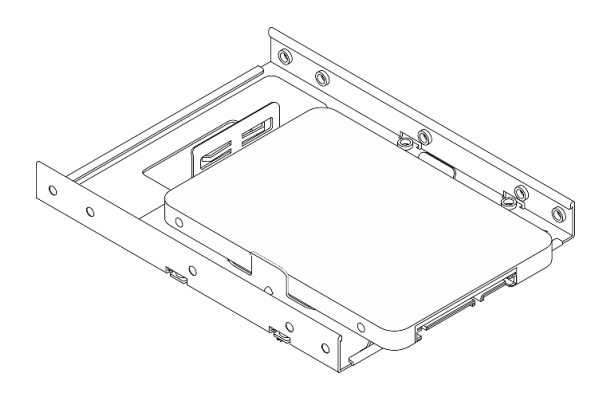

Снятие 2,5-дюймового диска с фиксатора

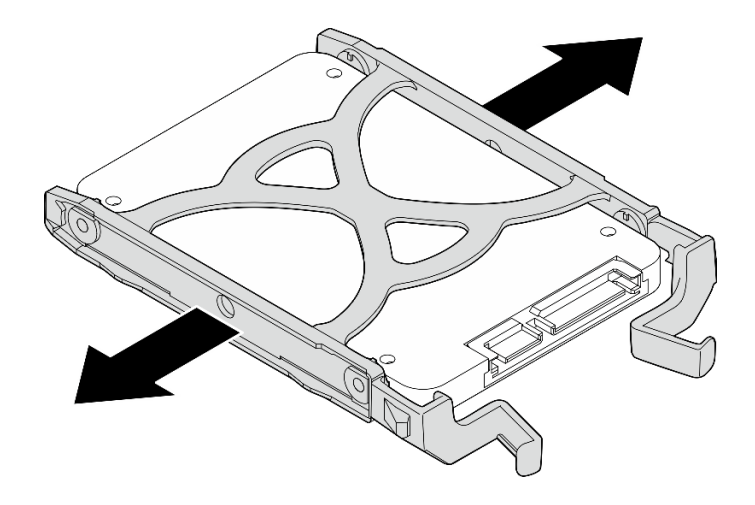

Рис. 40. Снятие 2,5-дюймового диска с фиксатора

## Установка диска с обычной заменой (отсеки 1–2)

Установка диска с обычной заменой в отсек 1 или 2 выполняется согласно следующей процедуре.

#### S002

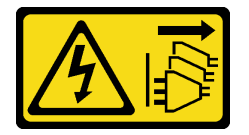

### ОСТОРОЖНО:

Кнопки питания на устройстве и блоке питания не отключают подачу тока на устройство. Кроме того, у устройства может быть несколько шнуров питания. Чтобы прекратить подачу тока на устройство, убедитесь, что все шнуры питания отсоединены от блока питания.

## Об этой задаче

#### Внимание:

- Прочтите разделы [«Контрольный список по проверке безопасности» на странице 43](#page-46-0) и [«Инструкции](#page-45-0) [по установке» на странице 42](#page-45-0), чтобы обеспечить безопасность работы.
- Коснитесь антистатической упаковкой, в которой находится компонент, любой неокрашенной металлической поверхности на сервере, а затем извлеките его из упаковки и разместите его на антистатической поверхности.
- Убедитесь, что устанавливаемые типы дисков поддерживаются. Поддерживаются следующие типы дисков:
	- 3,5-дюймовые жесткие или твердотельные диски с обычной заменой в отсеках для дисков 1 и 3
	- 2,5-дюймовый твердотельный диск с обычной заменой в отсеке для диска 2

Полный список поддерживаемых дополнительных устройств для сервера см. по адресу [https://](https://static.lenovo.com/us/en/serverproven/index.shtml)  [static.lenovo.com/us/en/serverproven/index.shtml](https://static.lenovo.com/us/en/serverproven/index.shtml).

- Если планируется установить несколько дисков, определите последовательность установки, следуя правилам ниже:
	- Начните с дисков SSD, затем переходите к жестким дискам.
	- При установке одного 3,5-дюймового твердотельного диска и одного 3,5-дюймового жесткого диска установите твердотельный диск в отсек 1, а жесткий диск — в отсек 3.
- Начните с диска наименьшей мощности.
- Начните с отсека 1, а затем переходите к отсеку 2 и отсеку 3.

Примечание: Диски разных типов и разных емкостей могут быть установлены на одном сервере, но не в одном массиве RAID. Диски в одном массиве RAID должны быть одного типа и одинаковой емкости. Дополнительные сведения см. в разделе [https://sysmgt.lenovofiles.com/help/topic/LXPML/](https://sysmgt.lenovofiles.com/help/topic/LXPML/RAID_setup.html) [RAID\\_setup.html](https://sysmgt.lenovofiles.com/help/topic/LXPML/RAID_setup.html).

#### Посмотрите видео процедуры

Видео этой процедуры можно найти на YouTube: [https://www.youtube.com/playlist?list=PLYV5R7hVcs-](https://www.youtube.com/playlist?list=PLYV5R7hVcs-AU3iY3F7lq3qfqr5caGbIu)[AU3iY3F7lq3qfqr5caGbIu](https://www.youtube.com/playlist?list=PLYV5R7hVcs-AU3iY3F7lq3qfqr5caGbIu).

## Процедура

Примечание: Во избежание повреждения диска статическим электричеством не касайтесь печатной платы внизу диска.

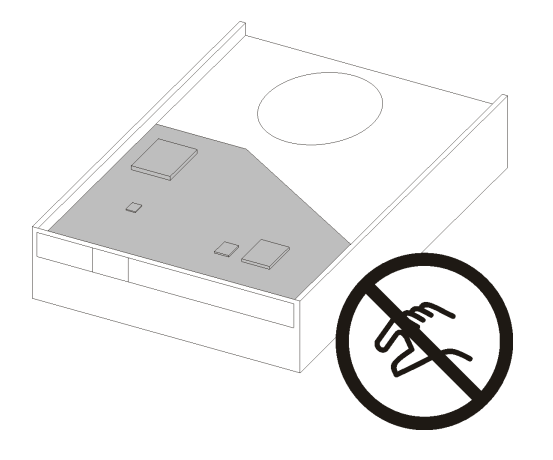

Рис. 41. Печатная плата на диске

- Шаг 1. Установка 3,5-дюймового или 2,5-дюймового диска в фиксатор
	- a. Слегка отведите обе боковые стороны фиксатора друг от друга.
	- b. Совместите четыре отверстия на диске с соответствующими штырьками на фиксаторе и вставьте диск в фиксатор.

Примечание: Разъемы диска должны быть обращены к ручкам фиксатора.

Установка 3,5-дюймового диска в фиксатор

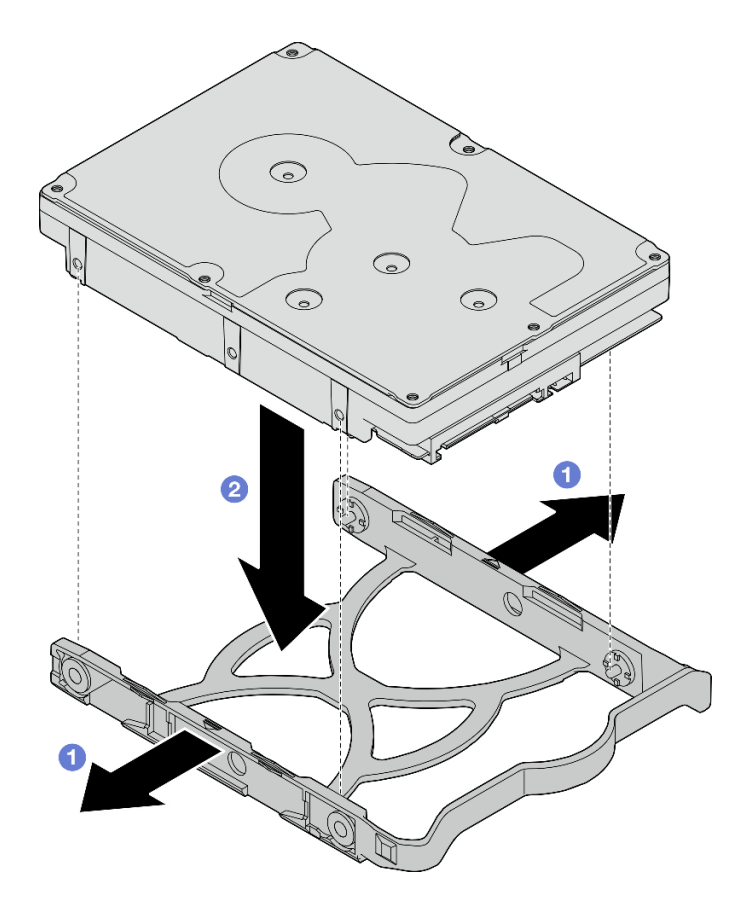

Рис. 42. Установка 3,5-дюймового диска в фиксатор

Примечание: В зависимости от конфигурации 3,5-дюймовый диск может соответствовать модели, показанной на рисунке ниже.

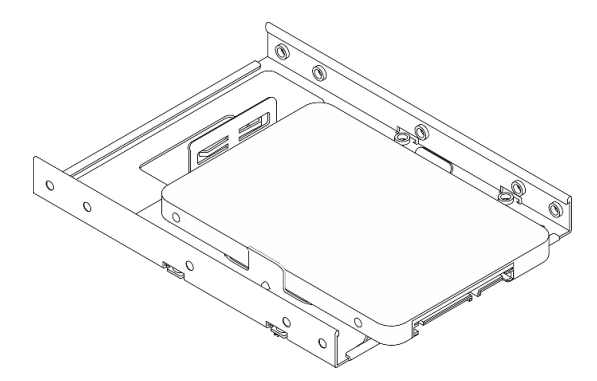

Установка 2,5-дюймового диска в фиксатор

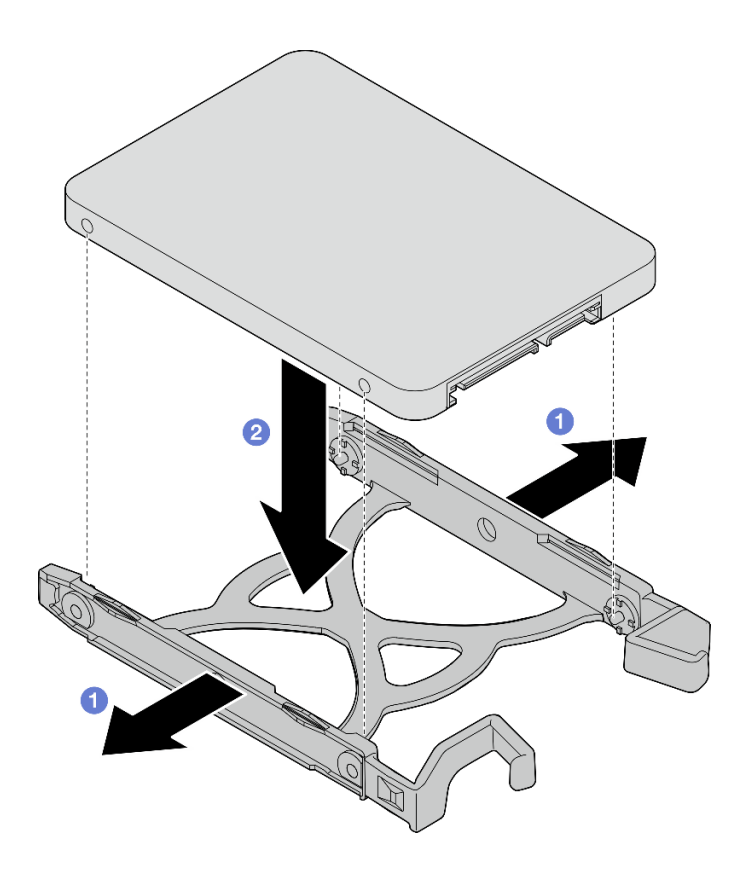

Рис. 43. Установка 2,5-дюймового диска в фиксатор

Шаг 2. Расположите фиксатор ручками вверх и вставьте блок диска в отсек для диска. Сильно нажмите на блок диска, чтобы установить его надлежащим образом.

Установка блока 3,5-дюймового диска в отсек для диска 1

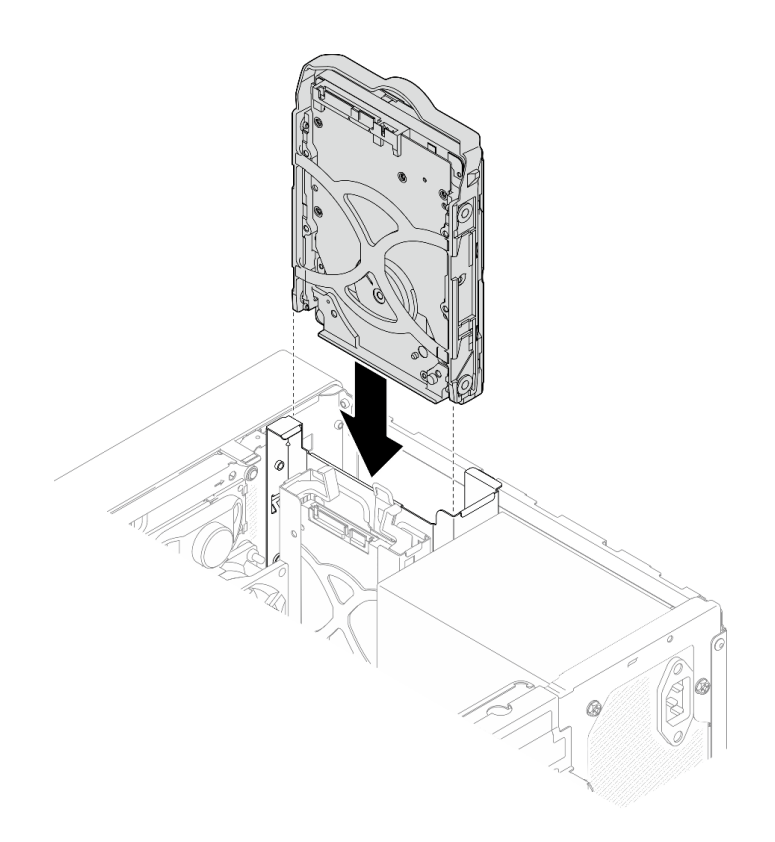

Рис. 44. Установка блока 3,5-дюймового диска в отсек для диска 1

#### Установка блока 2,5-дюймового диска в отсек для диска 2

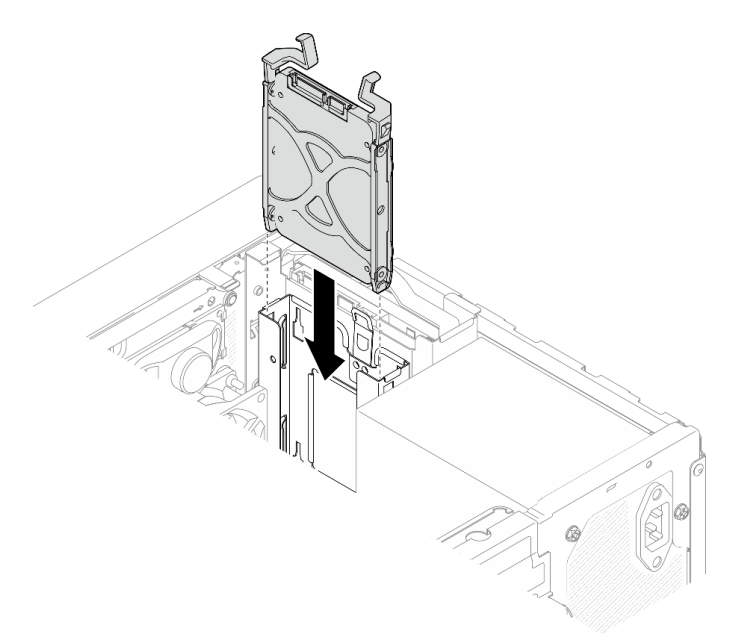

Рис. 45. Установка блока 2,5-дюймового диска в отсек для диска 2

Шаг 3. Подключите сигнальный кабель и кабель питания к материнской плате (см. раздел [«Прокладка внутренних кабелей» на странице 20](#page-23-0)).

### После завершения

1. Посмотрите на расположенный на лицевой панели светодиодный индикатор работы диска, чтобы убедиться, что диски работают правильно.

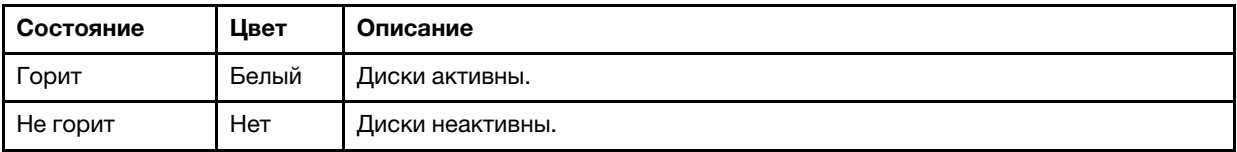

Табл. 28. Поведение светодиодного индикатора активности диска

2. При необходимости настройте RAID с помощью программы Lenovo XClarity Provisioning Manager Lite. Дополнительные сведения см. в разделе [https://sysmgt.lenovofiles.com/help/topic/LXPML/RAID\\_](https://sysmgt.lenovofiles.com/help/topic/LXPML/RAID_setup.html)  [setup.html](https://sysmgt.lenovofiles.com/help/topic/LXPML/RAID_setup.html).

## Установка отсека для диска (отсеки 1–2)

Отсеки для дисков устанавливаются в отсеки 1 и 2 согласно следующей процедуре.

S002

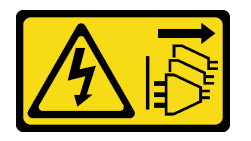

#### ОСТОРОЖНО:

Кнопки питания на устройстве и блоке питания не отключают подачу тока на устройство. Кроме того, у устройства может быть несколько шнуров питания. Чтобы прекратить подачу тока на устройство, убедитесь, что все шнуры питания отсоединены от блока питания.

### Об этой задаче

#### Внимание:

• Прочтите разделы [«Контрольный список по проверке безопасности» на странице 43](#page-46-0) и [«Инструкции](#page-45-0)  [по установке» на странице 42,](#page-45-0) чтобы обеспечить безопасность работы.

#### Посмотрите видео процедуры

Видео этой процедуры можно найти на YouTube: [https://www.youtube.com/playlist?list=PLYV5R7hVcs-](https://www.youtube.com/playlist?list=PLYV5R7hVcs-AU3iY3F7lq3qfqr5caGbIu)[AU3iY3F7lq3qfqr5caGbIu](https://www.youtube.com/playlist?list=PLYV5R7hVcs-AU3iY3F7lq3qfqr5caGbIu).

## Процедура

Примечание: Сначала установите отсек для диска в отсек 1, а затем перейдите к установке отсека для диска в отсек 2.

Шаг 1. Установите отсек для диска в отсек 1.

- a. Совместите отсек для диска, устанавливаемый в отсек 1, с отверстиями на раме и установите его в раму. Убедитесь, что отсек для диска правильно установлен в раму.
- b. **•** Затяните с внутренней стороны рамы винт, которым отсек для диска отсека 1 крепится к раме.
- c. Затяните с внешней стороны рамы винт, которым отсек для диска отсека 1 крепится к раме.

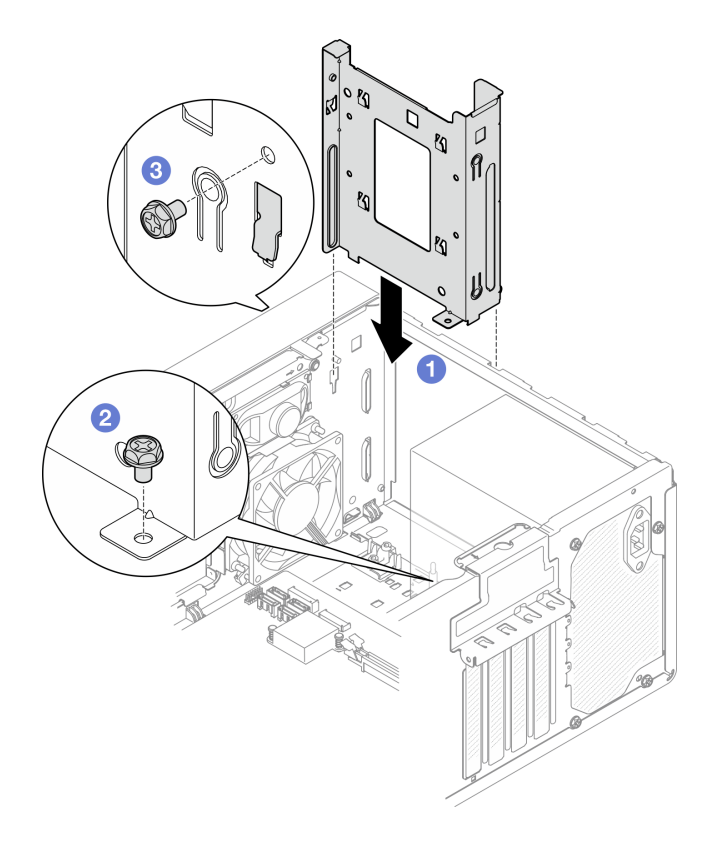

Рис. 46. Установка отсека для диска в отсек 1

Шаг 2. Установите отсек для диска в отсек 2.

Совместите четыре крючка на обоих отсеках для дисков и прикрепите отсек для диска отсека 2 к отсеку для диска отсека 1. Затем сдвиньте отсек для диска отсека 2 вниз, чтобы четыре крючка на обоих отсеках для дисков полностью вошли в зацепление. Убедитесь, что защелка на отсеке для диска отсека 2 также вошла в зацепление с крючком на отсеке для диска отсека 1.

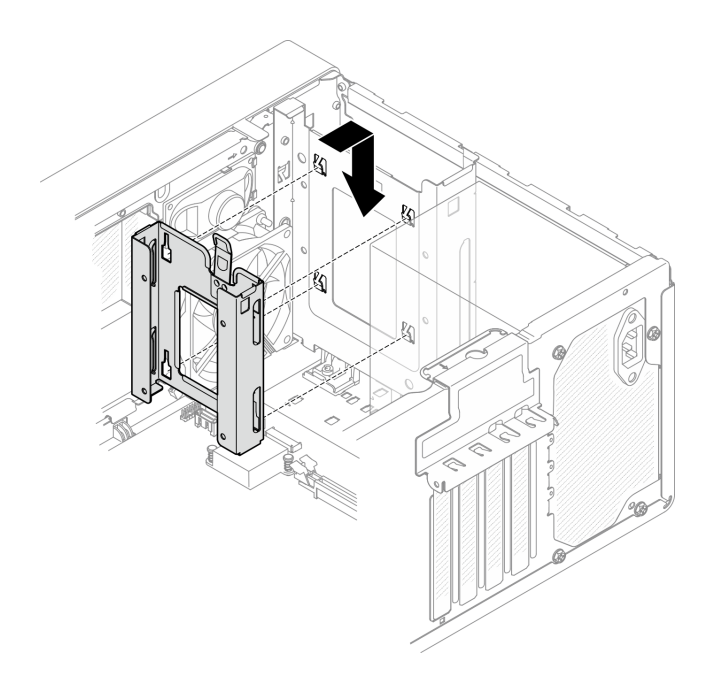

Рис. 47. Установка отсека для диска в отсек 2

## Установка диска с обычной заменой и отсека для диска (отсек 3)

Установка диска с обычной заменой и отсека для диска в отсек 3 выполняется согласно следующей процедуре.

### Снятие диска с обычной заменой (отсек 3)

Извлечение диска с обычной заменой из отсека 3 выполняется согласно следующей процедуре.

#### S002

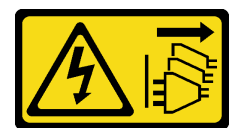

#### ОСТОРОЖНО:

Кнопки питания на устройстве и блоке питания не отключают подачу тока на устройство. Кроме того, у устройства может быть несколько шнуров питания. Чтобы прекратить подачу тока на устройство, убедитесь, что все шнуры питания отсоединены от блока питания.

## Об этой задаче

#### Внимание:

- Прочтите разделы [«Контрольный список по проверке безопасности» на странице 43](#page-46-0) и [«Инструкции](#page-45-0)  [по установке» на странице 42,](#page-45-0) чтобы обеспечить безопасность работы.
- Выключите сервер и периферийные устройства, а также отключите шнуры питания и все внешние кабели (см. раздел [«Выключение сервера» на странице 103](#page-106-2)).
- Если сервер находится в стойке, извлеките его оттуда. См. раздел [«Снятие сервера с](#page-51-1)  [направляющих» на странице 48](#page-51-1).
- Снимите любые блокирующие устройства, фиксирующие сервер, например замок Kensington или навесной замок.

• Положите сервер на бок кожухом вверх.

#### Посмотрите видео процедуры

Видео этой процедуры можно найти на YouTube: [https://www.youtube.com/playlist?list=PLYV5R7hVcs-](https://www.youtube.com/playlist?list=PLYV5R7hVcs-AU3iY3F7lq3qfqr5caGbIu)[AU3iY3F7lq3qfqr5caGbIu](https://www.youtube.com/playlist?list=PLYV5R7hVcs-AU3iY3F7lq3qfqr5caGbIu).

## Процедура

Шаг 1. Выполните подготовительные действия для этой задачи.

a. Снимите кожух сервера, см. раздел [«Снятие кожуха сервера» на странице 50](#page-53-0).

Примечание: Радиатор и процессор могут быть очень горячими. Во избежание ожогов подождите несколько минут после выключения сервера, прежде чем снимать его кожух.

- b. Если применимо, снимите дисковод для оптических дисков, см. раздел [«Снятие](#page-77-0)  [дисковода для оптических дисков» на странице 74.](#page-77-0)
- c. Снимите отсек дисковода для оптических дисков с рамы, см. раздел [«Снятие отсека](#page-82-0)  [дисковода для оптических дисков» на странице 79.](#page-82-0)
- Шаг 2. Снимите 3,5-дюймовый диск.
	- a. Вытащите фиксатор дисковода из отсека для диска.
	- b. **•** Раздвиньте обе стороны фиксатора и снимите с него диск.

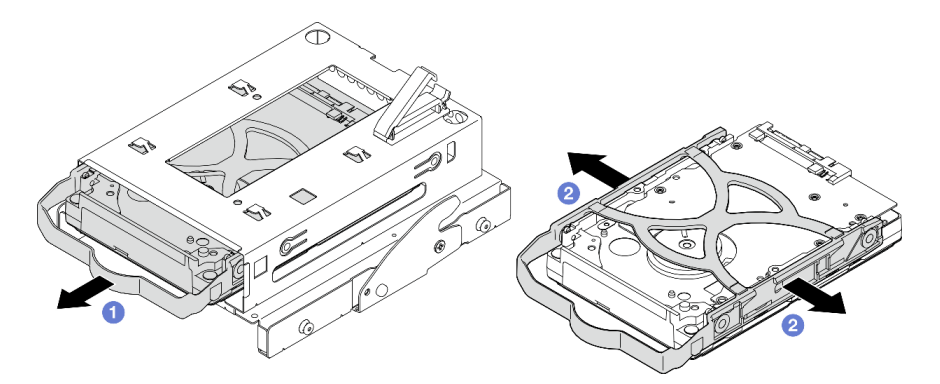

Рис. 48. Снятие 3,5-дюймового диска

Примечание: В зависимости от конфигурации 3,5-дюймовый диск может соответствовать модели, показанной на рисунке ниже.

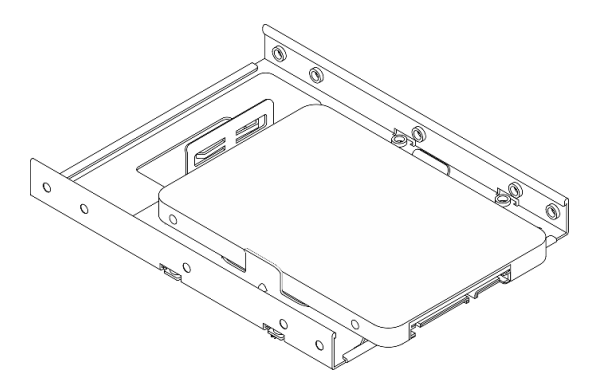

## Установка диска с обычной заменой (отсек 3)

Установка диска с обычной заменой в отсек 3 выполняется согласно следующей процедуре.
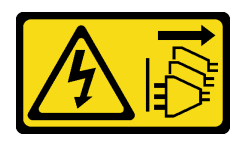

### ОСТОРОЖНО:

Кнопки питания на устройстве и блоке питания не отключают подачу тока на устройство. Кроме того, у устройства может быть несколько шнуров питания. Чтобы прекратить подачу тока на устройство, убедитесь, что все шнуры питания отсоединены от блока питания.

## Об этой задаче

### Внимание:

- Прочтите разделы [«Контрольный список по проверке безопасности» на странице 43](#page-46-0) и [«Инструкции](#page-45-0)  [по установке» на странице 42,](#page-45-0) чтобы обеспечить безопасность работы.
- Коснитесь антистатической упаковкой, в которой находится компонент, любой неокрашенной металлической поверхности на сервере, а затем извлеките его из упаковки и разместите его на антистатической поверхности.
- Убедитесь, что устанавливаемые типы дисков поддерживаются. Поддерживаются следующие типы дисков:
	- 3,5-дюймовые жесткие или твердотельные диски с обычной заменой в отсеках для дисков 1 и 3
	- 2,5-дюймовый твердотельный диск с обычной заменой в отсеке для диска 2

Полный список поддерживаемых дополнительных устройств для сервера см. по адресу [https://](https://static.lenovo.com/us/en/serverproven/index.shtml) [static.lenovo.com/us/en/serverproven/index.shtml](https://static.lenovo.com/us/en/serverproven/index.shtml).

- Если планируется установить несколько дисков, определите последовательность установки, следуя правилам ниже:
	- Начните с дисков SSD, затем переходите к жестким дискам.
	- При установке одного 3,5-дюймового твердотельного диска и одного 3,5-дюймового жесткого диска установите твердотельный диск в отсек 1, а жесткий диск — в отсек 3.
	- Начните с диска наименьшей мощности.
	- Начните с отсека 1, а затем переходите к отсеку 2 и отсеку 3.

Примечание: Диски разных типов и разных емкостей могут быть установлены на одном сервере, но не в одном массиве RAID. Диски в одном массиве RAID должны быть одного типа и одинаковой емкости. Дополнительные сведения см. в разделе [https://sysmgt.lenovofiles.com/help/topic/LXPML/](https://sysmgt.lenovofiles.com/help/topic/LXPML/RAID_setup.html) [RAID\\_setup.html](https://sysmgt.lenovofiles.com/help/topic/LXPML/RAID_setup.html).

#### Посмотрите видео процедуры

Видео этой процедуры можно найти на YouTube: [https://www.youtube.com/playlist?list=PLYV5R7hVcs-](https://www.youtube.com/playlist?list=PLYV5R7hVcs-AU3iY3F7lq3qfqr5caGbIu)[AU3iY3F7lq3qfqr5caGbIu](https://www.youtube.com/playlist?list=PLYV5R7hVcs-AU3iY3F7lq3qfqr5caGbIu).

## Процедура

Примечание: Во избежание повреждения диска статическим электричеством не касайтесь печатной платы внизу диска.

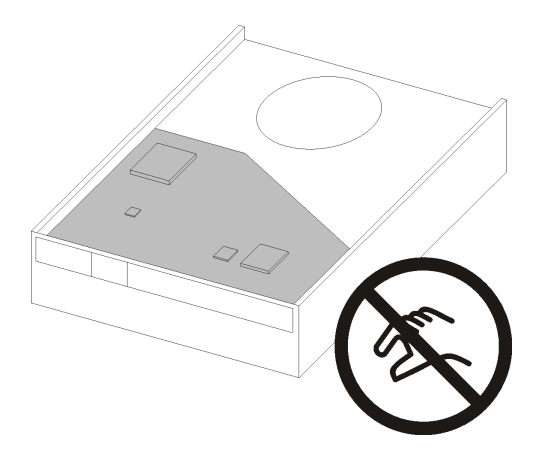

Рис. 49. Печатная плата на диске

- Шаг 1. Установите 3,5-дюймовый диск в отсек для диска.
	- a. Слегка отведите обе боковые стороны фиксатора друг от друга.

## Внимание: Расположите разъемы диска на стороне, противоположной стороне размещения ручек фиксатора.

- b. Совместите четыре отверстия на диске с соответствующими штырьками на фиксаторе и вставьте диск в фиксатор.
- c. Вставьте диск в отсек для диска.

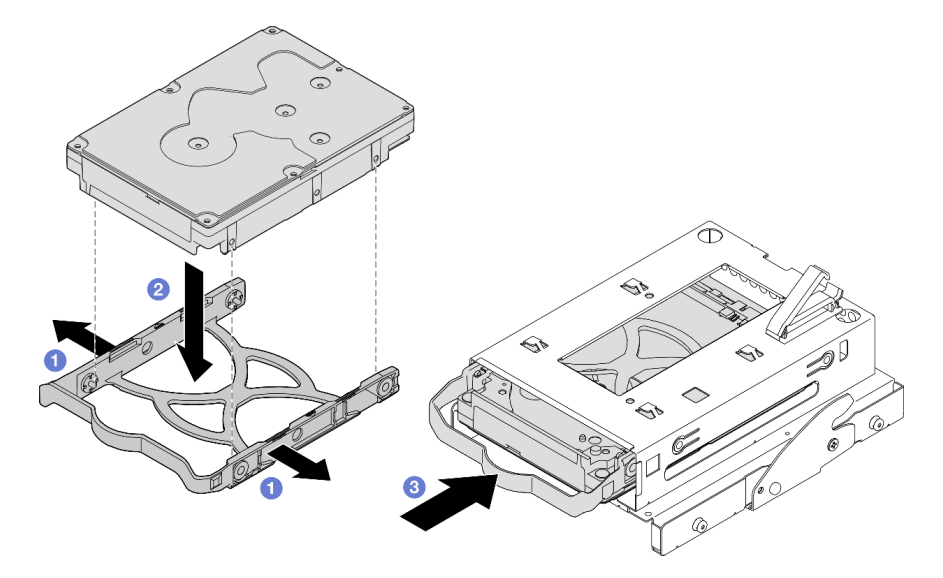

Рис. 50. Установка 3,5-дюймового диска в отсек для диска

Внимание: При установке 3,5-дюймового диска в качестве модели на рисунке ниже:

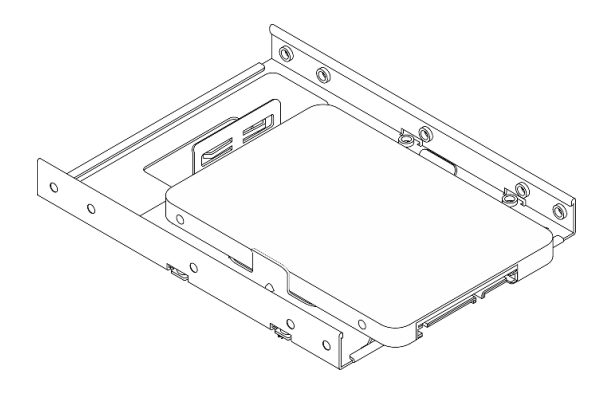

Обеспечьте, чтобы отверстия для винтов, ближайшие к разъему диска, находились за пределами фиксатора дисковода.

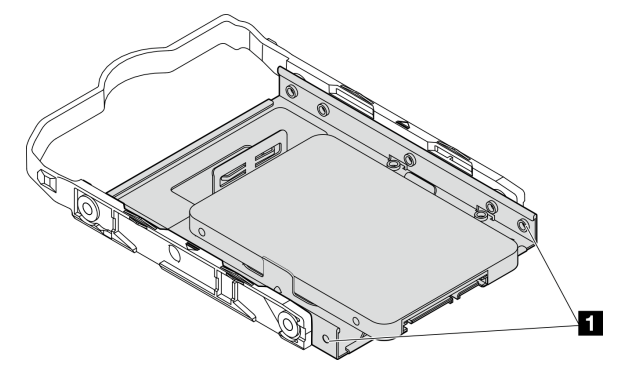

Рис. 51. Размещение отверстий для винтов диска на фиксаторе

**1** Отверстия для винтов, ближайшие к разъему диска

## После завершения

- 1. Установите отсек дисковода для оптических дисков, см. раздел [«Установка отсека дисковода для](#page-84-0)  [оптических дисков» на странице 81.](#page-84-0)
- 2. Подключите сигнальный кабель и кабель питания к материнской плате (см. раздел [«Прокладка](#page-23-0) [внутренних кабелей» на странице 20](#page-23-0)).
- 3. Посмотрите на расположенный на лицевой панели светодиодный индикатор работы диска, чтобы убедиться, что диски работают правильно.

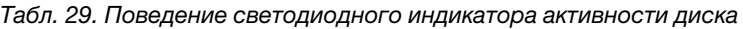

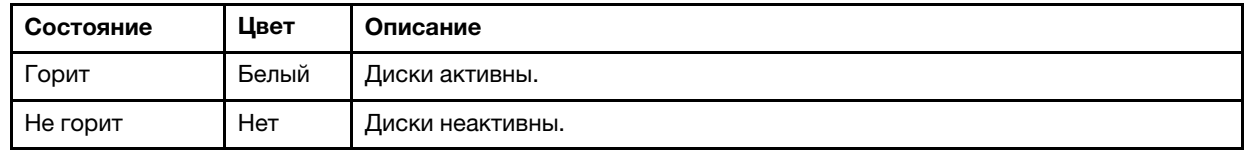

4. При необходимости настройте RAID с помощью программы Lenovo XClarity Provisioning Manager Lite. Дополнительные сведения см. в разделе [https://sysmgt.lenovofiles.com/help/topic/LXPML/RAID\\_](https://sysmgt.lenovofiles.com/help/topic/LXPML/RAID_setup.html)  [setup.html](https://sysmgt.lenovofiles.com/help/topic/LXPML/RAID_setup.html).

## Установка отсека для диска (отсек 3)

Установка отсека для диска в отсек 3 выполняется согласно следующей процедуре.

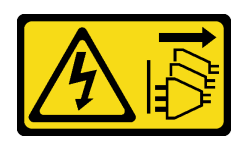

### ОСТОРОЖНО:

Кнопки питания на устройстве и блоке питания не отключают подачу тока на устройство. Кроме того, у устройства может быть несколько шнуров питания. Чтобы прекратить подачу тока на устройство, убедитесь, что все шнуры питания отсоединены от блока питания.

## Об этой задаче

### Внимание:

- Прочтите разделы [«Контрольный список по проверке безопасности» на странице 43](#page-46-0) и [«Инструкции](#page-45-0) [по установке» на странице 42](#page-45-0), чтобы обеспечить безопасность работы.
- Коснитесь антистатической упаковкой, в которой находится компонент, любой неокрашенной металлической поверхности на сервере, а затем извлеките его из упаковки и разместите его на антистатической поверхности.

### Посмотрите видео процедуры

Видео этой процедуры можно найти на YouTube: [https://www.youtube.com/playlist?list=PLYV5R7hVcs-](https://www.youtube.com/playlist?list=PLYV5R7hVcs-AU3iY3F7lq3qfqr5caGbIu)[AU3iY3F7lq3qfqr5caGbIu](https://www.youtube.com/playlist?list=PLYV5R7hVcs-AU3iY3F7lq3qfqr5caGbIu).

## Процедура

Шаг 1. (Необязательно) Установите в раму экран защиты от электромагнитных помех, входящий в комплект поставки компонентов.

Примечание: Установка экрана защиты от электромагнитных помех требуется, если оригинальное гнездо для защитного экрана на раме свободно.

- a. Вставьте язычки с левой стороны экрана защиты от электромагнитных помех в гнездо экрана на раме.
- **b.** Нажмите на экран защиты от электромагнитных помех в направлении рамы, чтобы он зафиксировался.

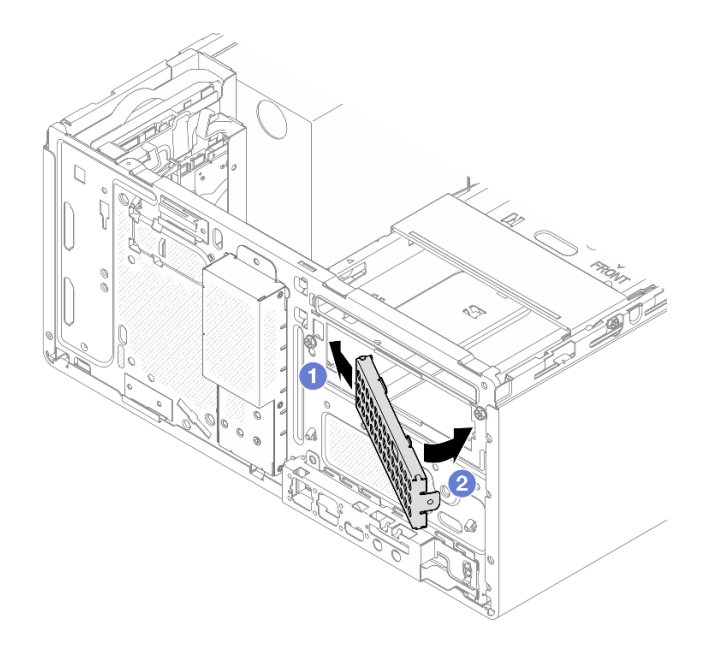

Рис. 52. Установка экрана защиты от электромагнитных помех

- Шаг 2. Убедитесь, что в отсеке дисковода для оптических дисков не установлен дисковод для оптических дисков. Затем установите в отсек дисковода для оптических дисков отсек для 3,5-дюймового диска.
	- a. Совместите четыре крючка на отсеке дисковода для оптических дисков с соответствующими крючками на отсеке для 3,5-дюймового диска. Затем опустите отсек дисковода для оптических дисков в отсек для 3,5-дюймового диска и сдвиньте дисковод вперед до фиксации.

Примечание: Убедитесь, что четыре крючка на обоих отсеках для дисков полностью вошли в зацепление друг с другом.

b. **•** Затяните невыпадающий винт, чтобы скрепить два отсека для дисков друг с другом.

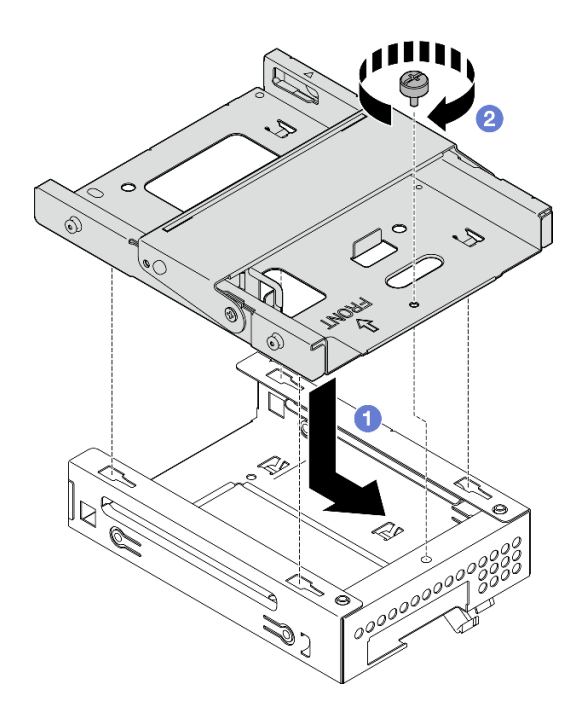

Рис. 53. Установка отсека для 3,5-дюймового диска в отсек дисковода для оптических дисков

## После завершения

1. Установите на место отсек дисковода для оптических дисков, см. раздел [«Установка отсека](#page-84-0) [дисковода для оптических дисков» на странице 81](#page-84-0).

## Установка дисковода для оптических дисков и отсека для диска

Дисковод для оптических дисков и отсек для диска устанавливаются согласно следующей процедуре.

## <span id="page-77-0"></span>Снятие дисковода для оптических дисков

Снятие дисковода для оптических дисков выполняется согласно следующей процедуре.

S002

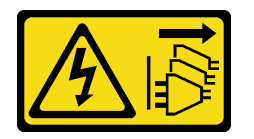

#### ОСТОРОЖНО:

Кнопки питания на устройстве и блоке питания не отключают подачу тока на устройство. Кроме того, у устройства может быть несколько шнуров питания. Чтобы прекратить подачу тока на устройство, убедитесь, что все шнуры питания отсоединены от блока питания.

## Об этой задаче

#### Внимание:

- Прочтите разделы [«Контрольный список по проверке безопасности» на странице 43](#page-46-0) и [«Инструкции](#page-45-0) [по установке» на странице 42](#page-45-0), чтобы обеспечить безопасность работы.
- Выключите сервер и периферийные устройства, а также отключите шнуры питания и все внешние кабели (см. раздел [«Выключение сервера» на странице 103\)](#page-106-0).
- Если сервер находится в стойке, извлеките его оттуда. См. раздел [«Снятие сервера с](#page-51-0)  [направляющих» на странице 48](#page-51-0).
- Снимите любые блокирующие устройства, фиксирующие сервер, например замок Kensington или навесной замок.
- Положите сервер на бок кожухом вверх.

### Посмотрите видео процедуры

Видео этой процедуры можно найти на YouTube: [https://www.youtube.com/playlist?list=PLYV5R7hVcs-](https://www.youtube.com/playlist?list=PLYV5R7hVcs-AU3iY3F7lq3qfqr5caGbIu)[AU3iY3F7lq3qfqr5caGbIu](https://www.youtube.com/playlist?list=PLYV5R7hVcs-AU3iY3F7lq3qfqr5caGbIu).

## Процедура

- Шаг 1. Выполните подготовительные действия для этой задачи.
	- a. Снимите кожух сервера, см. раздел [«Снятие кожуха сервера» на странице 50](#page-53-0).

Примечание: Радиатор и процессор могут быть очень горячими. Во избежание ожогов подождите несколько минут после выключения сервера, прежде чем снимать его кожух.

- Шаг 2. Извлеките дисковод для оптических дисков из предназначенного для него отсека.
	- а. Нажмите на защелку на дисководе для оптических дисков, чтобы высвободить дисковод из предназначенного для него отсека.
	- b. Выдвиньте дисковод для оптических дисков из рамы.

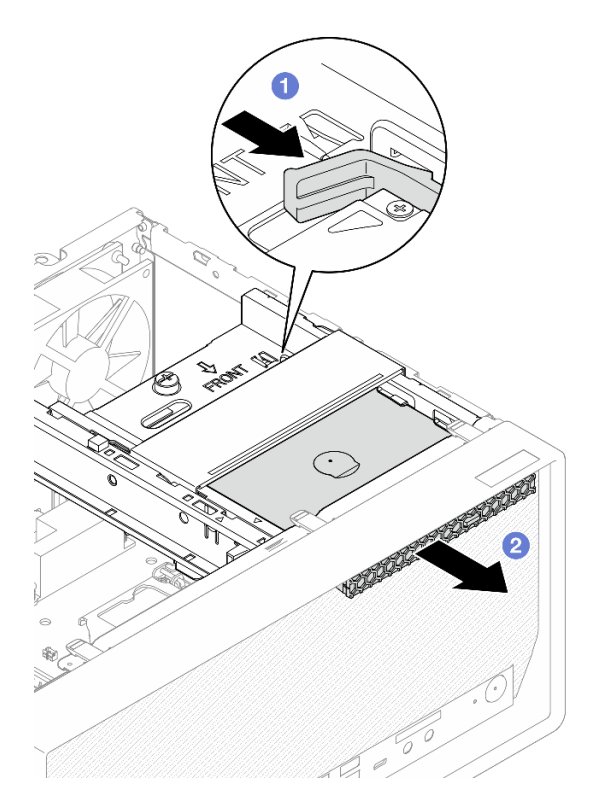

Рис. 54. Снятие дисковода для оптических дисков

- Шаг 3. (Необязательно) Снимите фиксатор дисковода для оптических дисков.
	- a. Потяните на себя фиксатор, чтобы отсоединить его от дисковода для оптических дисков.

b. Сдвиньте фиксатор вниз и снимите его с дисковода для оптических дисков.

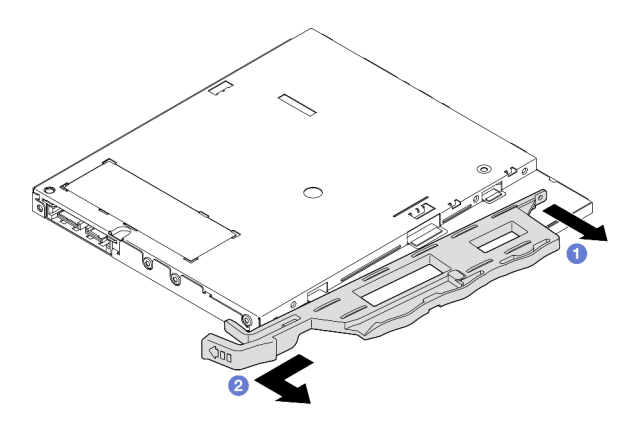

Рис. 55. Снятие фиксатора дисковода для оптических дисков

Шаг 4. (Необязательно) Потяните на себя панель дисковода для оптических дисков, чтобы снять ее с дисковода.

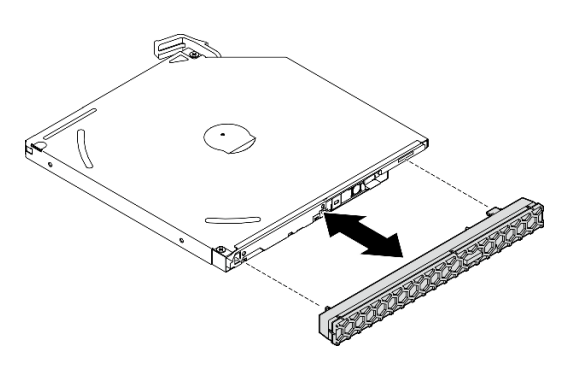

Рис. 56. Снятие панели дисковода для оптических дисков

## Установка дисковода для оптических дисков

Дисковод для оптических дисков устанавливается согласно следующей процедуре.

S002

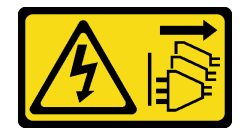

## ОСТОРОЖНО:

Кнопки питания на устройстве и блоке питания не отключают подачу тока на устройство. Кроме того, у устройства может быть несколько шнуров питания. Чтобы прекратить подачу тока на устройство, убедитесь, что все шнуры питания отсоединены от блока питания.

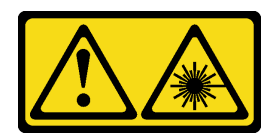

### ОСТОРОЖНО:

Если установлены лазерные продукты (CD- или DVD-дисководы, оптоволоконные устройства или передатчики), обратите внимание на следующее:

- Не снимайте кожухи. Снятие кожуха лазерного продукта может привести к воздействию опасного лазерного излучения. Внутри устройства нет обслуживаемых частей.
- Использование органов управления или регулировки либо выполнение действий, не указанных в этом руководстве, может привести к воздействию опасного излучения.

## Об этой задаче

### Внимание:

- Прочтите разделы [«Контрольный список по проверке безопасности» на странице 43](#page-46-0) и [«Инструкции](#page-45-0)  [по установке» на странице 42,](#page-45-0) чтобы обеспечить безопасность работы.
- Коснитесь антистатической упаковкой, в которой находится компонент, любой неокрашенной металлической поверхности на сервере, а затем извлеките его из упаковки и разместите его на антистатической поверхности.

#### Посмотрите видео процедуры

Видео этой процедуры можно найти на YouTube: [https://www.youtube.com/playlist?list=PLYV5R7hVcs-](https://www.youtube.com/playlist?list=PLYV5R7hVcs-AU3iY3F7lq3qfqr5caGbIu)[AU3iY3F7lq3qfqr5caGbIu](https://www.youtube.com/playlist?list=PLYV5R7hVcs-AU3iY3F7lq3qfqr5caGbIu).

## Процедура

- Шаг 1. Если на лицевой панели установлен защитный экран отсека дисковода для оптических дисков, снимите его. Инструкции по снятию лицевой панели см. в разделе [«Снятие лицевой](#page-55-0) [панели» на странице 52.](#page-55-0)
	- а.  $\bullet$  Нажмите на язычок в верхней части защитного экрана отсека для диска.
	- b. Поверните защитный экран отсека для диска и снимите его с лицевой панели.

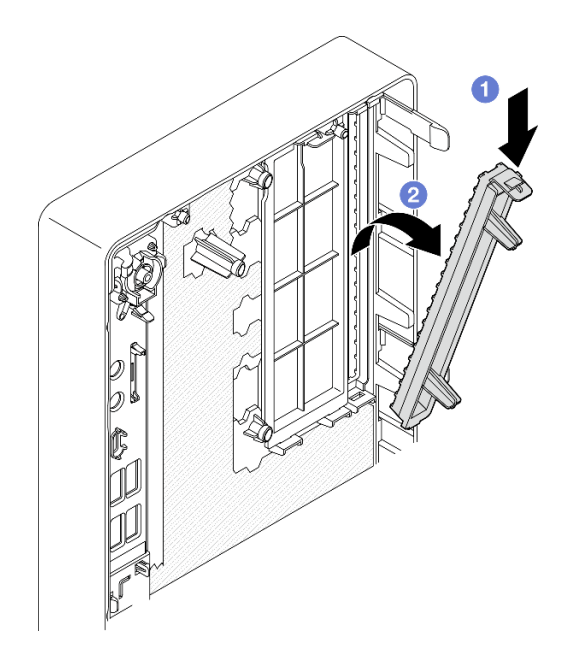

Рис. 57. Снятие защитного экрана отсека дисковода для оптических дисков

- Шаг 2. (Необязательно) Установите фиксатор дисковода для оптических дисков.
	- a. Совместите штырек в нижней части фиксатора с соответствующим отверстием на дисководе для оптических дисков и вставьте штырек в отверстие.
	- b. Вставьте два других штырька на фиксаторе в соответствующие отверстия на дисководе для оптических дисков.

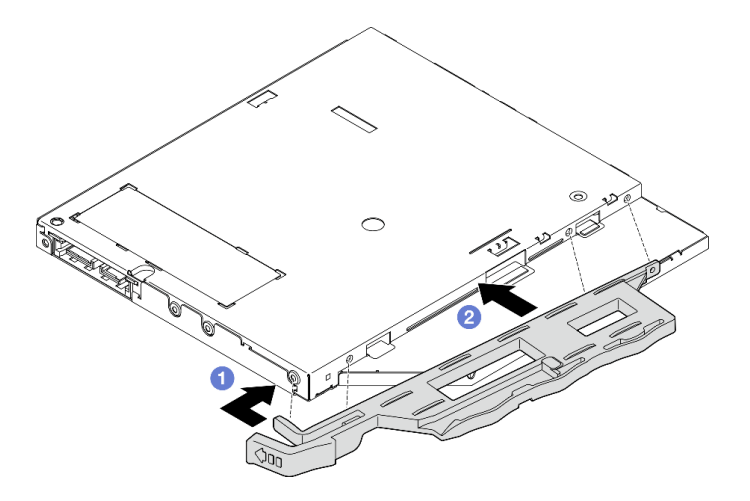

Рис. 58. Установка фиксатора на дисковод для оптических дисков

Шаг 3. (Необязательно) Совместите панель дисковода для оптических дисков с отверстиями на дисководе и установите ее на дисковод.

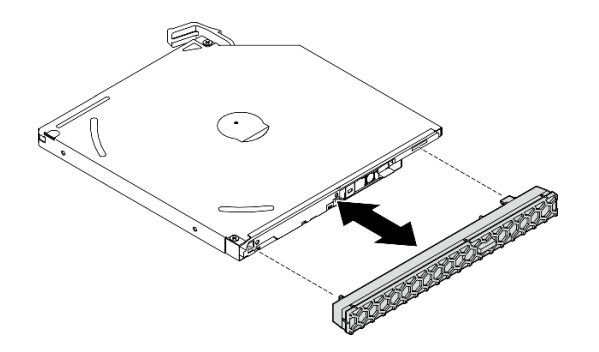

Рис. 59. Установка панели дисковода для оптических дисков

- Шаг 4. Установите дисковод для оптических дисков.
	- a. Вставьте дисковод для оптических дисков в раму с наружной стороны.
	- b. Задвиньте дисковод для оптических дисков в раму до фиксации.

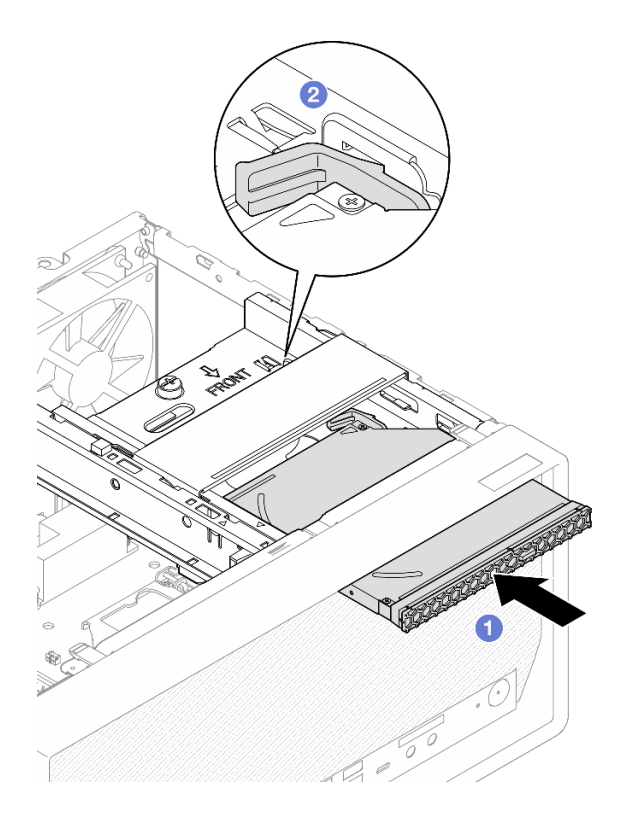

Рис. 60. Установка дисковода для оптических дисков

Шаг 5. Подключите сигнальный кабель и кабель питания к материнской плате (см. раздел [«Прокладка внутренних кабелей» на странице 20\)](#page-23-0).

## Снятие отсека дисковода для оптических дисков

Отсек дисковода для оптических дисков снимается согласно следующей процедуре.

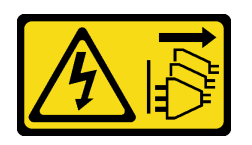

### ОСТОРОЖНО:

Кнопки питания на устройстве и блоке питания не отключают подачу тока на устройство. Кроме того, у устройства может быть несколько шнуров питания. Чтобы прекратить подачу тока на устройство, убедитесь, что все шнуры питания отсоединены от блока питания.

## Об этой задаче

### Внимание:

- Прочтите разделы [«Контрольный список по проверке безопасности» на странице 43](#page-46-0) и [«Инструкции](#page-45-0) [по установке» на странице 42](#page-45-0), чтобы обеспечить безопасность работы.
- Выключите сервер и периферийные устройства, а также отключите шнуры питания и все внешние кабели (см. раздел [«Выключение сервера» на странице 103\)](#page-106-0).
- Если сервер находится в стойке, извлеките его оттуда. См. раздел [«Снятие сервера с](#page-51-0)  [направляющих» на странице 48.](#page-51-0)
- Снимите любые блокирующие устройства, фиксирующие сервер, например замок Kensington или навесной замок.
- Положите сервер на бок кожухом вверх.

### Посмотрите видео процедуры

Видео этой процедуры можно найти на YouTube: [https://www.youtube.com/playlist?list=PLYV5R7hVcs-](https://www.youtube.com/playlist?list=PLYV5R7hVcs-AU3iY3F7lq3qfqr5caGbIu)[AU3iY3F7lq3qfqr5caGbIu](https://www.youtube.com/playlist?list=PLYV5R7hVcs-AU3iY3F7lq3qfqr5caGbIu).

## Процедура

- Шаг 1. Выполните подготовительные действия для этой задачи.
	- a. Снимите кожух сервера, см. раздел [«Снятие кожуха сервера» на странице 50](#page-53-0).

Примечание: Радиатор и процессор могут быть очень горячими. Во избежание ожогов подождите несколько минут после выключения сервера, прежде чем снимать его кожух.

- b. Если применимо, снимите дисковод для оптических дисков, см. раздел [«Снятие](#page-77-0)  [дисковода для оптических дисков» на странице 74.](#page-77-0)
- Шаг 2. Снимите отсек дисковода для оптических дисков с рамы.
	- a. Поверните ручку на отсеке дисковода для оптических дисков.
	- b. Снимите отсек дисковода для оптических дисков с рамы.

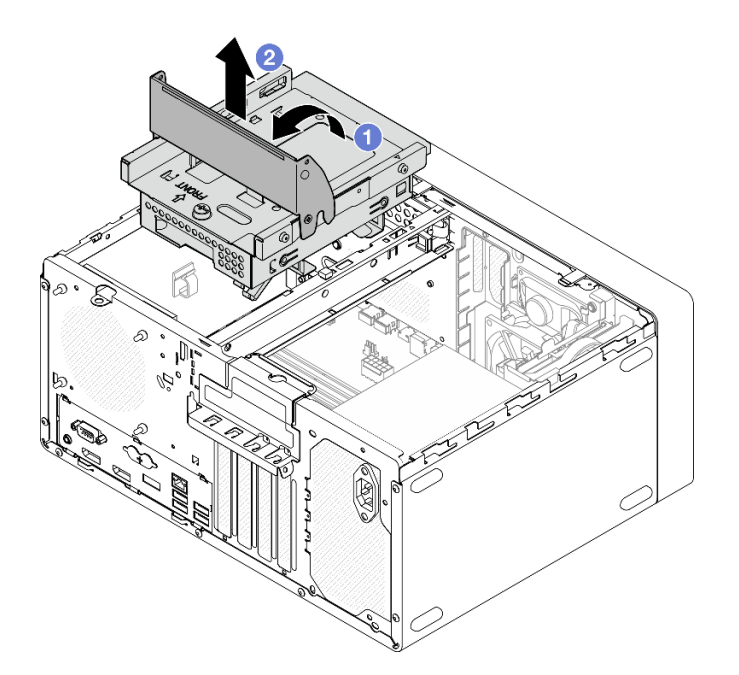

Рис. 61. Снятие отсека дисковода для оптических дисков

## <span id="page-84-0"></span>Установка отсека дисковода для оптических дисков

Дисковод для оптических дисков устанавливается согласно следующей процедуре.

## S002

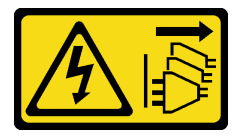

#### ОСТОРОЖНО:

Кнопки питания на устройстве и блоке питания не отключают подачу тока на устройство. Кроме того, у устройства может быть несколько шнуров питания. Чтобы прекратить подачу тока на устройство, убедитесь, что все шнуры питания отсоединены от блока питания.

S006

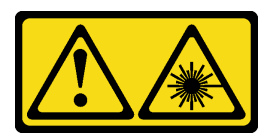

#### ОСТОРОЖНО:

Если установлены лазерные продукты (CD- или DVD-дисководы, оптоволоконные устройства или передатчики), обратите внимание на следующее:

- Не снимайте кожухи. Снятие кожуха лазерного продукта может привести к воздействию опасного лазерного излучения. Внутри устройства нет обслуживаемых частей.
- Использование органов управления или регулировки либо выполнение действий, не указанных в этом руководстве, может привести к воздействию опасного излучения.

Об этой задаче

## Внимание:

• Прочтите разделы [«Контрольный список по проверке безопасности» на странице 43](#page-46-0) и [«Инструкции](#page-45-0) [по установке» на странице 42](#page-45-0), чтобы обеспечить безопасность работы.

## Посмотрите видео процедуры

Видео этой процедуры можно найти на YouTube: [https://www.youtube.com/playlist?list=PLYV5R7hVcs-](https://www.youtube.com/playlist?list=PLYV5R7hVcs-AU3iY3F7lq3qfqr5caGbIu)[AU3iY3F7lq3qfqr5caGbIu](https://www.youtube.com/playlist?list=PLYV5R7hVcs-AU3iY3F7lq3qfqr5caGbIu).

## Процедура

- Шаг 1. Убедитесь, что планка для отсека установлена в раму. Инструкции по установке планки для отсека см. в разделе [«Установка кожуха сервера» на странице 96](#page-99-0).
- Шаг 2. При необходимости установите в отсек дисковода для оптических дисков блок 3,5 дюймового диска. См. раздел [«Установка диска с обычной заменой и отсека для диска \(отсек](#page-70-0) [3\)» на странице 67.](#page-70-0)
- Шаг 3. Установите отсек дисковода для оптических дисков.
	- a. Совместите четыре штырька на боковых сторонах отсека дисковода для оптических дисков с четырьмя отверстиями на раме и планке для отсека, а затем опустите отсек в раму.
	- b. Убедитесь, что отсек дисковода для оптических дисков установлен правильно, а затем поверните его ручку в направлении передней части рамы, чтобы зафиксировать отсек.

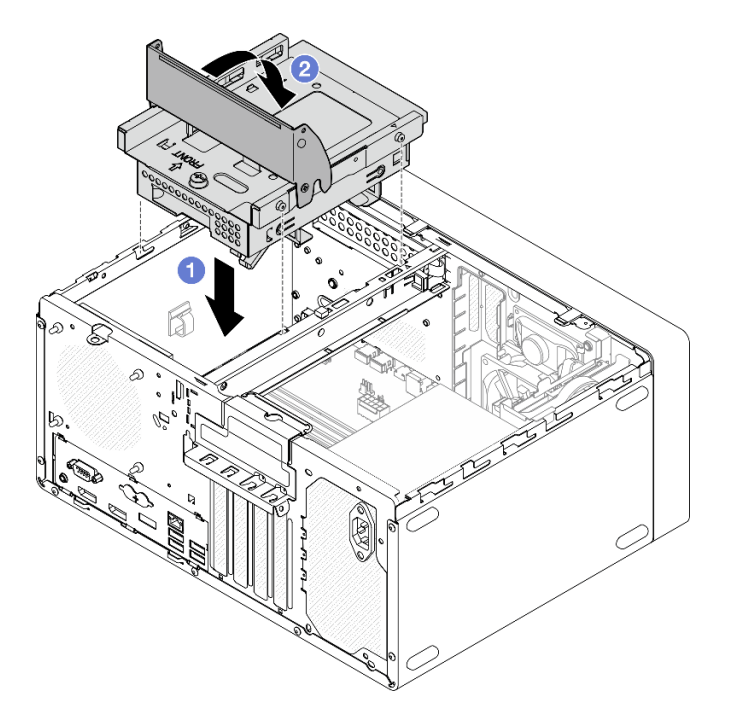

Рис. 62. Установка отсека дисковода для оптических дисков

Шаг 4. Если применимо, подключите сигнальный кабель и кабель питания 3,5-дюймового диска к материнской плате (см. раздел [«Прокладка внутренних кабелей» на странице 20\)](#page-23-0).

## Установка датчика вмешательства

Выполните эту процедуру, чтобы установить датчик вмешательства.

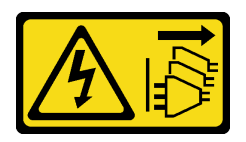

## ОСТОРОЖНО:

Кнопки питания на устройстве и блоке питания не отключают подачу тока на устройство. Кроме того, у устройства может быть несколько шнуров питания. Чтобы прекратить подачу тока на устройство, убедитесь, что все шнуры питания отсоединены от блока питания.

## Об этой задаче

### Внимание:

- 1. Прочтите разделы [«Контрольный список по проверке безопасности» на странице 43](#page-46-0) и [«Инструкции по установке» на странице 42,](#page-45-0) чтобы обеспечить безопасность работы.
- 2. Коснитесь антистатической упаковкой, в которой находится компонент, любой неокрашенной металлической поверхности на сервере, а затем извлеките его из упаковки и разместите его на антистатической поверхности.

### Посмотрите видео процедуры

Видео этой процедуры можно найти на YouTube: [https://www.youtube.com/playlist?list=PLYV5R7hVcs-](https://www.youtube.com/playlist?list=PLYV5R7hVcs-AU3iY3F7lq3qfqr5caGbIu)[AU3iY3F7lq3qfqr5caGbIu](https://www.youtube.com/playlist?list=PLYV5R7hVcs-AU3iY3F7lq3qfqr5caGbIu).

## Процедура

Шаг 1. (Необязательно) Если устанавливается дополнительный датчик вмешательства, выполните его сборку. Вставьте датчик вмешательства в крепежную скобу до щелчка.

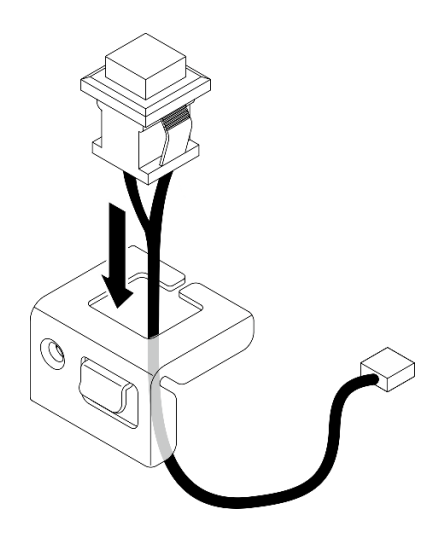

Рис. 63. Сборка датчика вмешательства

- Шаг 2. Установите датчик вмешательства.
	- a. Совместите датчик вмешательства с гнездом на раме.
	- b. <sup>Э</sup> Затяните винт, чтобы закрепить датчик вмешательства на раме.

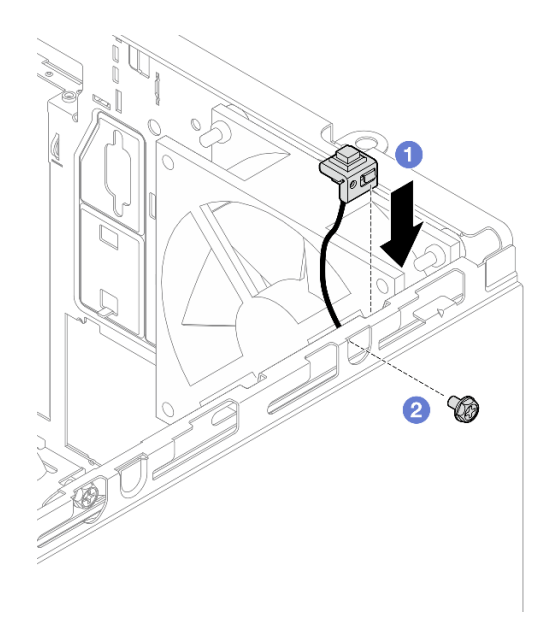

Рис. 64. Установка датчика вмешательства

- Шаг 3. Подключите кабель датчика вмешательства к материнской плате (см. раздел [«Прокладка](#page-23-0)  [внутренних кабелей» на странице 20](#page-23-0)).
- Шаг 4. Включите функцию датчика вмешательства в BIOS Setup Utility.
	- 1. Перед запуском операционной системы несколько раз нажмите и отпустите F1, чтобы запустить текстовый интерфейс BIOS.
	- 2. Перейдите в раздел Setup Utility  $\rightarrow$  Безопасность  $\rightarrow$  Обнаружение вторжения в раму и нажмите клавишу Ввод.
	- 3. Выберите Включено и нажмите клавишу Ввод.
	- 4. Чтобы сохранить параметры и выйти из Setup Utility, нажмите F10. Выберите Да в открывшемся окне и нажмите клавишу Ввод.

## Установка вентиляторов (переднего и заднего)

Передний или задний вентилятор устанавливается согласно следующей процедуре.

## S002

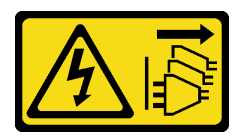

### ОСТОРОЖНО:

Кнопки питания на устройстве и блоке питания не отключают подачу тока на устройство. Кроме того, у устройства может быть несколько шнуров питания. Чтобы прекратить подачу тока на устройство, убедитесь, что все шнуры питания отсоединены от блока питания.

## Об этой задаче

## Внимание:

1. Прочтите разделы [«Контрольный список по проверке безопасности» на странице 43](#page-46-0) и [«Инструкции по установке» на странице 42](#page-45-0), чтобы обеспечить безопасность работы.

2. Коснитесь антистатической упаковкой, в которой находится компонент, любой неокрашенной металлической поверхности на сервере, а затем извлеките его из упаковки и разместите его на антистатической поверхности.

### Посмотрите видео процедуры

Видео этой процедуры можно найти на YouTube: [https://www.youtube.com/playlist?list=PLYV5R7hVcs-](https://www.youtube.com/playlist?list=PLYV5R7hVcs-AU3iY3F7lq3qfqr5caGbIu)[AU3iY3F7lq3qfqr5caGbIu](https://www.youtube.com/playlist?list=PLYV5R7hVcs-AU3iY3F7lq3qfqr5caGbIu).

## Процедура

- Шаг 1. Перед установкой переднего вентилятора снимите лицевую панель (см. раздел [«Снятие](#page-55-0)  [лицевой панели» на странице 52\)](#page-55-0).
- Шаг 2. Установите передний или задний вентилятор.
	- a. Совместите четыре резиновых крепления на вентиляторе с соответствующими отверстиями на раме.
	- b. С помощью плоскогубцев аккуратно потяните за концы четырех резиновых креплений, проводя их через отверстия до тех пор, пока вентилятор не прикрепится к корпусу.

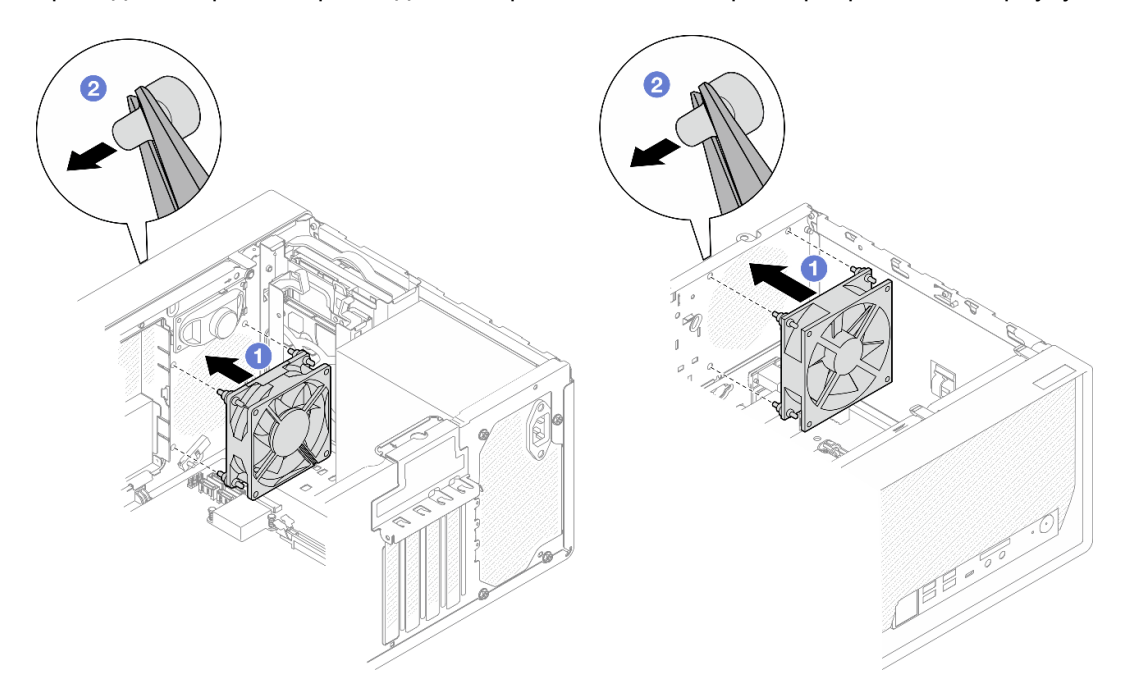

Рис. 65. Установка переднего или заднего вентилятора

Примечание: Убедитесь, что резиновые крепления полностью вытащены из отверстий, чтобы вентиляторы надежно закрепились в раме.

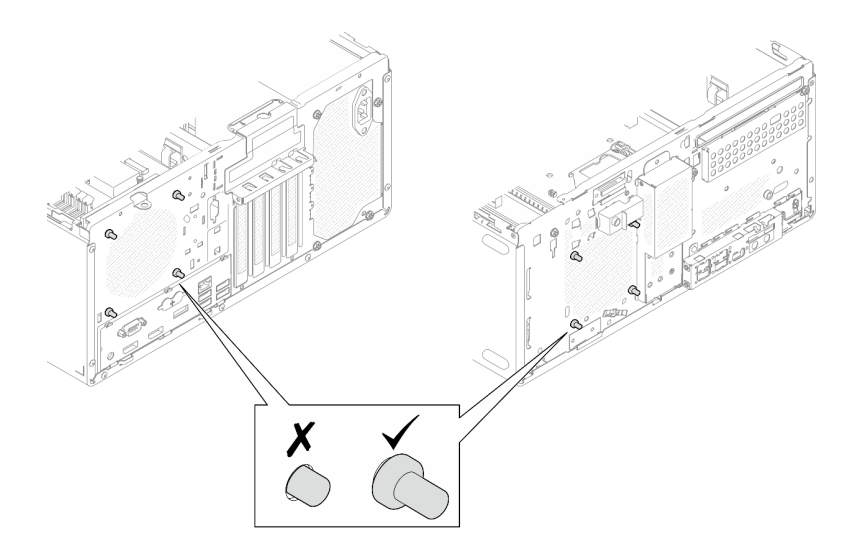

Рис. 66. Установка резиновых креплений переднего и заднего вентиляторов

Шаг 3. Подключите кабель вентилятора к материнской плате, см. раздел [«Прокладка внутренних](#page-23-0)  [кабелей» на странице 20](#page-23-0).

## Установка модуля памяти

Модуль памяти устанавливается согласно следующей процедуре.

## S002

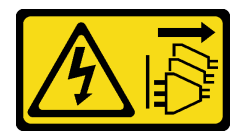

#### ОСТОРОЖНО:

Кнопки питания на устройстве и блоке питания не отключают подачу тока на устройство. Кроме того, у устройства может быть несколько шнуров питания. Чтобы прекратить подачу тока на устройство, убедитесь, что все шнуры питания отсоединены от блока питания.

## Об этой задаче

Важно: При выполнении данной операции необходимо принять во внимание и соблюдать правила установки модулей памяти, см. раздел [«Правила установки модулей памяти» на странице 46.](#page-49-0)

## Внимание:

- Прочтите разделы [«Контрольный список по проверке безопасности» на странице 43](#page-46-0) и [«Инструкции](#page-45-0) [по установке» на странице 42](#page-45-0), чтобы обеспечить безопасность работы.
- Коснитесь антистатической упаковкой, в которой находится компонент, любой неокрашенной металлической поверхности на сервере, а затем извлеките его из упаковки и разместите его на антистатической поверхности.

Модули памяти чувствительны к статическому электричеству и требуют особого обращения. Помимо стандартных рекомендаций, перечисленных в разделе [«Работа с устройствами, чувствительными к](#page-48-0)  [статическому электричеству» на странице 45,](#page-48-0) соблюдайте следующие правила:

• Снимайте и устанавливайте модули памяти только при надетом антистатическом браслете. Можно также использовать антистатические перчатки.

- Храните модули памяти отдельно друг от друга. Не храните модули памяти расположенными друг на друге.
- Золотые контакты разъемов модулей памяти не должны ничего касаться.
- Обращайтесь с модулями памяти с осторожностью: никогда не сгибайте, не перекручивайте и не роняйте их.

## Посмотрите видео процедуры

Видео этой процедуры можно найти на YouTube: [https://www.youtube.com/playlist?list=PLYV5R7hVcs-](https://www.youtube.com/playlist?list=PLYV5R7hVcs-AU3iY3F7lq3qfqr5caGbIu)[AU3iY3F7lq3qfqr5caGbIu](https://www.youtube.com/playlist?list=PLYV5R7hVcs-AU3iY3F7lq3qfqr5caGbIu).

## Об этой задаче

- Шаг 1. Найдите гнезда модулей памяти и определите порядок установки модулей согласно информации в разделе [«Правила установки модулей памяти» на странице 46](#page-49-0).
- Шаг 2. Убедитесь, что обе фиксирующие защелки на разъеме модуля памяти находятся в открытом положении.
	- а. Аккуратно нажмите на фиксирующие защелки кончиком какого-нибудь заостренного предмета.
	- b. Поверните фиксирующие защелки в направлении наружу с каждой стороны гнезда модуля памяти.

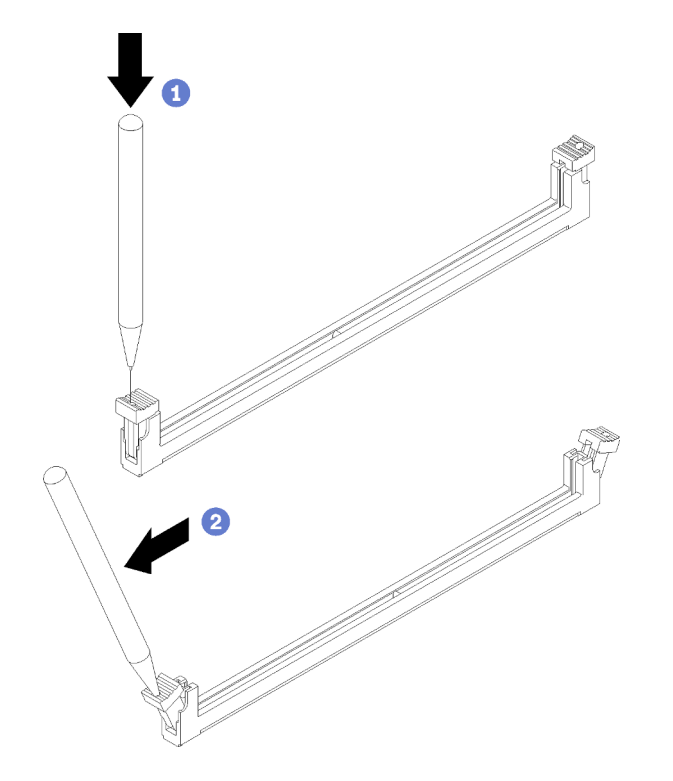

Рис. 67. Открытие фиксирующих защелок модуля памяти

Шаг 3. Совместите модуль памяти с гнездом и вставьте его в гнездо, равномерно нажимая на оба конца модуля, пока фиксирующие защелки не закроются.

Примечание: Убедитесь, что небольшие язычки на фиксирующих защелках попали в пазы на модуле памяти. Если между модулем памяти и фиксирующими защелками есть зазор, модуль памяти установлен неправильно. Извлеките модуль памяти и снова установите его.

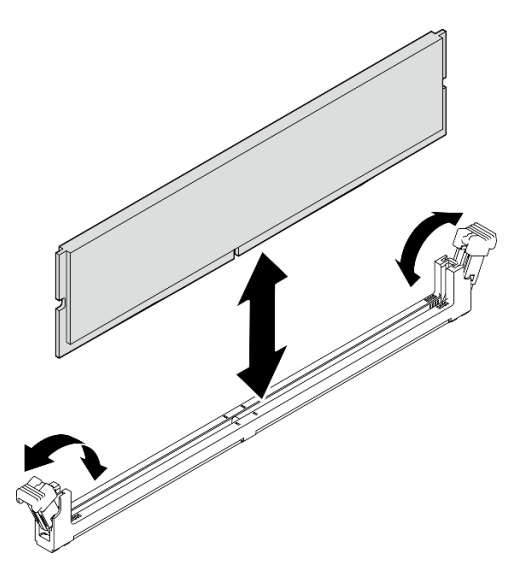

Рис. 68. Установка модуля памяти

## <span id="page-91-0"></span>Установка диска M.2

Установка диска M.2 выполняется согласно следующей процедуре.

## S002

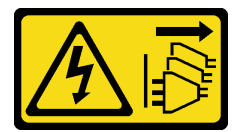

## ОСТОРОЖНО:

Кнопки питания на устройстве и блоке питания не отключают подачу тока на устройство. Кроме того, у устройства может быть несколько шнуров питания. Чтобы прекратить подачу тока на устройство, убедитесь, что все шнуры питания отсоединены от блока питания.

## Об этой задаче

## Внимание:

- Прочтите разделы [«Контрольный список по проверке безопасности» на странице 43](#page-46-0) и [«Инструкции](#page-45-0) [по установке» на странице 42](#page-45-0), чтобы обеспечить безопасность работы.
- Коснитесь антистатической упаковкой, в которой находится компонент, любой неокрашенной металлической поверхности на сервере, а затем извлеките его из упаковки и разместите его на антистатической поверхности.

## Посмотрите видео процедуры

Видео этой процедуры можно найти на YouTube: [https://www.youtube.com/playlist?list=PLYV5R7hVcs-](https://www.youtube.com/playlist?list=PLYV5R7hVcs-AU3iY3F7lq3qfqr5caGbIu)[AU3iY3F7lq3qfqr5caGbIu](https://www.youtube.com/playlist?list=PLYV5R7hVcs-AU3iY3F7lq3qfqr5caGbIu).

## Об этой задаче

- Шаг 1. Убедитесь, что 2,5-дюймовый диск извлечен из отсека для диска 2, см. раздел [«Снятие диска](#page-59-0)  [с обычной заменой \(отсеки 1–2\)» на странице 56.](#page-59-0)
- Шаг 2. Убедитесь, что штифт на фиксаторе дисковода M.2 приподнят.
- Шаг 3. Установите диск M.2.

Примечание: Кабель датчика температуры должен располагаться под диском M.2.

- a. Установите диск M.2 под углом и вставьте его в разъем M.2.
- b. Опустите диск M.2 в предназначенный для него фиксатор.
- c. Вставьте в фиксатор штифт, чтобы зафиксировать диск M.2.

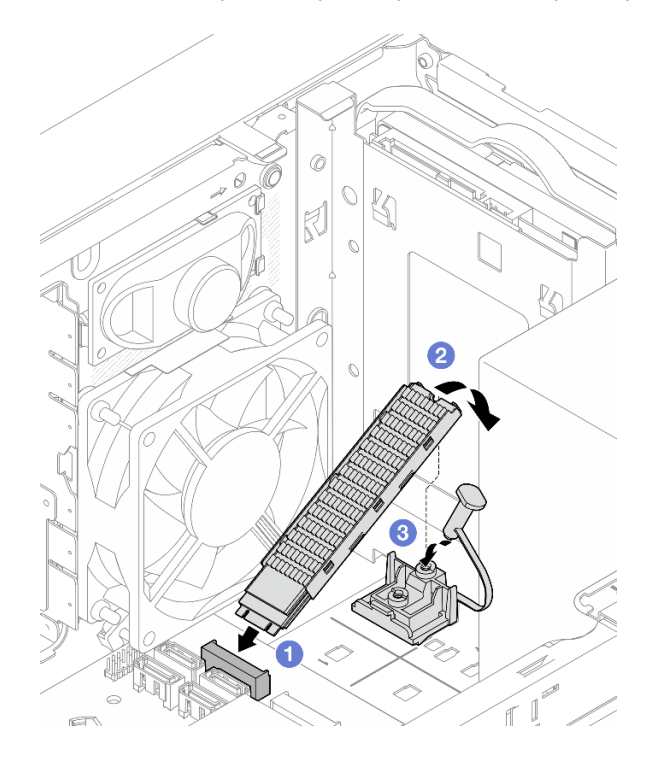

Рис. 69. Установка диска M.2

## Установка фиксатора дисковода M.2

Установка фиксатора дисковода M.2 выполняется согласно следующей процедуре.

S002

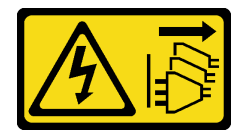

## ОСТОРОЖНО:

Кнопки питания на устройстве и блоке питания не отключают подачу тока на устройство. Кроме того, у устройства может быть несколько шнуров питания. Чтобы прекратить подачу тока на устройство, убедитесь, что все шнуры питания отсоединены от блока питания.

Об этой задаче

## Внимание:

• Прочтите разделы [«Контрольный список по проверке безопасности» на странице 43](#page-46-0) и [«Инструкции](#page-45-0) [по установке» на странице 42](#page-45-0), чтобы обеспечить безопасность работы.

## Посмотрите видео процедуры

Видео этой процедуры можно найти на YouTube: [https://www.youtube.com/playlist?list=PLYV5R7hVcs-](https://www.youtube.com/playlist?list=PLYV5R7hVcs-AU3iY3F7lq3qfqr5caGbIu)[AU3iY3F7lq3qfqr5caGbIu](https://www.youtube.com/playlist?list=PLYV5R7hVcs-AU3iY3F7lq3qfqr5caGbIu).

## После завершения

Шаг 1. Совместите фиксатор дисковода M.2 с тремя отверстиями на раме и опустите его на раму. Затем сдвиньте фиксатор в направлении 2,5-дюймового диска, чтобы закрепить его.

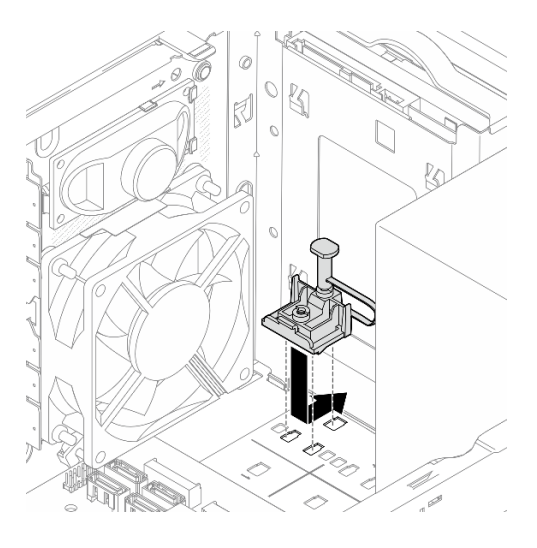

Рис. 70. Установка фиксатора дисковода M.2

## Об этой задаче

Установите диск M.2, см. раздел [«Установка диска M.2» на странице 88](#page-91-0).

## Установка адаптера PCIe

Выполните эту процедуру для установки адаптера PCIe.

S002

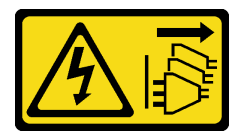

## ОСТОРОЖНО:

Кнопки питания на устройстве и блоке питания не отключают подачу тока на устройство. Кроме того, у устройства может быть несколько шнуров питания. Чтобы прекратить подачу тока на устройство, убедитесь, что все шнуры питания отсоединены от блока питания.

## Об этой задаче

## Внимание:

- Прочтите разделы [«Контрольный список по проверке безопасности» на странице 43](#page-46-0) и [«Инструкции](#page-45-0)  [по установке» на странице 42,](#page-45-0) чтобы обеспечить безопасность работы.
- Коснитесь антистатической упаковкой, в которой находится компонент, любой неокрашенной металлической поверхности на сервере, а затем извлеките его из упаковки и разместите его на антистатической поверхности.

## Примечания:

- Адаптер PCIe может выглядеть несколько иначе, чем показано на рисунке.
- Обязательно прочитайте документацию, поставляемую с адаптером PCIe, и действуйте в соответствии с представленными в ней сведениями.

### Поддержка гнезд PCIe

- Гнездо PCIe 1: PCI Express 4.0 x16 (FHHL, адаптер PCIe 75 Вт)
- Гнездо PCIe 2: PCI Express 3.0 x1 (FHHL, адаптер PCIe 25 Вт)
- Гнездо PCIe 3: PCI Express 3.0 x4 в гнезде x16 (FHHL, адаптер PCIe 25 Вт)

### Примечания:

- Адаптер RAID должен быть установлен в гнездо PCIe 1.
- Процессор Pentium поддерживает гнезда до PCI Express 3.0.
- При установке адаптера PCIe x8/x16 в гнездо PCIe 3 производительность адаптера PCIe может снизиться из-за пропускной способности гнезда PCIe 3 (x4).
- Список поддерживаемых адаптеров PCIe см. по адресу [https://static.lenovo.com/us/en/serverproven/](https://static.lenovo.com/us/en/serverproven/index.shtml) [index.shtml](https://static.lenovo.com/us/en/serverproven/index.shtml).
- Адаптер PCIe может выглядеть несколько иначе, чем показано на рисунке.
- Обязательно прочитайте документацию, поставляемую с адаптером PCIe, и действуйте в соответствии с представленными в ней сведениями.

#### Посмотрите видео процедуры

Видео этой процедуры можно найти на YouTube: [https://www.youtube.com/playlist?list=PLYV5R7hVcs-](https://www.youtube.com/playlist?list=PLYV5R7hVcs-AU3iY3F7lq3qfqr5caGbIu)[AU3iY3F7lq3qfqr5caGbIu](https://www.youtube.com/playlist?list=PLYV5R7hVcs-AU3iY3F7lq3qfqr5caGbIu).

## Об этой задаче

Шаг 1. Если в раме установлена скоба, откройте скобу фиксатора адаптера PCIe и извлеките скобу из рамы. Сохраните скобу для использования в будущем.

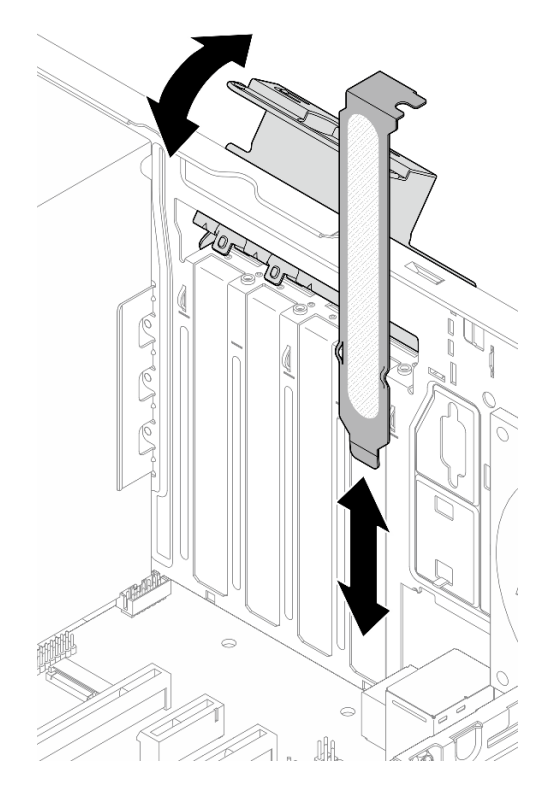

Рис. 71. Снятие скобы адаптера PCIe

- Шаг 2. Найдите соответствующее гнездо PCIe. Дополнительную информацию о гнездах PCIe см. в разделе [«Спецификации» на странице 4](#page-7-0).
- Шаг 3. Установите адаптер PCIe.
	- a. Совместите адаптер PCIe с гнездом, а затем аккуратно нажмите на оба его края, чтобы он плотно вошел в гнездо и фиксирующая защелка закрылась.
	- b. Поверните фиксатор адаптера PCIe в направлении рамы, чтобы он защелкнулся в заблокированном положении.

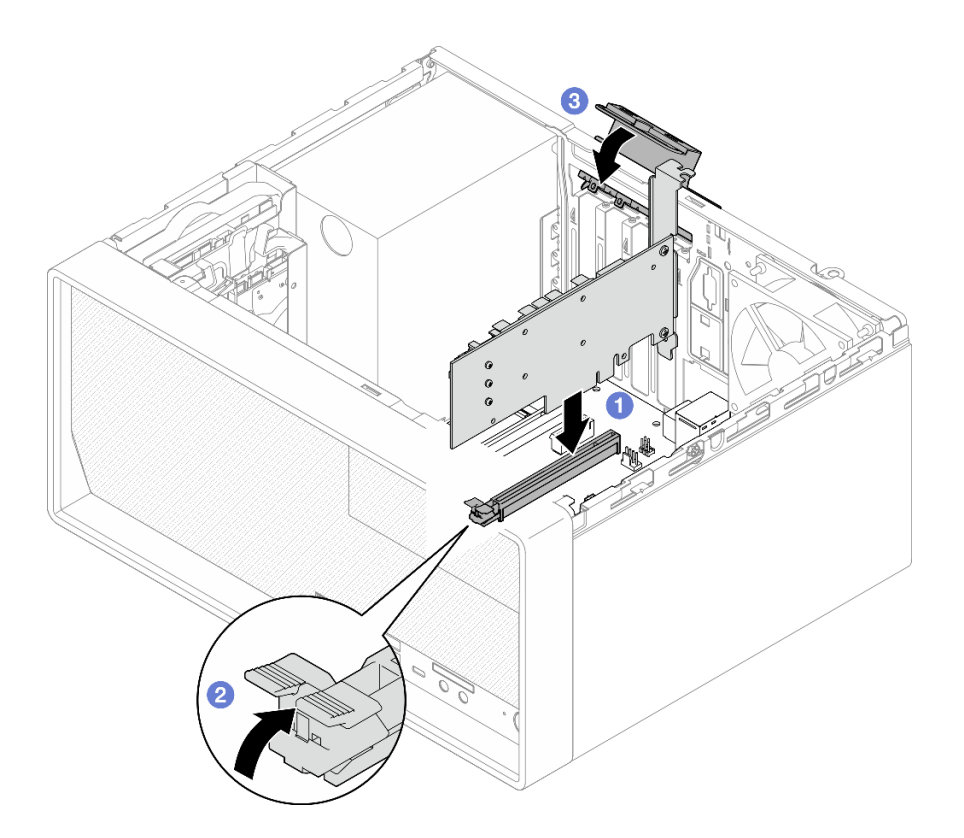

Рис. 72. Установка адаптера PCIe

Шаг 4. Подключите кабели адаптера PCIe. Дополнительные сведения о прокладке кабелей адаптера RAID см. в разделе [«Прокладка внутренних кабелей» на странице 20](#page-23-0).

# Установка батарейки CMOS (CR2032)

При замене батарейки CMOS на сервере учитывайте следующее:

- Батарейку CMOS следует заменять другой батарейкой CMOS того же типа и того же производителя.
- После замены батарейки CMOS необходимо перенастроить сервер и переустановить системную дату и системное время.
- Во избежание опасностей прочитайте следующие положения по безопасности и соблюдайте их.
- Компания Lenovo разработала данный продукт с учетом техники безопасности. Во избежание возможной опасности с батарейкой CMOS следует обращаться надлежащим образом. При установке батарейки CMOS необходимо соблюдать указанные ниже инструкции.

Примечание: В США для получения сведений об утилизации батареек позвоните по телефону 1- 800-IBM-4333.

• При замене оригинальной батарейки CMOS батарейкой с тяжелыми металлами примите во внимание следующие соображения, связанные с загрязнением окружающей среды. Батарейки и аккумуляторы, содержащие тяжелые металлы, нельзя утилизировать вместе с обычными бытовыми отходами. Они бесплатно принимаются обратно производителем, дистрибьютором или соответствующим представителем для надлежащей переработки или утилизации.

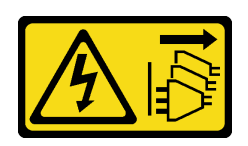

## ОСТОРОЖНО:

Кнопки питания на устройстве и блоке питания не отключают подачу тока на устройство. Кроме того, у устройства может быть несколько шнуров питания. Чтобы прекратить подачу тока на устройство, убедитесь, что все шнуры питания отсоединены от блока питания.

S004

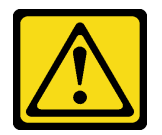

## ОСТОРОЖНО:

Заменяйте литиевую батарейку только на компонент Lenovo с указанным номером или на батарейку эквивалентного типа, рекомендованного изготовителем. Если в системе есть модуль, содержащий литиевую батарейку, заменяйте его только на модуль того же типа, произведенный тем же изготовителем. В батарейке содержится литий, поэтому она может взорваться при неправильном использовании, обращении или утилизации.

Запрещается:

- Бросать или погружать батарейку в воду.
- Нагревать батарейку до температуры выше 100 °С (212 °F).
- Чинить или разбирать ее.

Утилизируйте батарейку в соответствии с правилами, установленными в вашей стране.

## S005

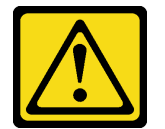

#### ОСТОРОЖНО:

В устройстве используется литий-ионная батарея. Во избежание взрыва не бросайте ее в огонь. Для замены используйте только одобренные источники питания. Утилизировать отработавшую батарею следует в соответствии с местным законодательством.

## Об этой задаче

## Внимание:

- Прочтите разделы [«Контрольный список по проверке безопасности» на странице 43](#page-46-0) и [«Инструкции](#page-45-0) [по установке» на странице 42](#page-45-0), чтобы обеспечить безопасность работы.
- Коснитесь антистатической упаковкой, в которой находится компонент, любой неокрашенной металлической поверхности на сервере, а затем извлеките его из упаковки и разместите его на антистатической поверхности.

## Посмотрите видео процедуры

Видео этой процедуры можно найти на YouTube: [https://www.youtube.com/playlist?list=PLYV5R7hVcs-](https://www.youtube.com/playlist?list=PLYV5R7hVcs-AU3iY3F7lq3qfqr5caGbIu)[AU3iY3F7lq3qfqr5caGbIu](https://www.youtube.com/playlist?list=PLYV5R7hVcs-AU3iY3F7lq3qfqr5caGbIu).

## Процедура

Шаг 1. Поместите батарейку CMOS вверху гнезда положительным контактом (+) вверх и задвиньте батарейку вниз до щелчка.

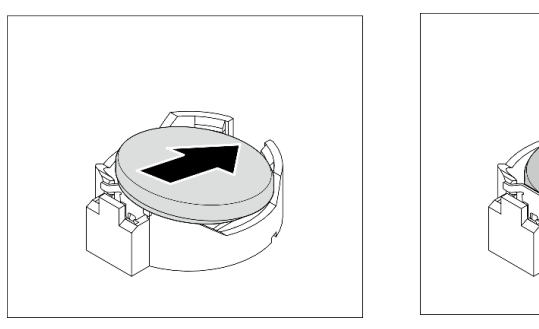

Рис. 73. Установка батарейки CMOS

## После завершения

Сбросьте дату, время и все пароли.

## Установка лицевой панели

Выполните эту процедуру, чтобы установить лицевую панель.

## S002

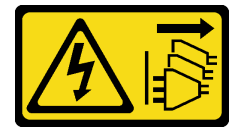

## ОСТОРОЖНО:

Кнопки питания на устройстве и блоке питания не отключают подачу тока на устройство. Кроме того, у устройства может быть несколько шнуров питания. Чтобы прекратить подачу тока на устройство, убедитесь, что все шнуры питания отсоединены от блока питания.

## Об этой задаче

## Внимание:

• Прочтите разделы [«Контрольный список по проверке безопасности» на странице 43](#page-46-0) и [«Инструкции](#page-45-0)  [по установке» на странице 42,](#page-45-0) чтобы обеспечить безопасность работы.

## Посмотрите видео процедуры

Видео этой процедуры можно найти на YouTube: [https://www.youtube.com/playlist?list=PLYV5R7hVcs-](https://www.youtube.com/playlist?list=PLYV5R7hVcs-AU3iY3F7lq3qfqr5caGbIu)[AU3iY3F7lq3qfqr5caGbIu](https://www.youtube.com/playlist?list=PLYV5R7hVcs-AU3iY3F7lq3qfqr5caGbIu).

## Процедура

Шаг 1. Установите лицевую панель.

- a. Вставьте три пластмассовых язычка в нижней части лицевой панели в соответствующие отверстия в передней части рамы.
- b. Поверните лицевую панель в направлении рамы, чтобы она встала на место.

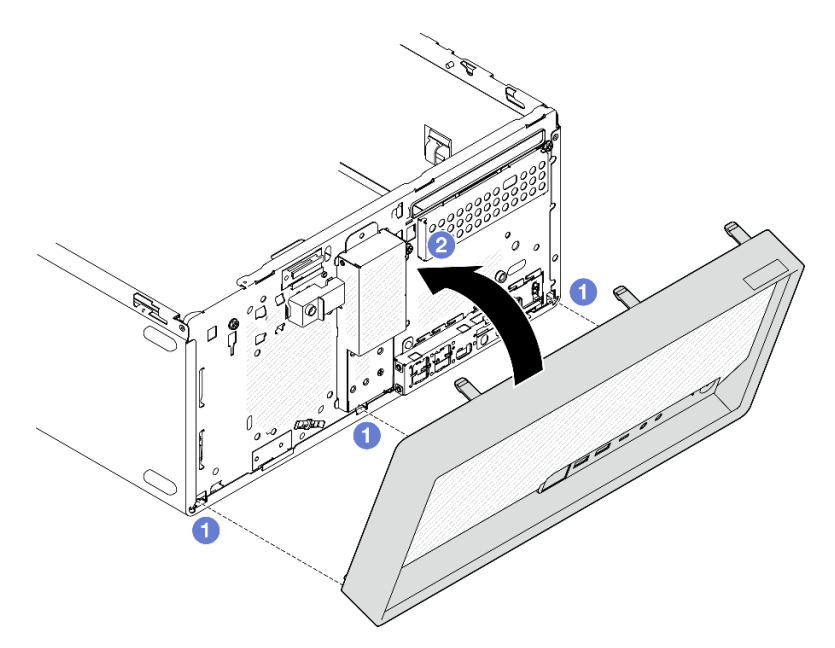

Рис. 74. Установка лицевой панели

## <span id="page-99-0"></span>Установка кожуха сервера

Выполните эту процедуру, чтобы установить кожух сервера.

## S002

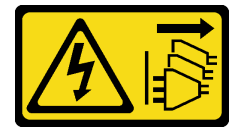

## ОСТОРОЖНО:

Кнопки питания на устройстве и блоке питания не отключают подачу тока на устройство. Кроме того, у устройства может быть несколько шнуров питания. Чтобы прекратить подачу тока на устройство, убедитесь, что все шнуры питания отсоединены от блока питания.

S014

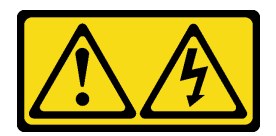

## ОСТОРОЖНО:

Могут присутствовать опасное напряжение, сильный ток и значительная энергия. Если устройство снабжено этикеткой, снимать кожух может только специалист по техническому обслуживанию.

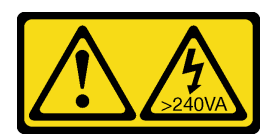

## ОСТОРОЖНО:

Опасная энергия. Электрическое напряжение при закорачивании металлическим предметом может вызвать нагрев, который может привести к разбрызгиванию металла и (или) ожогам.

## Об этой задаче

### Внимание:

- Прочтите разделы [«Контрольный список по проверке безопасности» на странице 43](#page-46-0) и [«Инструкции](#page-45-0)  [по установке» на странице 42,](#page-45-0) чтобы обеспечить безопасность работы.
- Убедитесь, что все адаптеры и другие компоненты установлены правильно и в сервере не осталось никаких инструментов и деталей.
- Убедитесь в правильности прокладки всех внутренних кабелей (дополнительные сведения см. в разделе [«Прокладка внутренних кабелей» на странице 20](#page-23-0)).
- При установке нового кожуха сервера сначала прикрепите к внутренней стороне кожуха наклейку для обслуживания системы (если необходимо).

Примечание: Новый кожух сервера поставляется без прикрепленной наклейки для обслуживания системы. Если такая наклейка требуется, закажите ее вместе с новым кожухом сервера. Наклейка для обслуживания системы поставляется бесплатно.

#### Посмотрите видео процедуры

Видео этой процедуры можно найти на YouTube: [https://www.youtube.com/playlist?list=PLYV5R7hVcs-](https://www.youtube.com/playlist?list=PLYV5R7hVcs-AU3iY3F7lq3qfqr5caGbIu)[AU3iY3F7lq3qfqr5caGbIu](https://www.youtube.com/playlist?list=PLYV5R7hVcs-AU3iY3F7lq3qfqr5caGbIu).

## Процедура

Шаг 1. (Необязательно) Установите планку для отсека.

- a. Вставьте язычки на планке для отсека в отверстия с задней стороны рамы.
- b. Совместите язычки на другом конце планки для отсека с отверстиями на лицевой стороне рамы и поверните планку в направлении лицевой стороны рамы, чтобы зафиксировать ее.

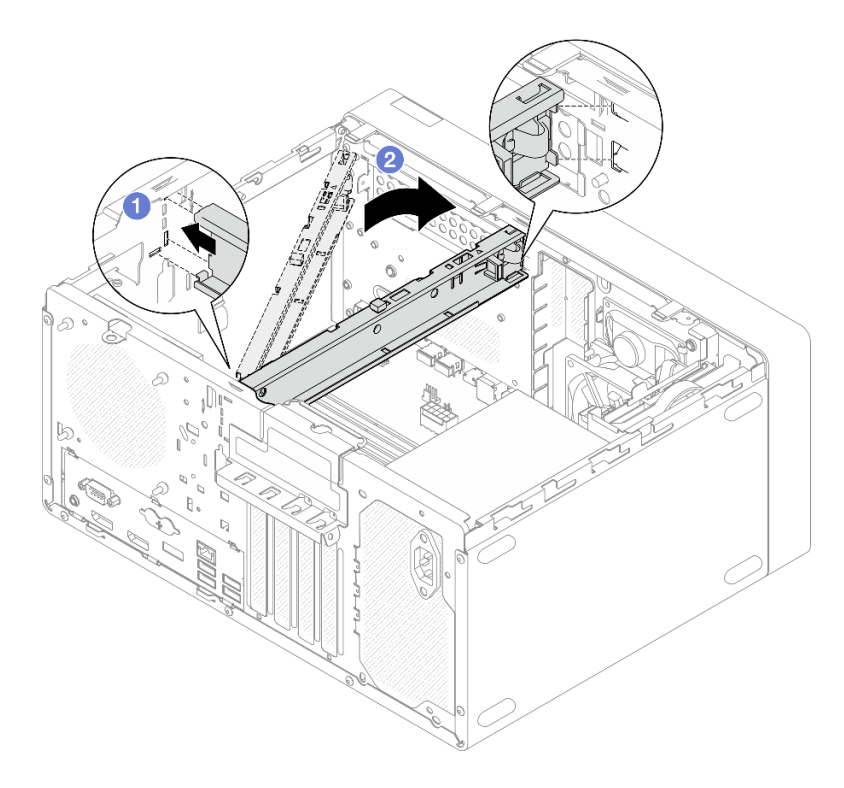

Рис. 75. Установка планки для отсека

- Шаг 2. Установите кожух сервера.
	- a. Совместите кожух сервера с отверстиями на боковой стороне рамы. Убедитесь, что все язычки на кожухе правильно совместились с рамой, а затем сдвиньте кожух в направлении лицевой панели до щелчка.
	- **b.** Э Закрутите отверткой два винта, чтобы прикрепить кожух к раме.

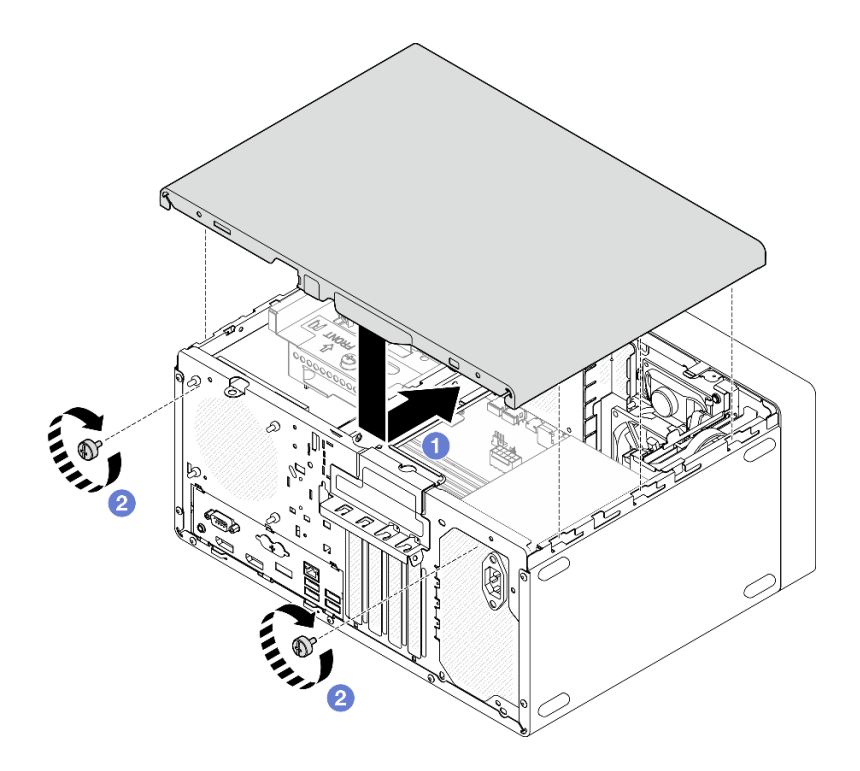

Рис. 76. Установка кожуха сервера

# Установка сервера на направляющие

Установка сервера на направляющие выполняется согласно следующей процедуре.

### S002

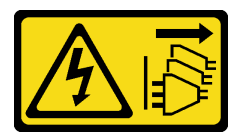

## ОСТОРОЖНО:

Кнопки питания на устройстве и блоке питания не отключают подачу тока на устройство. Кроме того, у устройства может быть несколько шнуров питания. Чтобы прекратить подачу тока на устройство, убедитесь, что все шнуры питания отсоединены от блока питания.

S014

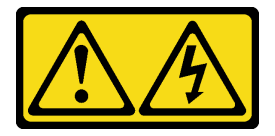

### ОСТОРОЖНО:

Могут присутствовать опасное напряжение, сильный ток и значительная энергия. Если устройство снабжено этикеткой, снимать кожух может только специалист по техническому обслуживанию.

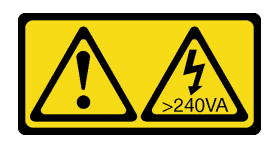

## ОСТОРОЖНО:

Опасная энергия. Электрическое напряжение при закорачивании металлическим предметом может вызвать нагрев, который может привести к разбрызгиванию металла и (или) ожогам.

## Об этой задаче

### Внимание:

- Прочтите разделы [«Контрольный список по проверке безопасности» на странице 43](#page-46-0) и [«Инструкции](#page-45-0) [по установке» на странице 42](#page-45-0), чтобы обеспечить безопасность работы.
- Выключите сервер и периферийные устройства, а также отключите шнуры питания и все внешние кабели (см. раздел [«Выключение сервера» на странице 103\)](#page-106-0).

Примечание: Инструкции по установке направляющих в стойку см. в Руководстве по установке направляющих по адресу [https://serveroption.lenovo.com/rail\\_options/rail\\_options\\_tower\\_servers](https://serveroption.lenovo.com/rail_options/rail_options_tower_servers).

### Посмотрите видео процедуры

Видео этой процедуры можно найти на YouTube: [https://www.youtube.com/playlist?list=PLYV5R7hVcs-](https://www.youtube.com/playlist?list=PLYV5R7hVcs-AU3iY3F7lq3qfqr5caGbIu)[AU3iY3F7lq3qfqr5caGbIu](https://www.youtube.com/playlist?list=PLYV5R7hVcs-AU3iY3F7lq3qfqr5caGbIu).

## Процедура

Шаг 1. Установите на лоток четыре скобы, как показано на рисунке.

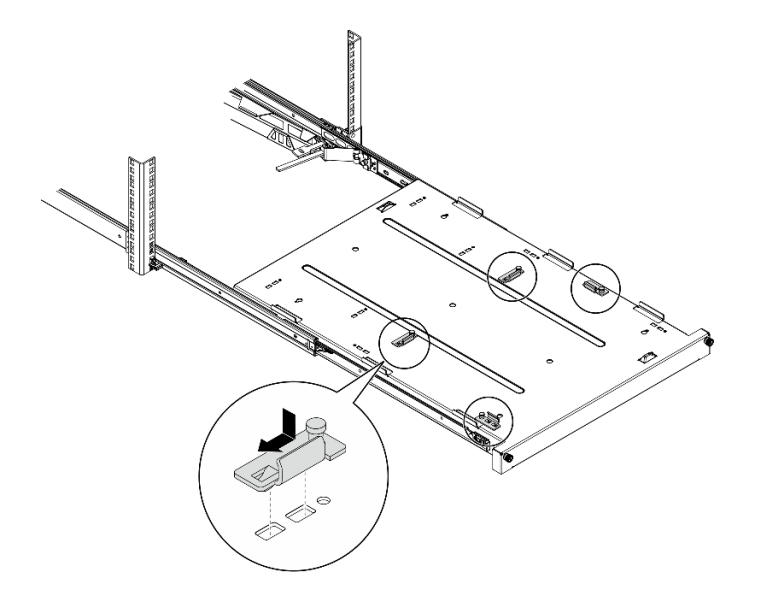

Рис. 77. Установка скоб на лоток

Шаг 2. Установите на лоток четыре резиновые защитные прокладки, как показано на рисунке.

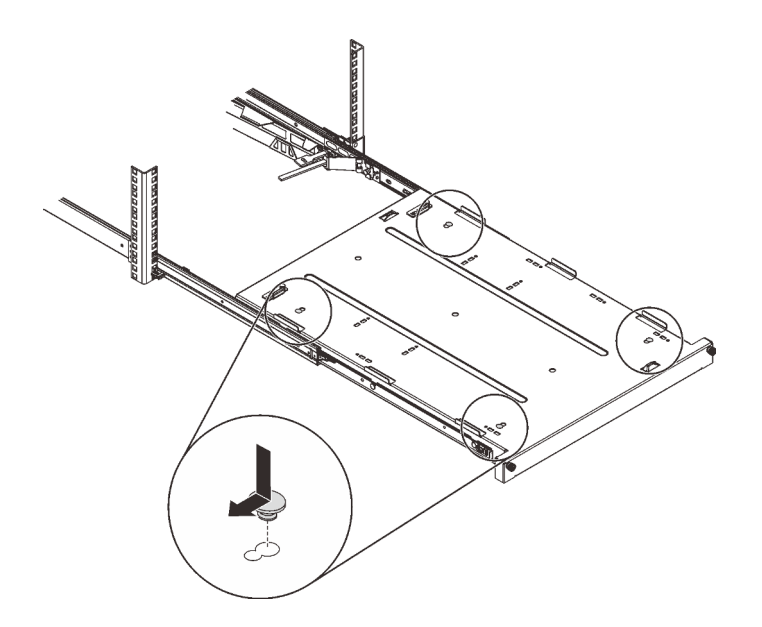

Рис. 78. Установка на лоток резиновых защитных подкладок

Шаг 3. Расположите сервер так, чтобы его кожух был обращен вверх, а лицевая панель — к передней части направляющих. Затем совместите сервер со скобами и выступом в передней части лотка и аккуратно установите его на лоток.

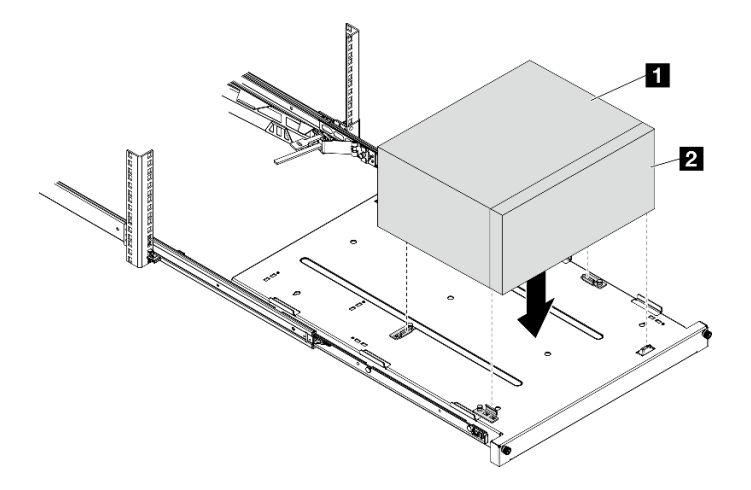

Рис. 79. Установка сервера на лоток

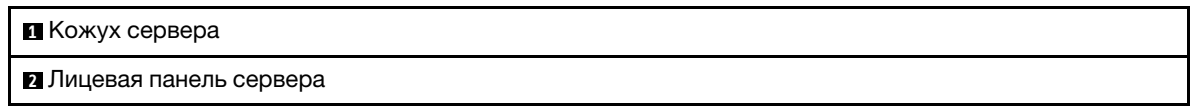

## Шаг 4. Установите сервер в стойку.

- a. Поднимите защелки направляющих с обеих сторон.
- **b. ••** Аккуратно задвиньте лоток в стойку.

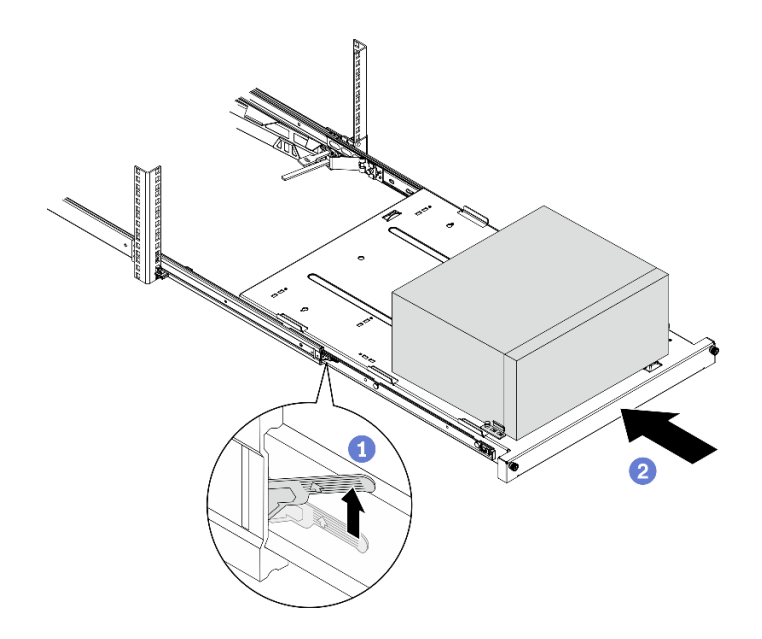

Рис. 80. Установка сервера в стойку

Шаг 5. Зафиксируйте лоток двумя винтами M6 x 16 с лицевой стороны стойки.

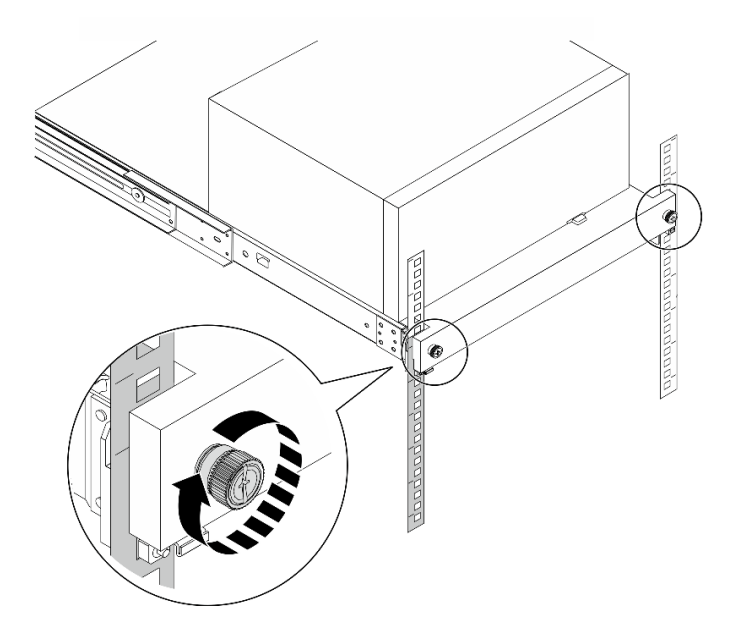

Рис. 81. Фиксация лотка винтами

## Подключение сервера

Подключите к серверу все внешние кабели. Как правило, необходимо подключить сервер к источнику питания, сети передачи данных и хранилищу. Кроме того, потребуется подключить сервер к сети управления.

### Подключение к источнику питания

Подключите сервер к источнику питания.

### Подключение к сети

Подключите сервер к сети.

### Подключение к хранилищу

Подключите сервер к любым устройства хранения.

## Включение сервера

Сервер может быть включен (светодиодный индикатор питания будет гореть) любым из следующих способов:

- Нажмите кнопку питания. Перед запуском операционной системы можно нажать кнопку Ввод, чтобы открыть Меню прерывания загрузки. В этом меню доступно несколько функций для различных целей:
	- Нажмите клавишу Esc, чтобы вернуться к обычной загрузке.
	- Нажмите клавишу F1, чтобы открыть Setup Utility.
	- Нажмите клавишу F10 для диагностики оборудования.
	- Нажмите клавишу F12, чтобы выбрать временное загрузочное устройство.
	- Нажмите сочетание клавиш Ctrl + P, чтобы открыть экран настройки модуля управления или инициировать удаленное подключение.
	- Нажмите клавишу Ввод для приостановки.
- Сервер может перезапуститься автоматически после перебоя питания.

**Примечание:** Если на экране загрузки остается сообщение System Security  $-$  The system has been tempered with (Безопасность системы — произошло вмешательство в систему), это означает, что кожух сервера установлен неправильно. Снимите и снова установите его (см. разделы [«Снятие](#page-53-0)  [кожуха сервера» на странице 50](#page-53-0) и [«Установка кожуха сервера» на странице 96\)](#page-99-0). Затем перезагрузите сервер.

Сведения о выключении сервера см. в разделе [«Выключение сервера» на странице 103.](#page-106-0)

## Проверка настройки сервера

<span id="page-106-0"></span>Включив сервер, убедитесь, что светодиодные индикаторы горят белым светом.

## Выключение сервера

Если сервер подключен к источнику питания, он остается в режиме ожидания. Чтобы полностью обесточить сервер (светодиодный индикатор включения выключен), необходимо отсоединить все кабели питания.

Чтобы перевести сервер в режим ожидания (в котором светодиодный индикатор включения питания мигает раз в секунду), выполните указанные ниже действия.

- Запустите стандартную процедуру завершения работы из операционной системы (если эта функция поддерживается вашей операционной системой).
- Нажмите кнопку включения, чтобы запустить стандартную процедуру завершения работы (если эта функция поддерживается вашей операционной системой).
- Нажмите и удерживайте кнопку питания более 4 секунд, чтобы выполнить принудительное завершение работы.
# <span id="page-108-1"></span>Глава 4. Конфигурация системы

Выполните следующие процедуры, чтобы настроить систему.

Примечание: Некоторые приложения Lenovo для управления системами, включая XClarity Administrator, XClarity Controller, XClarity Energy Manager и XClarity Essentials, не поддерживаются сервером ST50 V2.

# Обновление микропрограммы

Чтобы получить актуальный пакет обновления микропрограммы, перейдите на веб-сайт поддержки дата-центров Lenovo.

Чтобы обновить микропрограмму с флеш-устройства, выполните следующие действия:

- 1. Перейдите к разделу https://datacentersupport.lenovo.com/tw/en/products/servers/thinksystem/st50v2/ downloads/driver-list/. Все загружаемые пакеты микропрограммы для сервера ST50 V2 доступны на этом сайте.
- 2. Скачайте последнюю версию пакетов обновления микропрограммы.
- 3. Следуйте инструкциям в составе пакета для обновления микропрограммы.

Примечание: Выполните обновление микропрограммы в операционной системе согласно инструкциям.

## Настройка микропрограммы

Прочитайте этот раздел, чтобы узнать, как настроить микропрограмму для сервера.

# <span id="page-108-0"></span>Запуск программы Setup Utility

Запуск программы Setup Utility осуществляется согласно следующей процедуре.

Чтобы запустить программу Setup Utility, выполните указанные ниже действия.

- Шаг 1. Включите или перезапустите сервер.
- Шаг 2. Перед запуском операционной системы несколько раз нажмите и отпустите клавишу F1. Откроется текстовый интерфейс BIOS.

Примечание: Если задан пароль BIOS, программа Setup Utility не откроется до тех пор, пока вы не введете правильный пароль.

## Изменение языка интерфейса программы Setup Utility

Программа Setup Utility поддерживает два языка интерфейса - английский и упрощенный китайский.

- Шаг 1. Запустите программу Setup Utility, см. раздел «Запуск программы Setup Utility» на странице 105.
- Шаг 2. В главном интерфейсе найдите Язык и нажмите клавишу Ввод.
- Шаг 3. Выберите язык интерфейса.

# Включение и отключение устройства

В этом разделе содержится информация о включении и выключении аппаратных устройств, таких как разъемы USB или устройства хранения данных.

Чтобы включить или отключить устройство, выполните следующие действия:

- Шаг 1. Запустите программу Setup Utility, см. раздел [«Запуск программы Setup Utility» на странице](#page-108-0)  [105.](#page-108-0)
- Шаг 2. Выберите Устройства.
- Шаг 3. Выберите устройство, которое необходимо включить или выключить, и нажмите клавишу Ввод.
- Шаг 4. Выберите нужный параметр и нажмите клавишу Ввод.
- Шаг 5. Чтобы сохранить параметры и выйти из программы Setup Utility, нажмите клавишу F10; затем выберите Да в появившемся окне и нажмите клавишу Ввод.

### Включение и отключение автоматического питания

Функция автоматического включения в программе Setup Utility предоставляет различные варианты включения.

Чтобы включить или отключить автоматическое включение питания, выполните следующие действия:

- Шаг 1. Запустите программу Setup Utility, см. раздел [«Запуск программы Setup Utility» на странице](#page-108-0)  [105.](#page-108-0)
- Шаг 2. Выберите Питание → Расширенный режим энергосбережения и нажмите клавишу Ввод.
- Шаг 3. Выберите функцию, которую необходимо включить или выключить, и нажмите клавишу Ввод.
- Шаг 4. Выберите нужный вариант и нажмите клавишу Ввод.
- Шаг 5. Чтобы сохранить параметры и выйти из программы Setup Utility, нажмите клавишу F10; затем выберите Да в появившемся окне и нажмите клавишу Ввод.

## Оптимальная работа акустических/тепловых компонентов

Меню «Режим производительности с интеллектуальным охлаждением» позволяет регулировать производительность сервера для достижения оптимальных акустических и температурных условий.

Примечание: Если выбран параметр Загрузить оптимальные значения по умолчанию, режим производительности с интеллектуальным охлаждением вернется к своим параметрам по умолчанию в качестве параметров режима оптимальной производительности. Настройте режим производительности в соответствии с конфигурацией системы.

В меню «Режим производительности» доступны следующие три режима.

- Оптимальное функционирование. В этом режиме сервер работает с меньшим шумом при нормальном тепловом уровне. Этот режим распространяется на следующую конфигурацию:
	- До двух дисков, один модуль диска M.2 или без таких модулей и один OSS или без OSS
	- До одного адаптера PCIe (не включая адаптер графического процессора)
- Оптимальная производительность. В этом режиме сервер работает при пониженном тепловом уровне с нормальной акустической производительностью. Этот режим распространяется на следующую конфигурацию:
	- До трех дисков, один модуль диска M.2 или без таких модулей и один OSS или без OSS
	- До одного адаптера PCIe (не включая адаптер графического процессора)

• Полная скорость: в этом режиме сервер работает с оптимальной производительностью. В этом режиме не применяется никаких ограничений в отношении конфигурации дисков или адаптеров, однако повышается акустический шум.

Для переключения между режимами оптимизированных акустических и тепловых показателей выполните следующие действия:

- Шаг 1. Запустите программу Setup Utility, см. раздел [«Запуск программы Setup Utility» на странице](#page-108-0) [105](#page-108-0).
- Шаг 2. Выберите Питание → Интеллектуальное охлаждение и нажмите клавишу Ввод.
- Шаг 3. Выберите Режим производительности и нажмите клавишу Ввод.
- Шаг 4. Выберите нужный вариант и нажмите клавишу Ввод.
- Шаг 5. Чтобы сохранить параметры и выйти из программы Setup Utility, нажмите клавишу F10; затем выберите Да в появившемся окне и нажмите клавишу Ввод.

### Обнаружение изменения конфигурации

Если обнаружение изменений конфигурации включено, в POST отображается сообщение об ошибке, если обнаружено изменение конфигурации каких-либо аппаратных устройств (например, устройств хранения данных или модулей памяти).

Чтобы включить или отключить обнаружение изменений конфигурации, выполните следующие действия:

- Шаг 1. Запустите программу Setup Utility, см. раздел [«Запуск программы Setup Utility» на странице](#page-108-0) [105](#page-108-0).
- Шаг 2. Выберите **Безопасность → Обнаружение изменения конфигурации** и нажмите клавишу Ввод.
- Шаг 3. Выберите нужный вариант и нажмите клавишу Ввод.
- Шаг 4. Чтобы сохранить параметры и выйти из программы Setup Utility, нажмите клавишу F10; затем выберите Да в появившемся окне и нажмите клавишу Ввод.

Чтобы обойти сообщение об ошибке и выполнить выход в операционную систему, выполните одно из следующих действий:

- Нажмите F2.
- Запустите программу Setup Utility и выйдите из нее (см. разделы [«Запуск программы Setup Utility»](#page-108-0) [на странице 105](#page-108-0) и [«Выход из программы Setup Utility» на странице 110\)](#page-113-0).

## Использование паролей

С помощью паролей можно предотвратить несанкционированный доступ к серверу.

Несмотря на то что пароли повышают безопасность данных, их использование не является обязательным. Если вы решите настроить какие-либо пароли, ознакомьтесь со следующими разделами.

Чтобы запустить программу Setup Utility, выполните указанные ниже действия.

#### Типы паролей

В программе Setup Utility доступны следующие типы паролей:

• Пароль при включении

Если задан пароль при включении, вам будет предложено ввести действительный пароль при каждом включении сервера. Пользоваться сервером до ввода действительного пароля невозможно.

• Пароль администратора

Установка пароля администратора предотвращает изменение параметров конфигурации несанкционированными пользователями. Если вы отвечаете за обслуживание параметров конфигурации нескольких серверов, целесообразно настроить пароль администратора.

Если задан пароль администратора, то при каждом запуске программы Setup Utility вам будет предложено ввести действительный пароль. Осуществлять доступ к программе Setup Utility до ввода действительного пароля невозможно.

Если заданы и пароль при включении, и пароль администратора, можно ввести любой из них. Однако для изменения параметров конфигурации все равно потребуется ввести пароль администратора.

• Пароль для жесткого диска

Установка пароля для жесткого диска предотвращает несанкционированный доступ к данным на внутреннем устройстве хранения данных (например, на жестком диске). Если задан пароль для жесткого диска, то при каждой попытке доступа к устройству хранения данных вам будет предложено ввести действительный пароль.

#### Примечания:

- Даже если устройство хранения данных снято с одного сервера и установлено на другой, пароль для жесткого диска продолжит действовать.
- Если вы забыли пароль для жесткого диска, сбросить его или восстановить данные с устройства хранения данных невозможно.

#### <span id="page-111-0"></span>Несколько слов о паролях

Пароль может представлять собой любую комбинацию до 64 букв и цифр. В целях безопасности рекомендуется использовать надежный пароль, который сложно подобрать.

Примечание: Пароли в программе Setup Utility вводятся с учетом регистра.

Чтобы задать строгий пароль, следуйте рекомендациям ниже.

- Он должен иметь не менее 8 символов в длину
- Он должен содержать по меньшей мере одну букву и одну цифру
- Он не должен совпадать с вашим именем или именем пользователя
- Он не должен являться распространенным словом или названием
- Он должен существенно отличаться от ваших предыдущих паролей

#### Установка, изменение или удаление пароля

Чтобы установить, изменить или удалить пароль, выполните следующие действия:

- Шаг 1. Запустите программу Setup Utility, см. раздел [«Запуск программы Setup Utility» на странице](#page-108-0)  [105.](#page-108-0)
- Шаг 2. Щелкните Безопасность.
- Шаг 3. В зависимости от типа пароля выберите Установить пароль администратора и нажмите клавишу Ввод.
- Шаг 4. Для установки, изменения или удаления пароля выполните инструкции с правой стороны экрана.

Примечание: Пароль может представлять собой любую комбинацию до 64 букв и цифр. Дополнительные сведения см. в разделе [Несколько слов о паролях.](#page-111-0)

Шаг 5. Чтобы сохранить параметры и выйти из программы Setup Utility, нажмите клавишу F10; затем выберите Да в появившемся окне и нажмите клавишу Ввод.

### Удаление потерянных или забытых паролей (очистка CMOS)

Чтобы стереть потерянный или забытый пароль, выполните следующие действия:

- Шаг 1. Извлеките все носители из дисков и выключите все подключенные устройства и сервер; затем отключите все шнуры питания от электрических розеток и отключите все кабели, подключенные к серверу.
- Шаг 2. Снимите кожух сервера (см. раздел [«Снятие кожуха сервера» на странице 50](#page-53-0)).
- Шаг 3. Извлеките батарейку CMOS (CR2032) (см. раздел [«Снятие батарейки CMOS \(CR2032\)» на](#page-57-0) [странице 54](#page-57-0)).
- Шаг 4. Подождите 10–15 секунд, после чего установите батарейку CMOS (CR2032) на место (см. раздел [«Установка батарейки CMOS \(CR2032\)» на странице 93](#page-96-0)).
- Шаг 5. Установите на место кожух сервера и подключите шнур питания, см. раздел [«Установка](#page-99-0) [кожуха сервера» на странице 96](#page-99-0).
- Шаг 6. Включите сервер. Перед запуском операционной системы нажмите клавишу F1, чтобы открыть Setup Utility.
- Шаг 7. В Setup Utility убедитесь в правильности даты, времени и других настроек.
- Шаг 8. Чтобы сохранить параметры и выйти из программы Setup Utility, нажмите клавишу F10; затем выберите Да в появившемся окне и нажмите клавишу Ввод.

# Выбор устройства запуска

Если сервер не запускается с ожидаемого устройства, можно либо изменить последовательность устройств загрузки или выбрать временное загрузочное устройство.

#### Окончательное изменение последовательности устройств загрузки

Чтобы изменить последовательность устройств загрузки навсегда, выполните следующие действия:

- Шаг 1. В зависимости от типа устройства хранения данных выполните одно из следующих действий:
	- Если устройство хранения данных является внутренним, перейдите к [Шаг 2 следующему](#page-112-0) [шагу на странице 109.](#page-112-0)
	- Если устройством хранения данных является диск, убедитесь, что сервер включен. Затем вставьте диск в дисковод для оптических дисков.
	- Если устройством хранения данных является внешнее устройство, отличное от диска, подключите устройство хранения данных к серверу.
- <span id="page-112-0"></span>Шаг 2. Запустите программу Setup Utility, см. раздел [«Запуск программы Setup Utility» на странице](#page-108-0) [105](#page-108-0).
- Шаг 3. Выберите Запуск ➙ Порядок приоритетов загрузки.
- Шаг 4. Выполните инструкции с правой стороны экрана, чтобы изменить последовательность устройств загрузки.
- Шаг 5. Чтобы сохранить параметры и выйти из программы Setup Utility, нажмите клавишу F10; затем выберите Да в появившемся окне и нажмите клавишу Ввод.

### Выбор временного загрузочного устройства

Примечание: Не все диски и устройства хранения данных можно использовать в качестве загрузочного устройства.

Чтобы выбрать временное загрузочное устройство, выполните следующие шаги:

- Шаг 1. В зависимости от типа устройства хранения данных выполните одно из следующих действий:
	- Если устройство хранения данных является внутренним, перейдите к [Шаг 2 следующему](#page-113-1)  [шагу на странице 110.](#page-113-1)
	- Если устройством хранения данных является диск, убедитесь, что сервер включен. Затем вставьте диск в дисковод для оптических дисков.
	- Если устройством хранения данных является внешнее устройство, отличное от диска, подключите устройство хранения данных к серверу.
- <span id="page-113-1"></span>Шаг 2. Включите или перезапустите сервер. Перед запуском операционной системы несколько раз нажмите и отпустите клавишу F12 до тех пор, пока не отобразится меню Startup Device Menu.
- Шаг 3. Выберите нужное загрузочное устройство и нажмите клавишу Ввод. Сервер будет запускаться с выбранного устройства.

# <span id="page-113-0"></span>Выход из программы Setup Utility

Чтобы выйти из программы Setup Utility, выполните эту процедуру.

Чтобы выйти из программы Setup Utility, выполните одно из следующих действий:

- Чтобы сохранить новые параметры, нажмите клавишу F10; затем выберите Да в появившемся окне и нажмите клавишу Ввод.
- Если сохранять новые параметры не требуется, выберите Выход → Отменить изменения и выйти и нажмите клавишу Ввод; затем выберите Да в появившемся окне и нажмите клавишу Ввод.

# Конфигурация памяти

Производительность памяти зависит от нескольких переменных, таких как режим, скорость, ранги, заполняемость памяти и процессор.

Дополнительные сведения об оптимизации производительности памяти и настройке памяти доступны на веб-сайте Lenovo Press:

<https://lenovopress.com/servers/options/memory>

Кроме того, можно воспользоваться конфигуратором памяти, который доступен на следующем сайте:

[http://1config.lenovo.com/#/memory\\_configuration](http://1config.lenovo.com/#/memory_configuration)

Конкретные сведения о требуемом порядке установки модулей памяти на сервере в зависимости от используемой конфигурации системы и режима памяти см. в разделе [«Правила установки модулей](#page-49-0) [DIMM» на странице 46.](#page-49-0)

# Конфигурация RAID

Использование массива RAID для хранения данных остается одним из наиболее распространенных и экономически эффективных способов повышения производительности хранения, доступности и емкости сервера.

RAID повышает производительность, поскольку позволяет нескольким дискам одновременно обрабатывать запросы ввода-вывода. RAID также может предотвратить потерю данных в случае сбоя дисков, восстанавливая отсутствующие данные с поврежденного диска с помощью данных на оставшихся дисках.

Массив RAID (также называемый группой дисков RAID) — это группа из нескольких физических дисков, в которых для распределения данных по дискам используется определенный общий метод. Виртуальный диск (также называемый логическим диском) — это раздел группы дисков, состоящий из смежных сегментов данных на дисках. Виртуальный диск представляется хостовой операционной системе в качестве физического диска, который можно разделить для создания логических дисков или томов ОС.

Вводные сведения о RAID доступны на следующем веб-сайте Lenovo Press:

<https://lenovopress.com/lp0578-lenovo-raid-introduction>

Подробные сведения об инструментах управления RAID и ресурсах доступны на следующем вебсайте Lenovo Press:

<https://lenovopress.com/lp0579-lenovo-raid-management-tools-and-resources>

## Развертывание операционной системы

#### Развертывание с помощью инструментов

- Один сервер
	- Lenovo XClarity Provisioning Manager Lite [https://sysmgt.lenovofiles.com/help/topic/LXPML/os\\_installation.html](https://sysmgt.lenovofiles.com/help/topic/LXPML/os_installation.html)

#### Развертывание вручную

Если вам не удается получить доступ к указанным выше инструментам, следуйте приведенным ниже инструкциям, загрузите соответствующее руководство по установке ОС и разверните операционную систему вручную согласно описанию в нем.

- 1. Перейдите к разделу <https://datacentersupport.lenovo.com/solutions/server-os>.
- 2. Выберите операционную систему на панели навигации и нажмите Resources (Ресурсы).
- 3. Найдите раздел «Руководства по установке ОС» и щелкните инструкции по установке. Затем следуйте инструкциям для развертывания операционной системы.

## Резервное копирование конфигурации сервера

После настройки сервера или внесения изменений в конфигурацию рекомендуется выполнить полное резервное копирование конфигурации сервера.

Убедитесь, что созданы резервные копии следующих компонентов сервера:

• Операционная система

Для резервного копирования операционной системы и пользовательских данных сервера используйте собственные методы резервного копирования операционных систем и пользовательских данных.

# Обновление VPD (важных сведений о продукте)

После замены материнской платы необходимо обновить VPD (важные сведения о продукте).

- Шаг 1. Вставьте USB-устройство флэш-памяти в сервер и отформатируйте это устройство.
- Шаг 2. Перейдите к разделу https://datacentersupport.lenovo.com/tw/en/products/servers/thinksystem/ st50v2/downloads/driver-list/. Выберите Устройства материнской платы (базовый набор микросхем, встроенная видеокарта, переключатели PCle) и скачайте The uEFI VPD SMBIOS Information Update Utilitu.
- Шаг 3. Скопируйте папку с именем efi и файл amideefix64.efi в корневую папку USB-устройства флэш-памяти. Убедитесь что в качестве пути к boot X64.efi указан путь FS0:\efi\boot\bootX64. efi.
- Шаг 4. Перезапустите систему. Перед запуском операционной системы нажмите клавишу F1, чтобы открыть Setup Utility. Перейдите в раздел Безопасность → Защищенная загрузка и отключите этот параметр.
- Шаг 5. Чтобы сохранить параметры и выйти из программы Setup Utility, нажмите клавишу F10; затем выберите Да в появившемся окне и нажмите клавишу Ввод.
- Шаг 6. Перезапустите систему. Перед запуском операционной системы несколько раз нажмите и отпустите клавишу F12 до тех пор, пока не отобразится меню Startup Device Menu. Затем выберите USB-устройство флэш-памяти и нажмите клавишу Ввод. Сервер будет запускаться с USB-устройства флэш-памяти.
- Шаг 7. Обновите SMBIOS VPD с использованием следующих команд редактора DMI AMIBIOS:

AMIDEEFIx64.efi [option1] [option2] ... [optionX]

Параметры:

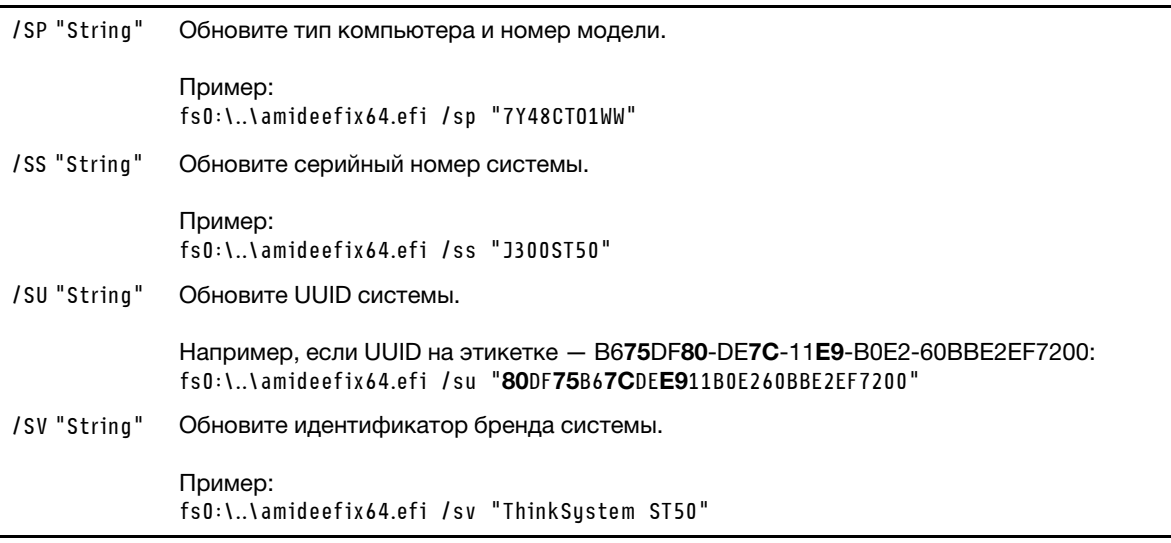

Шаг 8. По завершении обновления SMBIOS VPD снимите USB-устройство флэш-памяти и нажмите сочетание клавиш ALT + CTRL + DEL, чтобы перезапустить систему.

Шаг 9. Перед запуском операционной системы нажмите клавишу F1, чтобы открыть Setup Utility. Перейдите в раздел Основной → Сведения о системе и убедитесь, что сведения VPD обновлены должным образом.

# <span id="page-118-2"></span>Глава 5. Устранение проблем установки

Выполните эту процедуру для устранения неполадок, которые могут возникнуть при настройке системы.

Информация в этом разделе поможет диагностировать и разрешить проблемы, которые могут возникнуть во время первоначальной установки и настройки вашего сервера.

- [«Сервер не включается» на странице 115](#page-118-0)
- [«При включении сервера сразу же отображается средство просмотра событий POST Event Viewer»](#page-118-1)  [на странице 115](#page-118-1)
- [«Встроенный гипервизор не входит в список загрузки» на странице 116](#page-119-0)
- [«Сервер не распознает диск» на странице 116](#page-119-1)
- [«Отображаемая системная память меньше установленной физической памяти» на странице 116](#page-119-2)
- [«Только что установленное дополнительное устройство Lenovo не работает» на странице 117](#page-120-0)
- [«В журнале событий отображается сообщение о сбое планарной структуры по напряжению» на](#page-120-1) [странице 117](#page-120-1)

#### <span id="page-118-0"></span>Сервер не включается

Чтобы устранить неполадку, выполните указанные ниже действия.

Примечание: Кнопка питания не будет работать примерно 1–3 минуты после подключения сервера к источнику питания от сети переменного тока.

- 1. Снимите любые дополнительные ранее установленные устройства. Неполадки с питанием системы, вызванные добавлением устройства, указывают на то, что это устройство либо несовместимо, либо его питание не может быть обеспечено этим блоком питания.
- 2. Убедитесь, что шнур питания надежно подключен к серверу и работающей электрической розетке. Отключите и снова подключите или замените шнур питания сервера.
- 3. Снимите и установите на место блок питания. Если неполадка сохраняется, замените блок питания.
- 4. Отключите и снова подключите кабель лицевой панели (информацию о расположении разъема на материнской плате см. в разделе [«Компоненты материнской платы» на странице 19](#page-22-0)). Если неполадка сохраняется, замените лицевую панель.

#### <span id="page-118-1"></span>При включении сервера сразу же отображается средство просмотра событий POST Event Viewer

Чтобы устранить неполадку, выполните указанные ниже действия.

1. Убедитесь, что сервер поддерживает процессор.

Для просмотра сведений о процессоре перейдите в программу Setup Utility и выберите Главное меню ➙ Сводка данных о системе.

Чтобы определить, поддерживается ли процессор для сервера, воспользуйтесь инструкциями по ссылке <https://static.lenovo.com/us/en/serverproven/index.shtml>.

- 2. (Только для квалифицированных специалистов по техническому обслуживанию) Убедитесь в правильности установки процессора.
- 3. Замените следующие компоненты по одному в показанном порядке и перезапустите сервер после каждой замены.
- a. (Только для квалифицированных специалистов по техническому обслуживанию) Процессор
- b. (Только для квалифицированных специалистов по техническому обслуживанию) Материнская плата

#### <span id="page-119-0"></span>Встроенный гипервизор не входит в список загрузки

Чтобы устранить неполадку, выполните указанные ниже действия.

- 1. Если сервер недавно устанавливали, перемещали или обслуживали или встроенный гипервизор используется впервые, убедитесь, что устройство правильно подключено и на разъемах отсутствуют физические повреждения.
- 2. Обратитесь к документации, поставляемой с дополнительным устройством памяти встроенного гипервизора, для получения сведений об установке и настройке.
- 3. Убедитесь, что установленное на устройстве программное обеспечение работает на другом сервере, чтобы убедиться в исправности устройства.
- 4. Проверьте <https://static.lenovo.com/us/en/serverproven/index.shtml>, чтобы убедиться, что встроенный гипервизор поддерживается этим сервером.
- 5. Убедитесь, что встроенный гипервизор перечислен в списке доступных параметров загрузки. Для просмотра списка последовательностей загрузки перейдите в программу Setup Utility и выберите Запуск ➙ Порядок приоритетов загрузки.
- 6. См. технические рекомендации (бюллетени технического обслуживания), связанные со встроенным гипервизором и сервером, по адресу <http://datacentersupport.lenovo.com>.

#### <span id="page-119-1"></span>Сервер не распознает диск

Чтобы устранить неполадку, выполните указанные ниже действия.

- 1. Просмотрите системный журнал событий и устраните все связанные неполадки. Для просмотра системного журнала событий перейдите в Setup Utility и выберите Безопасность  $\rightarrow$  Журнал системных событий ➙ Просмотреть журнал системных событий.
- 2. Убедитесь в выполнении указанных ниже условий.
	- Диск поддерживается сервером (см. раздел https://static.lenovo.com/us/en/serverproven/ [index.shtml](https://static.lenovo.com/us/en/serverproven/index.shtml)).
	- Диск установлен должны образом, сигнальные кабели и кабели питания правильно подключены.
- 3. Убедитесь, что диск включен. Перейдите в Setup Utility и выберите Устройства → Настройка накопителя ATA, чтобы узнать, включен ли нужный диск. В противном случае включите его.
- 4. Если сервер поставляется с LXPM Lite, перейдите в раздел **Диагностика → Тест HDD**, чтобы выполнить диагностику дисков. Замените диск, который помечен как неисправный. В противном случае перейдите к следующему шагу.
- 5. Извлекайте диски, пока в системе не останется минимальное необходимое количество дисков; затем добавьте один диск и перезапустите сервер. Повторите это действие, если проблема не возникнет снова. Если проблема возникает после добавления диска, замените его.

Сведения о минимальной конфигурации для отладки см. в разделе [«Спецификации» на странице](#page-7-0)  [4.](#page-7-0)

#### <span id="page-119-2"></span>Отображаемая системная память меньше установленной физической памяти

Примечание: При каждой установке и удалении модуля DIMM необходимо отключать сервер от источника питания и перед перезагрузкой сервера ожидать в течение 10 секунд.

Чтобы устранить неполадку, выполните указанные ниже действия.

- 1. Просмотрите системный журнал событий и устраните все связанные неполадки. Для просмотра системного журнала событий перейдите в Setup Utility и выберите Безопасность → Журнал системных событий ➙ Просмотреть журнал системных событий.
- 2. Убедитесь в выполнении указанных ниже условий.
	- Модули DIMM поддерживаются сервером (см. раздел https://static.lenovo.com/us/en/serverproven/ [index.shtml](https://static.lenovo.com/us/en/serverproven/index.shtml)).
	- Модули DIMM установлены должным образом. Проверьте, есть ли зазор между разъемом и модулем DIMM. Если зазор обнаружен, снимите и установите модуль DIMM на место.
- 3. Если сервер поставляется с Lenovo XClarity Provisioning Manager Lite, выберите **Диагностика**  $\rightarrow$ Тест памяти, чтобы выполнить диагностику модулей DIMM. Замените модуль DIMM, который помечен как неисправный. В противном случае перейдите к следующему шагу.
- 4. Извлекайте модули DIMM, пока в системе не останется минимальный необходимый объем памяти; затем добавьте один модуль DIMM и перезагрузите сервер. Повторите это действие, если проблема не возникнет снова. Если проблема возникает после добавления модуля DIMM, замените его.

Сведения о минимальной конфигурации для отладки см. в разделе [«Спецификации» на странице](#page-7-0) [4](#page-7-0).

#### <span id="page-120-0"></span>Только что установленное дополнительное устройство Lenovo не работает

Чтобы устранить неполадку, выполните указанные ниже действия.

- 1. Просмотрите системный журнал событий и устраните все связанные неполадки. Для просмотра системного журнала событий перейдите в Setup Utility и выберите Безопасность → Журнал системных событий ➙ Просмотреть журнал системных событий.
- 2. Убедитесь в выполнении указанных ниже условий.
	- Устройство поддерживается сервером (см. описание по ссылке https://static.lenovo.com/us/en/ [serverproven/index.shtml](https://static.lenovo.com/us/en/serverproven/index.shtml)).
	- Установлена последняя версия соответствующего драйвера.
	- Устройство установлено правильно, на устройстве или разъеме отсутствуют физические повреждения.
	- Микропрограмма системы обновлена до последней версии.
	- Установка была выполнена в соответствии с инструкциями, входящими в комплект поставки устройства, и устройство установлено правильно.
	- Никакие другие установленные устройства и кабели не отсоединены.
- 3. Переподключите устройство.
- 4. Замените устройство.

#### <span id="page-120-1"></span>В журнале событий отображается сообщение о сбое планарной структуры по напряжению

Чтобы устранить неполадку, выполните указанные ниже действия.

- 1. Восстановите минимальную конфигурацию системы. Подробные сведения см. в разделе [«Спецификации» на странице 4](#page-7-0).
- 2. Перезагрузите сервер.
	- Если система успешно перезапускается, добавьте снятые устройства по одному, перезапуская сервер после каждого добавления устройства, пока проблема не обнаружится. Замените устройство, вызывающее проблему.
	- Если не удается перезапустить систему, возможно, проблема с материнской платой. Обратитесь в поддержку Lenovo.

# Приложение А. Получение помощи и технической поддержки

Если вам нужна помощь, обслуживание или техническая поддержка в связи с продуктами, Lenovo может предложить самые различные источники помощи.

Актуальную информацию о системах, дополнительных устройствах, услугах и поддержке Lenovo можно найти в Интернете по следующему адресу:

#### http://datacentersupport.lenovo.com

Примечание: Рекомендуемый Lenovo сервис-центр для ThinkSystem - компания IBM.

## Перед обращением в службу поддержки

Прежде чем обратиться в службу поддержки, убедитесь, что вы предприняли следующие действия, чтобы попытаться устранить неполадку самостоятельно. Если вы решите, что вам все же нужна помощь, соберите информацию, которая потребуется специалисту по техническому обслуживанию для более быстрого решения вашей проблемы.

#### Попытайтесь решить проблему самостоятельно

Многие проблемы можно решить без внешней помощи, выполнив процедуры по устранению неполадок, описанные Lenovo в справке в Интернете и в документации к продукту Lenovo. В документации к продукту Lenovo также описываются диагностические тесты, которые можно выполнить. В документации к большинству систем, операционных систем и программ содержатся процедуры устранения неполадок и расшифровка сообщений об ошибках и кодов ошибок. Если вы подозреваете, что неполадка связана с программным обеспечением, посмотрите документацию операционной системы или программы.

Документацию по продуктам ThinkSystem можно найти по следующему адресу:

#### http://thinksystem.lenovofiles.com/help/index.jsp

Прежде чем обратиться в службу поддержки, попытайтесь решить проблему самостоятельно:

- Проверьте, все ли кабели подсоединены.
- Проверьте все выключатели и убедитесь, что компьютер и все дополнительные устройства включены.
- Проверьте наличие обновлений программного обеспечения, микропрограммы и драйверов устройств операционной системы для вашего продукта Lenovo. Согласно условиям и положениям гарантии Lenovo вы, владелец продукта Lenovo, ответственны за поддержание и обновление программного обеспечения и микропрограмм продукта (если это не покрывается дополнительным контрактом на техническое обслуживание). Специалист по техническому обслуживанию попросит вас обновить программное обеспечение и микропрограмму, если в одном из обновлений программного обеспечения есть задокументированное решение неполадки.
- Если вы установили новое оборудование или программное обеспечение в среду, проверьте на странице https://static.lenovo.com/us/en/serverproven/index.shtml, что оборудование и программное обеспечение поддерживается вашим продуктом.
- Перейдите на сайт http://datacentersupport.lenovo.com и поищите информацию, которая может помочь решить проблему.

- Просмотрите сведения форумов Lenovo по адресу https://forums.lenovo.com/t5/Datacenter-Systems/ ct-p/sv\_eg - возможно, кто-то уже сталкивался с аналогичной проблемой.

Многие проблемы можно решить без внешней помощи, выполнив процедуры по устранению неполадок, описанные Lenovo в справке в Интернете и в документации к продукту Lenovo. В документации к продукту Lenovo также описываются диагностические тесты, которые можно выполнить. В документации к большинству систем, операционных систем и программ содержатся процедуры устранения неполадок и расшифровка сообщений об ошибках и кодов ошибок. Если вы подозреваете, что неполадка связана с программным обеспечением, посмотрите документацию операционной системы или программы.

#### Сбор необходимой информации для обращения в службу поддержки

Если вы полагаете, что необходимо гарантийное обслуживание вашего продукта Lenovo, специалисты по техническому обслуживанию смогут помочь вам более эффективно, если вы подготовитесь к обращению. Дополнительные сведения о гарантии на ваш продукт также доступны по адресу http://datacentersupport.lenovo.com/warrantylookup.

Соберите следующую информацию, которую нужно будет предоставить специалисту по техническому обслуживанию. Эти данные помогут специалисту по техническому обслуживанию быстро предложить решение вашей неполадки и обеспечить вам уровень обслуживания согласно договору.

- Если применимо, номера договоров на обслуживание оборудования и программного обеспечения
- Номер типа компьютера (идентификатор компьютера Lenovo, 4 цифры)
- Номер модели
- Серийный номер
- Текущие уровни UEFI и микропрограммы системы
- Другая относящаяся к делу информация, такая как сообщения об ошибках и журналы

В качестве альтернативы обращению в службу поддержки Lenovo можно перейти по ссылке https:// support.lenovo.com/servicerequest и отправить электронный запрос на обслуживание. Отправка электронного запроса на обслуживание запускает процесс поиска решения вашей проблемы; для этого предоставленная информация передается специалистам по техническому обслуживанию. Специалисты по техническому обслуживанию Lenovo могут начать работать над вашим решением, как только вы заполните и отправите электронный запрос на обслуживание.

# Обращение в службу поддержки

Для получения помощи в решении той или иной проблемы можно обратиться в службу поддержки.

Можно воспользоваться услугами обслуживания оборудования, предоставляемыми авторизованным сервис-центром Lenovo. Чтобы найти сервис-центр, уполномоченный компанией Lenovo выполнять гарантийное обслуживание, откройте веб-страницу по адресу https://datacentersupport.lenovo.com/ serviceprovider и воспользуйтесь поиском с фильтрацией для разных стран. Номера телефонов службы поддержки Lenovo по регионам см. на стр. https://datacentersupport.lenovo.com/supportphonelist.

# Приложение B. Товарные знаки

Lenovo, логотип Lenovo и ThinkSystem являются товарными знаками Lenovo в США и других странах.

Intel и Xeon являются товарными знаками Intel Corporation в США и других странах.

Microsoft и Windows являются товарными знаками группы компаний Microsoft.

Linux — зарегистрированный товарный знак Linus Torvalds.

Прочие названия фирм, продуктов или услуг могут быть товарными знаками или марками обслуживания других компаний.

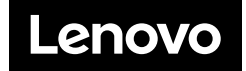